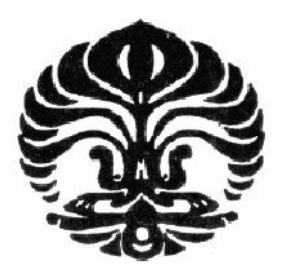

# **UNIVERSITAS INDONESIA**

# **VIRTUAL LOCK-IN AMPLIFIER BERBASIS DAQ 9215A**

**SKRIPSI**

# **HELMI INDRA RIZKIANA PUTRA**

**0305020454**

# **FAKULTAS MATEMATIKA DAN ILMU PENGETAHUAN ALAM PROGRAM STUDI FISIKA**

# **DEPOK**

# **JUNI 2010**

Virtual lock..., Helmi Indra Rizkiana Putra, FMIPA UI, 2010

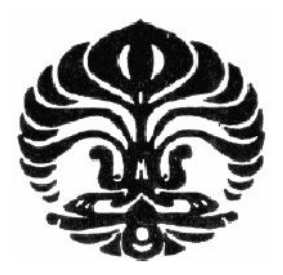

# **UNIVERSITAS INDONESIA**

# **VIRTUAL LOCK-IN AMPLIFIER BERBASIS DAQ 9215A**

# **SKRIPSI**

# **Diajukan sebagai salah satu syarat untuk memperoleh Gelar Sarjana Sains**

# **HELMI INDRA RIZKIANA PUTRA**

**0305020454**

# **FAKULTAS MATEMATIKA DAN ILMU PENGETAHUAN ALAM**

# **PROGRAM STUDI FISIKA**

# **DEPOK**

# **JUNI 2010**

## **HALAMAN PERNYATAAN ORISINALITAS**

**Skripsi ini adalah hasil karya saya sendiri,** 

**dan semua sumber baik yang dikutip maupun dirujuk** 

**telah saya nyatakan dengan benar.** 

**Nama : Helmi Indra Rizkiana Putra NPM** : 0305020454

Tanda Tangan :

**Tanggal : 16 Juni 2010** 

ii **Universitas Indonesia**

#### HALAMAN PENGESAHAN

Skripsi ini diajukan oleh : Nama **NPM**  $: 0305020454$ Program Studi Judul Skripsi :

: Helmi Indra Rizkiana Putra : Fisika Instrumentasi

Virtual Lock-In Amplifier Berbasis DAQ 9215A

Telah berhasil dipertahankan di hadapan Dewan Penguji dan diterima sebagai bagian persyaratan yang diperlukan untuk memperoleh gelar Sarjana Sains pada Program Studi Fisika, Fakultas Matematika dan Ilmu Pengetahuan Alam, Universitas Indonesia

### **DEWAN PENGUJI**

O

O

 $\mathcal{L}$ 

 $\mathcal{E}$ 

 $\mathcal{E}$ 

 $\overline{)}$ 

 $\overline{(\ }$ 

Pembimbing I: Dr. Sastra Kusumawijaya

Pembimbing II : Dr. Techn Djoko Triyono

Penguji I

: Dr. Cuk Imawan

: Arief Sudarmadji MT Penguji II

Ditetapkan di: Depok

 $\ddot{\cdot}$ 

Tanggal

### **KATA PENGANTAR**

Puji syukur kita panjatkan kehadirat Allah SWT yang telah memberikan rahmat serta hidayah-Nya sehingga penyusunan skripsi ini dapat diselesaikan.

Penulisan skripsi ini dilakukan dalam rangka memenuhi salah satu syarat untuk mencapai gelar Sarjana Sains Jurusan Fisika pada Fakultas Matematika dan Ilmu Pengetahuan Alam, Universitas Indonesia.

Penulis menyadari bahwa, selesainya skripsi ini tidak terlepas dari bantuan, bimbingan, dorongan dan doa yang tulus dari banyak pihak, dari masa perkuliahan sampai pada penyusunan skripsi ini. Tanpa itu semua sangatlah sulit bagi penulis untuk menyelesaikan skripsi ini. Untuk itu penulis ingin menyampaikan ucapan terima kasih yang setulus - tulusnya kepada:

- 1. Mama dan Papa serta saudara terdekat penulis yang selalu mendoakan, memberikan motivasi, dorongan, semangat dan fasilitas yang menunjang keberhasilannya penulisan skripsi ini, "I love you all".
- 2. Bapak Dr. Sastra Kusumawijaaya selaku dosen pembimbing pertama yang telah membimbing penulis baik dalam metode penulisan, alur penelitian, ilmu pengetahuan, nasehat, dorongan, semangat serta segala fasilitas yang telah diberikan dalam menyelesaikan tugas akhir ini.
- 3. Bapak Dr. techn. Djoko Triyono selaku dosen pembimbing kedua yang telah membimbing penulis dalam hal pemahaman, penelitian, ilmu pengetahuan, motivasi dan nasehat sehingga penulis memiliki banyak pengalaman serta penegtahuan yang belum diketahui oleh penulis sebelumnya.
- 4. Bapak Dr. Cuk Imawan selaku penguji I dan Bapak Arief Sudarmadji, MT selaku penguji II atas saran dan kritiknya sebelum penulis melakukan sidang.
- 5. Bapak Drs. Djonaedi Saleh, Msi selaku pemimpin sidang atas saran dan motivasinya yang diberikan.
- 6. Bapak Dr Budhy Kurniawan selaku pembimbing akademis penulis yang selalu memberi motvasi dan bimbingan selama kuliah di Fisika UI.
- 7. Mba Ratna yang telah memberikan segala informasi dan motivasi.

- 8. Seluruh dosen dan karyawan departemen Fisika atas segala ilmu dan bantuan teknis yang penulis peroleh selama menjadi mahasiswa Fisika UI.
- 9. Sahabat serta teman penulis dari dahulu hingga nanti, anak-anak USLS, Mela Astatira,Muhammad Hafiz, Arya Ospara, Andi Sagita, Catra Darusman, Miftahul Haq, Gerry Rolando, Muhammad Subhan, Andes Rizky, Muhammad Yunanda, Novarie.
- 10. Teman-teman terbaikku, penghuni workshop, yang selalu menyegarkan hari-hariku saat dilanda kebosanan dan kejenuhan, Fandy Ahmad, Imam Haromain, Tri Sutrisno, Bondan Dwiseno, Dedi Swistida, Taqwa Tanjung, Akhmad Kholidin dan alm Fanny Azizi.
- 11. Teman-teman satu peminatan penulis yang sudah lulus terlebih dahulu, Mohammad Kurnadi, Ratih Pratiwi, Idha R, dan Dian Wulan Hastuti.
- 12. Terima kasih untuk semua pribadi yang secara sadar ataupun tidak, telah menjadi 'guru' dalam kehidupan penulis.

Semoga skripsi ini dapat berguna bagi siapa saja yang mengkajinya, serta dapat dikembangkan dan disempurnakan agar lebih bermanfaat untuk kepentingan orang banyak.

×

Depok, 16 Juni 2010

Penulis

### **HALAMAN PERNYATAAN PERSETUJUAN PUBLIKASI TUGAS AKHIR UNTUK KEPENTINGAN AKADEMIS**

Sebagai sivitas akademik Universitas Indonesia, saya yang bertanda tangan di bawah ini:

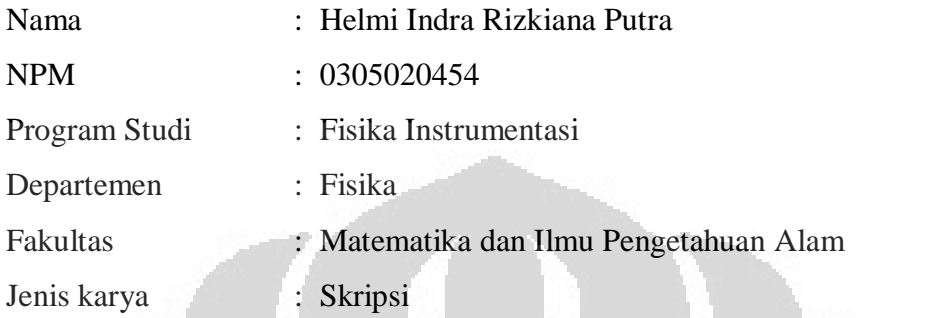

demi pengembangan ilmu pengetahuan, menyetujui untuk memberikan kepada Universitas Indonesia **Hak Bebas Royalti Noneksklusif (***Non-exclusive Royalty-Free Right***)** atas karya ilmiah saya yang berjudul :

**Virtual Lock-in Amplifier Berbasis DAQ 9215A** 

beserta perangkat yang ada (jika diperlukan). Dengan Hak Bebas Royalti Noneksklusif ini Universitas Indonesia berhak menyimpan, mengalihmedia /formatkan, mengelola dalam bentuk pangkalan data (*Database*), merawat, dan memublikasikan tugas akhir saya selama tetap mencantumkan nama saya sebagai penulis/pencipta dan sebagai pemilik Hak Cipta.

Demikian pernyataan ini saya buat dengan sebenarnya.

Dibuat di : Depok

Pada tanggal : 16 Juni 2010

Yang menyatakan

( Helmi Indra Rizkiana Putra)

Nama : Helmi Indra Rizkiana Putra Program Studi : Fisika Judul Skripsi : Virtual Lock-in Amplifier Berbasis DAQ 9215A

#### **ABSTRAK**

Telah dilakukan penelitian untuk merancang *lock-in amplifier* secara digital menggunakan *DAQ Card (Data Acquisition)* tipe USB 9215A dengan bahasa pemrograman LabVIEW 8.5. *Lock-in amplifier* ini digunakan sebagai instrumen pengukuran sinyal kecil yang tertutupi oleh noise yang jauh lebih besar dibandingkan sinyal yang akan diukur.Pengujian yang dilakukan adalah dengan memvariasikan tegangan input dengan berbagai frekuensi. Variasi frekuensi yang dapat diukur adalah hingga 50kHz. Pengujian yang kedua adalah dengan memvariasikan tegangan input dan dijumlahkan dengan sinyal noise dari noise generator hingga perbandingan sinyal input dengan sinyal noisenya adalah 1:200. Pengujian ketiga dengan menukur tegangan induksi pick up coil dalam pengaruh medan helmholtz.

Kata kunci: *lock-in amplifier, sinyal kecil, sinyal noise, variasi sinyal, tegangan induksi* 

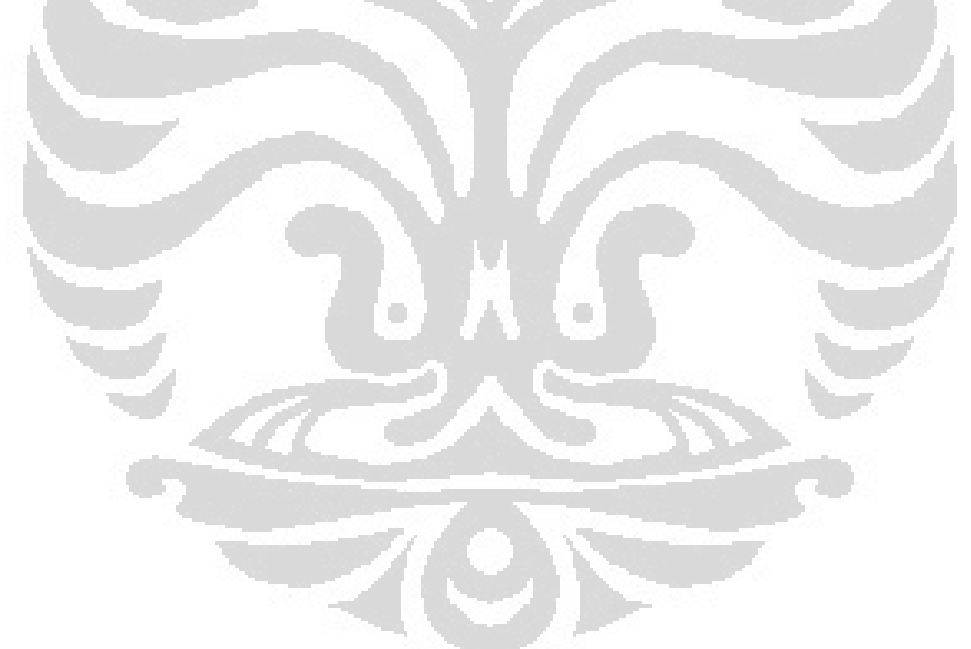

Name : Helmi Indra Rizkiana Putra Study Program : Physics Title : Virtual Lock-in Amplifier Based On DAQ 9215A

### **ABSTRACT**

Digitally lock in amplifier has been designed using *DAQ Card* type USB 9125A based on LabView 8.5. This lock in amplifier is then applied to measure small signall that covered noise signall much larger than input signal. Testing is done by varying the input voltage with various frequencies. Frequency variation that can be measured is up to 50kHz. The second test is to vary the input voltage and summed with the noise from the noise signal generator until the ratio of input signal with the signal noise is 1:200. The third test by measuring the voltage induction coil pickup in the Helmholtz field effect

*Keywords: lock-in amplifier, small signal, noise signal, signal variation, induction voltage* 

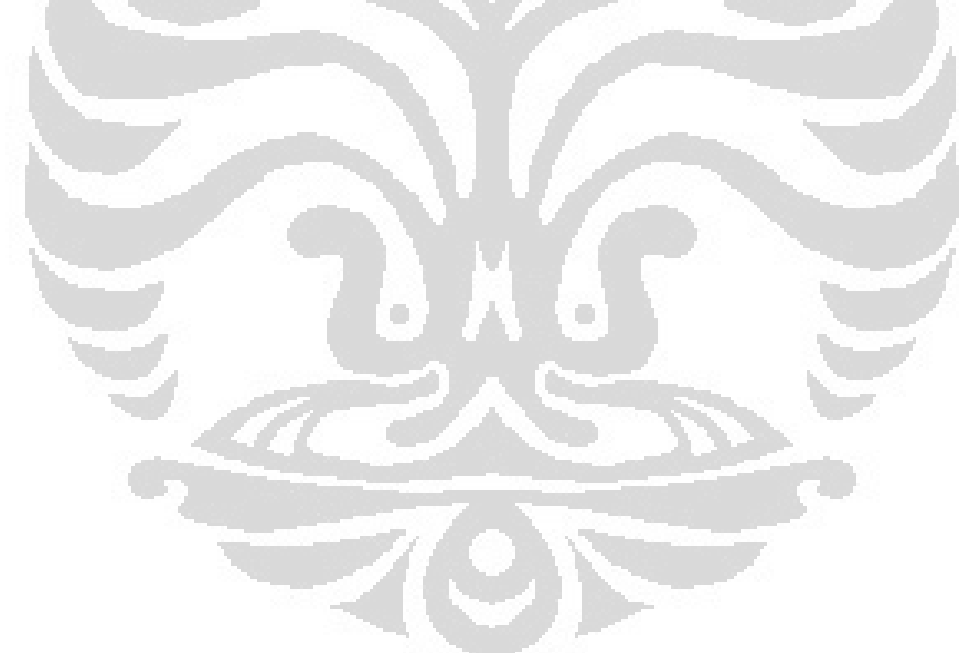

### DAFTAR ISI

# Halaman

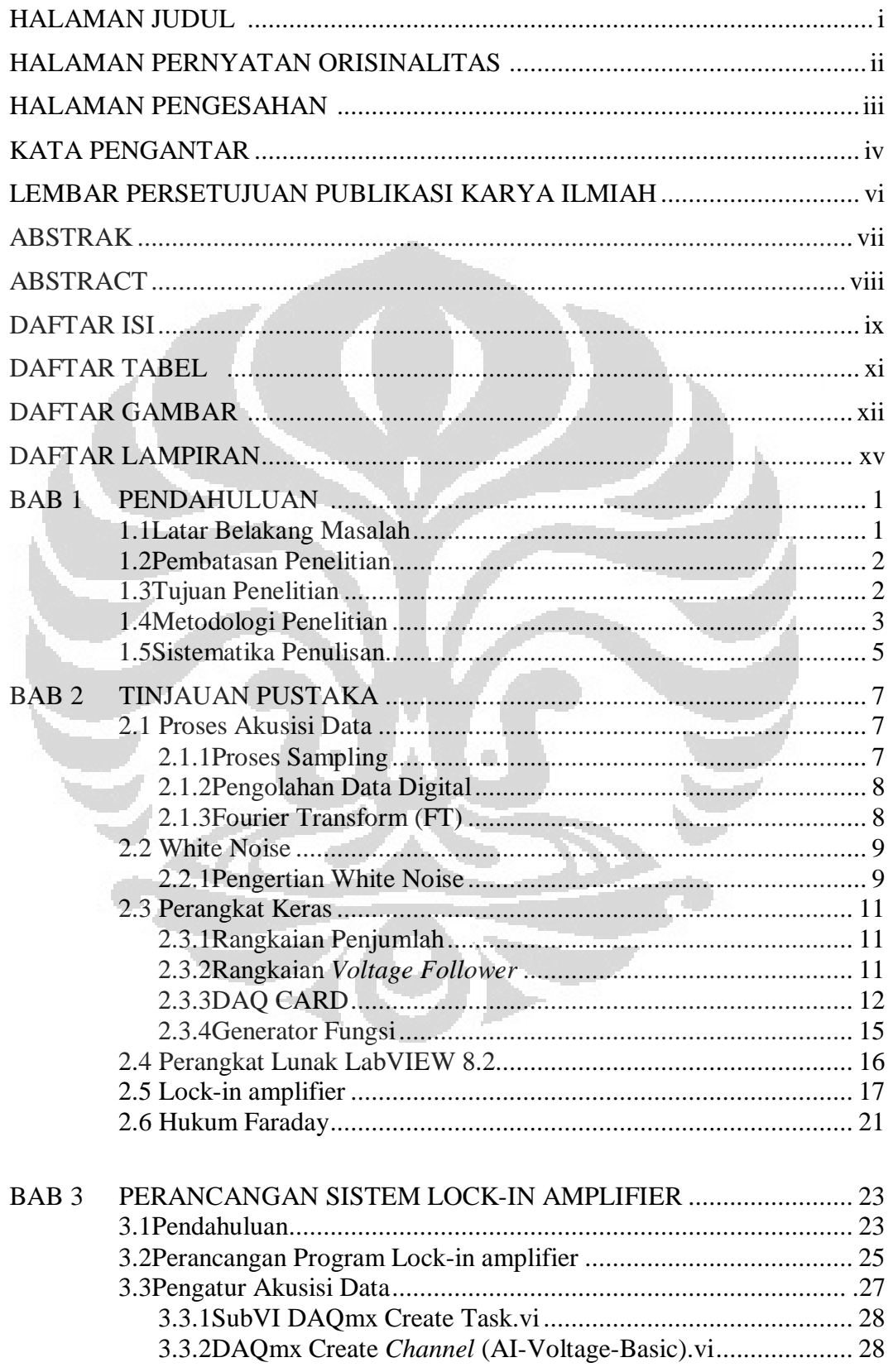

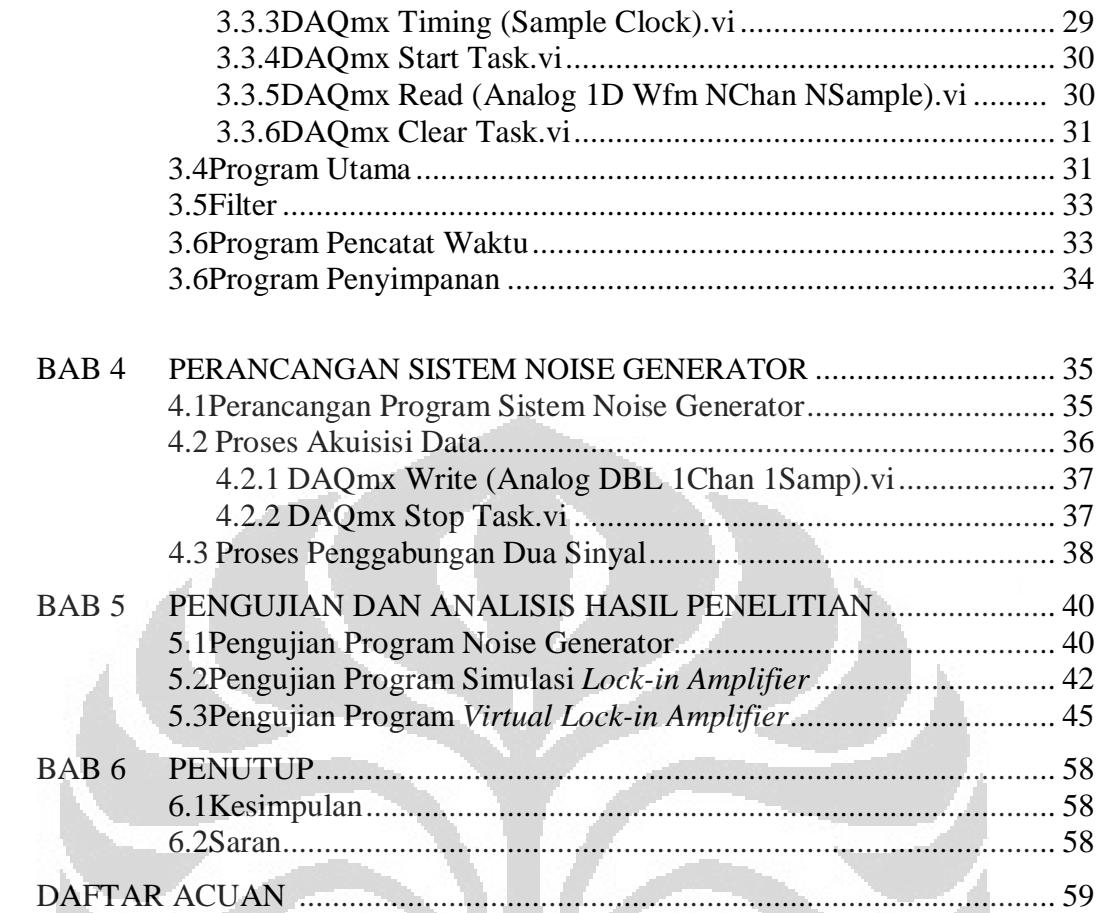

O

# **Daftar Tabel**

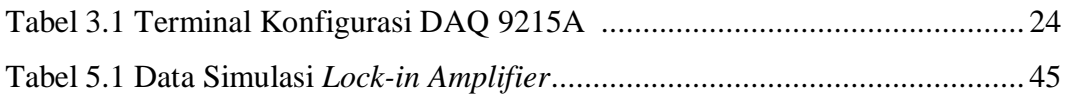

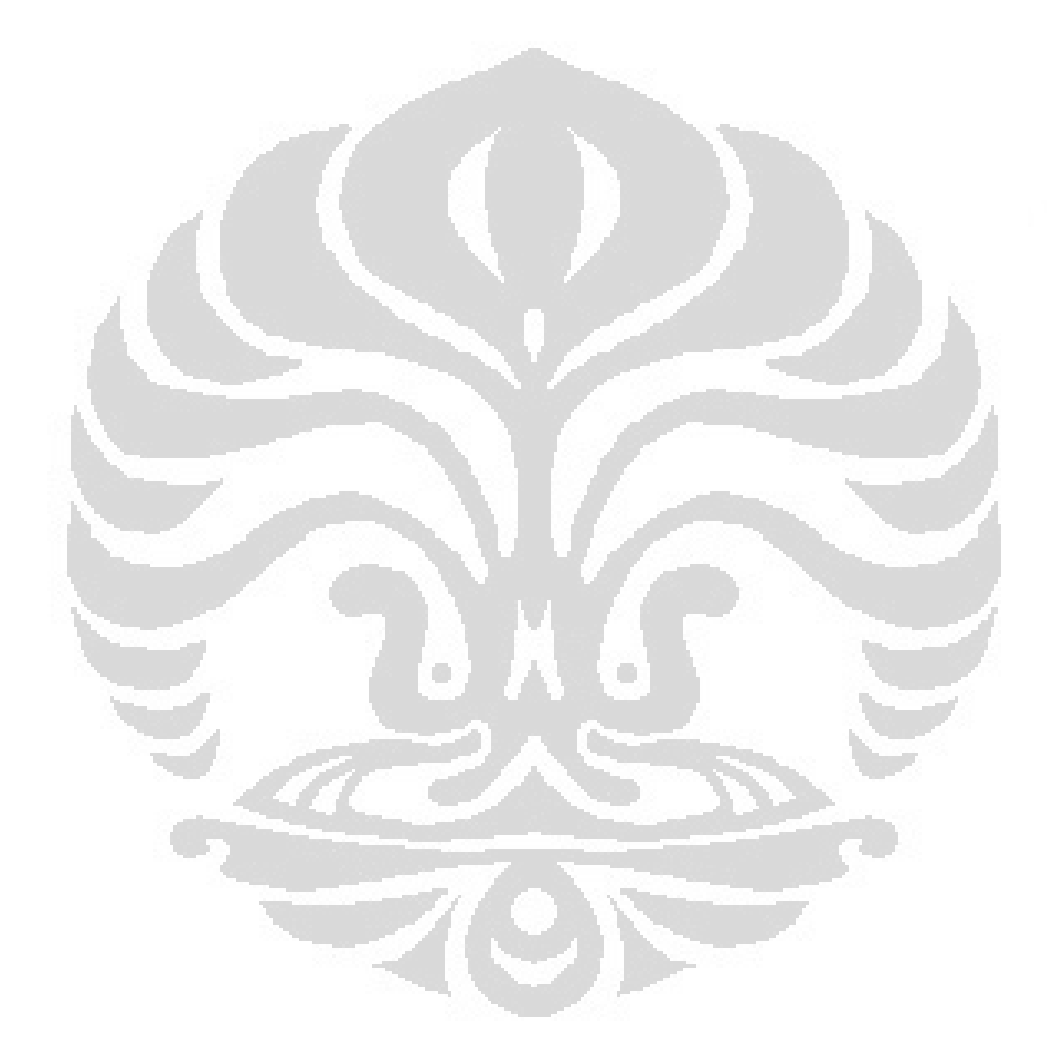

# **Daftar Gambar**

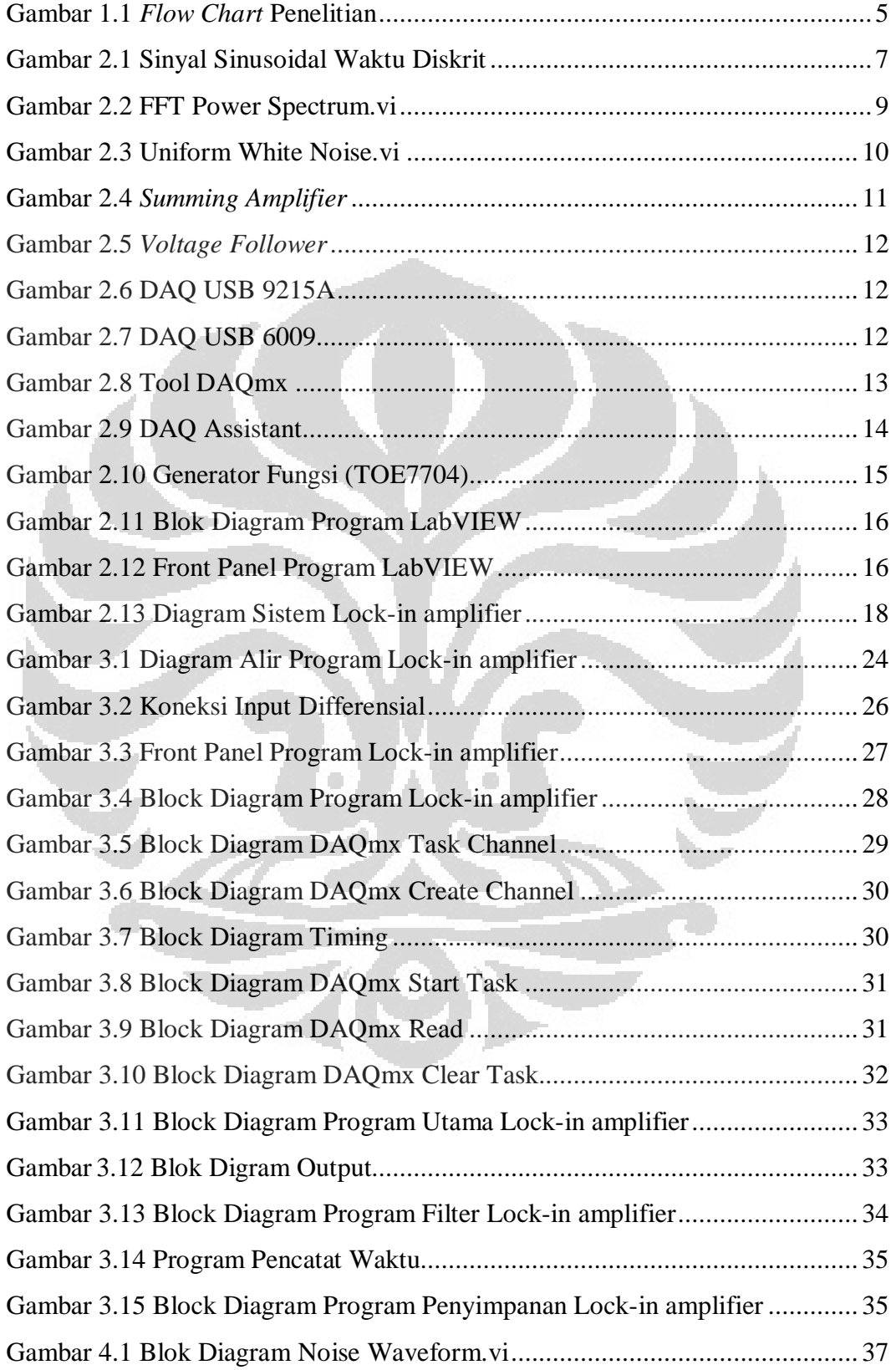

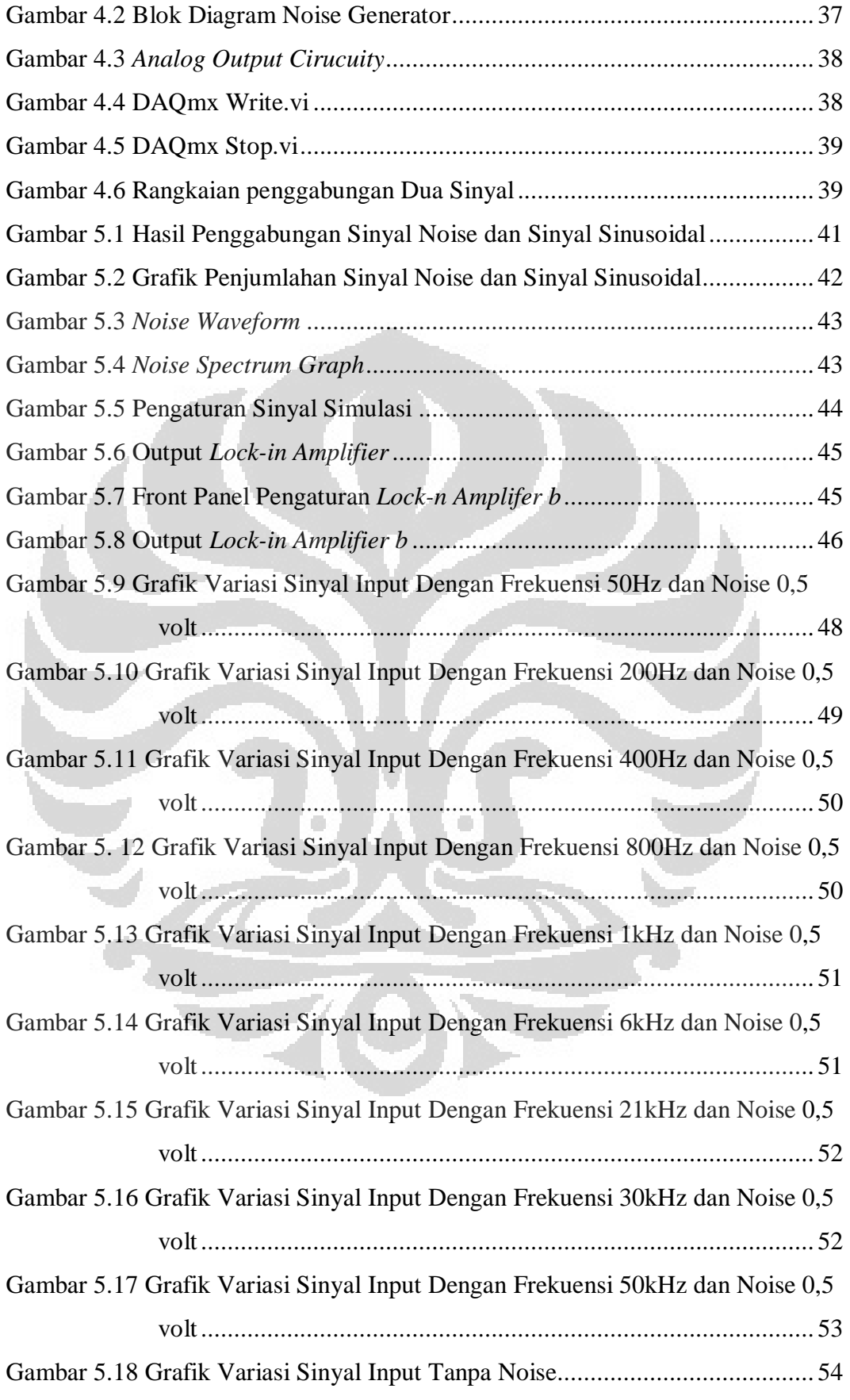

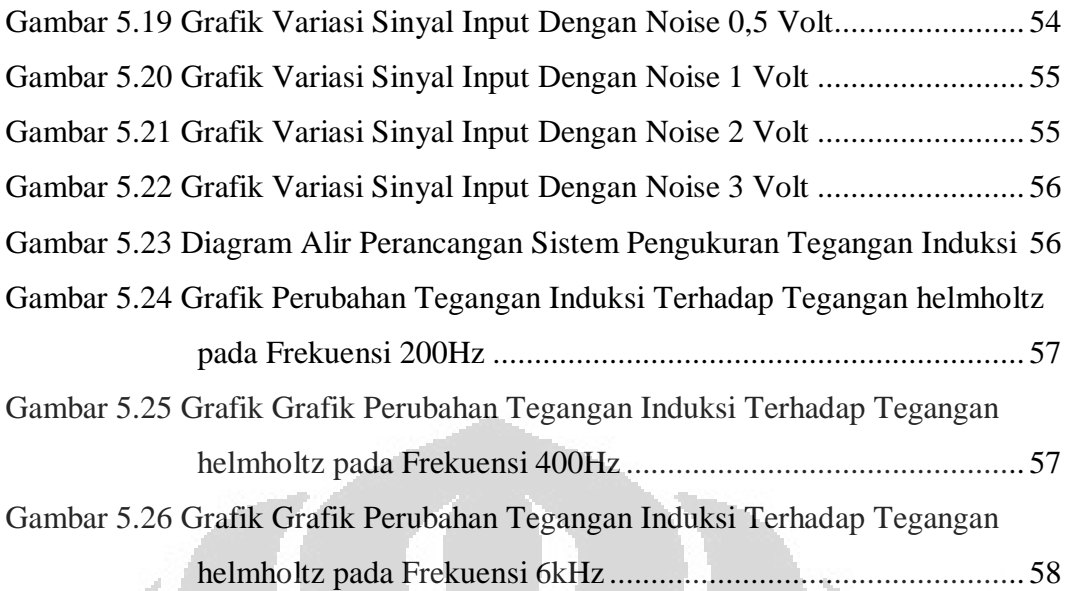

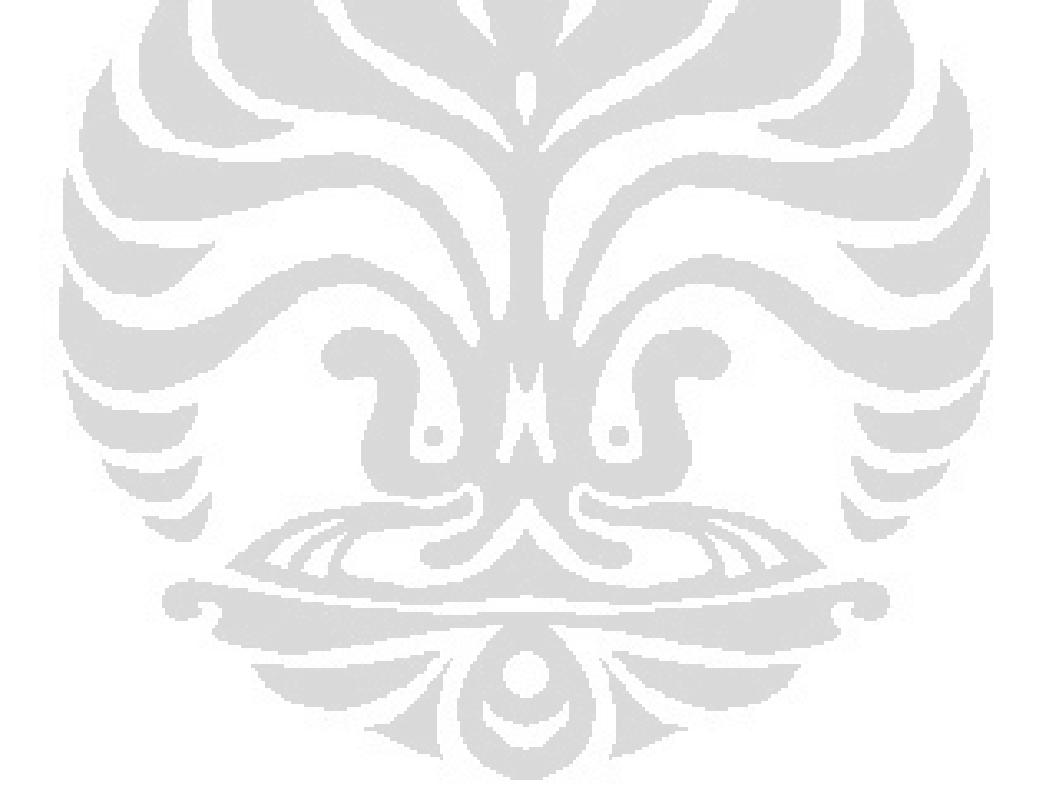

# **Daftar Lampiran**

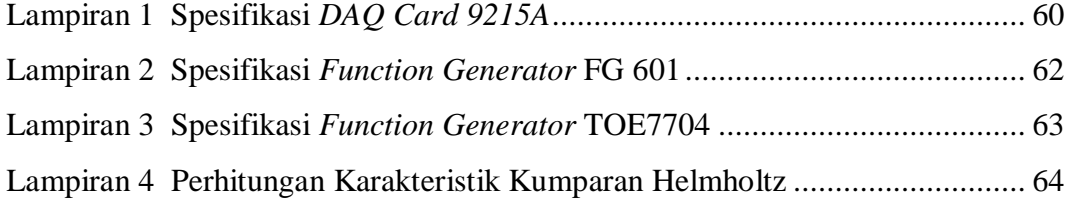

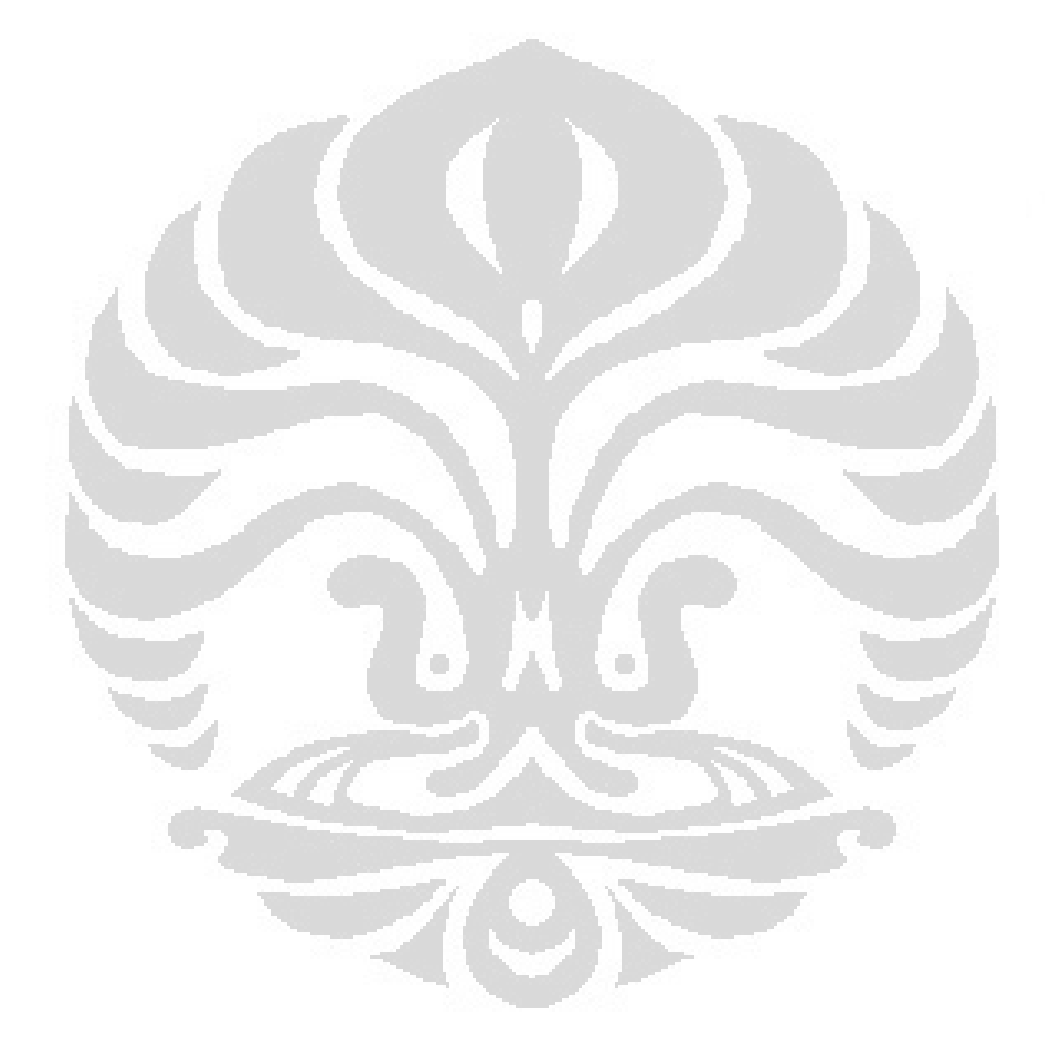

**xiv Universitas Indonesia**

#### **BAB 1**

### **1.1 Latar Belakang Masalah**

Eksperimen fisika banyak membutuhkan pengukuran yang akurat, dalam hal ini tegangan yang sangat kecil (*Small Voltage*) akan lebih banyak digunakan. Akan tetapi pengukuran yang dilakukan mengalami kendala karena tegangan kecil berada dalam *noise* yang lebih besar dibandingkan dengan tegangan kecil itu sendiri. Apabila dilakukan pengukuran secara biasa (multimeter atau osiloskop), yang didapatkan bukanlah sinyal aslinya, tetapi sinyal *noise* yang memiliki amplitudo lebih besar dibadingkan dengan sinyal itu sendiri. Sistem instrumentasi yang ada saat ini dapat mendukung dengan baik pengukuran tersebut seperti sistem pengukuran dengan menggunakan *lock-in amplifier.*

*Lock-in amplifier* yang tersedia di pasaran merupakan suatu sistem instrumen yang sangat kompleks dan dapat digunakan sebagai deteksi sinyal yang kecil. Akan tetapi, *lock-in amplifier* tersedia dalam harga yang relatif tinggi dari \$4000 untuk unit analog sampai lebih dari \$10000 untuk unit digital [1]. Penelitian ini bertujuan memberikan solusi terhadap permasalahan tersebut, maka dirancanglah suatu program yang dapat mendukung pengukuran tersebut. Program *Lock-in amplifier* berbasis USB 9215A dirancang dengan bahasa pemrograman LabVIEW 8.5 versi *Student Edition* dan *driver* perangkat keras NI-DAQmx 8.8 yang merupakan produk dari National Instrument (NI).

Rancang bangun program *lock-in amplifier* sebagai implementasi pada PC secara digital. Hal ini dapat diaplikasikan untuk beberapa eksperimen yang membutuhkan deteksi yang sangat kecil (sampai orde mikrovolt bahkan nanovolt – tergantung pada spesifikasi DAQ Card). Penggunaan *lock-in amplifier* sebagai deteksi tegangan kecil dapat juga digunakan sebagai pengukuran pada:

- Tegangan induksi pada suatu medan magnet
- Efek Hall pada semikonduktor
- Penggunaan *Thermistor Bridge* untuk mendeteksi perubahan temperatur yang sangat kecil
- Beberapa fenomena fisika dan teknik [2].

Bagian utama dari *lock-in amplifier* adalah sistem modulasi dan amplifikasi, penentuan sinyal referensi, *multiplier* dan filter *low-pass*. *Rectifier* khusus yang digunakan pada sistem ini dan merupakan bagian penting dari sistem *lock-in amplifier* disebut sebagai *multiplier*. *Multiplier* melakukan konversi AC ke DC dari suatu sinyal inputnya dengan menentukan frekuensi yang sama pada sinyal referensinya. Penggunaan *multiplier* membutuhkan sinyal yang dapat dimodulasi pada beberapa frekuensi. Pemilihan frekuensi yang sama dilakukan untuk memastikan bahwa mereka berasal dari sumber yang sama. Sehingga hanya sinyal yang berada pada frekuensi yang sama dengan referensinya yang dapat terdeteksi dalam sistem pengukuran. Pemisahan sinyal dari *noise* yang mendampinginya dilakukan dengan cara sederhana yaitu melewatkan sinyal input kepada filter *Low-pass*, sehingga hanya meninggalkan output dalam sistem sebagai sinyal pada level DC (*Zero Frequency*) yang *proporsional* dengan amplitudo sinyal dan tergantung pada perbedaan fase antara sinyal dan referensi.

Perancangan sistem *lock-in amplifier* ini, diaplikasikan sebagai sistem pengukuran tegangan induksi pada suatu koil *pick-up* yang telah mendapat pengaruh medan magnet dari kumparan Helmholtz. *Plotting* data yang diperoleh memperlihatkan suatu grafik karakteristik tegangan induksi pada perubahan tegangan Helmholtz dengan memberikan variasi pada arusnya.

### **1.2 Pembatasan Penelitian**

Dalam penelitian ini, sebagai batasan masalah adalah berfungsinya USB 9215A sebagai *lock-in amplifier* dan sumber noise. Program sumber noise ini nantinya akan menghasilkan sinyal noise yang dapat diatur. Sinyal noise ini nantinya akan digabungkan dengan sinyal kecil yang berasal dari generator fungsi dan akan dimasukkan ke program *lock-in amplifier*. Dari sini maka akan dibuktikan bahwa *lock-in amplifier* dapat bekerja dengan baik sesuai dengan teori yang ada.

### **1.3 Tujuan Penelitian**

Tujuan penelitian ini adalah :

- 1. Membuat disain program simulasi *lock-in amplifier* yang akan digunakan sebagai dasar pembuatan program *lock-in amplifier*
- 2. Membuat disain program *lock-in amplifier* dengan menggunakan DAQ USB 9215A berbasis LabVIEW 8.5
- 3. Membuat disain sumber noise sebagai penguji program *lock-in amplifier* dengan menggunakan DAQ USB 6009
- 4. Mempelajari sistem pendeteksian suatu sinyal kecil yang dapat dilakukan dengan menggunakan *lock-in amplifier*

### **1.4 Metodologi Penelitian**

Metode penelitian yang dilakukan terdiri atas tiga tahap utama, antara lain:

a. Studi Peralatan

Studi Peralatan digunakan penulis untuk mempelajari karakteristik dan spesifikasi alat yang akan digunakan dalam pembuatan *lock-in amplifier* dan pendistribusiannya sehingga penulis mendapatkan pembelajaran yang tepat tentang alat yang akan dipakai tersebut dan diperoleh teori-teori dasar sebagai sumber penulisan skripsi

b. Studi kepustakaan

Studi kepustakaan dilakukan untuk memperoleh informasi dan pustaka yang berkaitan dengan masalah ini diperoleh dari literatur, penjelasan yang diberikan dosen pembimbing, rekan-rekan mahasiswa, internet dan buku-buku yang berkaitan dengan penelitian

c. Penelitian Laboratorium

Penelitian laboratorium dilakukan untuk perancangan perangkat lunak sistem *lock-in amplifier* dan perangkat keras yang akan digunakan sebagai deteksi sinyal kecil yang terperangkap oleh sinyal noise.

Penelitian yang dilakukan memiliki tahap-tahap pelaksanaan, pembuatan, dan penganalisaan, antara lain meliputi:

a. Diskusi

3

Diskusi yang dilakukan adalah diskusi dengan seluruh pembimbing penelitian, serta mahasiswa dan alumni yang kompeten pada bidang yang berkaitan dengan penelitian sehingga dapat terpecahkan masalah saat berlangsungnya penelitian dan pembuatan program

b. Studi Literatur

Untuk memperoleh data mengenai cara kerja alat dan spesifikasi alat yang digunakan beserta landasan teori dalam penelitian. Sumber media yang mendukung adalah buku-buku acuan, jurnal-jurnal, artikel-artikel, serta informasi yang diperoleh dari internet

c. Pembuatan sistem pemrograman

Sistem dibuat untuk menampilkan data secara *realtime* yaitu menampilkan data setiap saat. Pembuatan program ini juga didampingi dengan pembuatan program simulasi *lock-in amplifier*

d. Pembuatan *Lock-in Amplifier*

Pembuatan program monitoring dengan bahasa LabVIEW 8.5 menggunakan DAQ NI-USB 9215A

e. Pembuatan *Noise Generator* 

Pembuatan program penghasil sinyal noise dengan bahasa LabVIEW 8.5 menggunakan DAQ USB 6009

f. Analisis data

Parameter-parameter pengolahan sinyal dimasukkan kedalam pengolahan matematis, sehingga didapatkan hasil analisis.

g. Pengujian *Lock-in amplifier*

Analisis yang telah dibuat dicocokkan dengan kondisi riil. Pengujian dapat dilakukan menggabungkan sinyal kecil yang ditambahkan dengan sinyal noise yang dibuat

h. Penyelesaian *software*

*Lock-in amplifier* yang telah didisain telah lengkap dengan hasil perhitungan analisis data diuji dengan cara pengambilan data langsung

i. Pembuatan laporan akhir

Laporan akhir yang dibuat berdasarkan pada hasil monitoring yang dapat ditampilkan oleh program *lock-in amplifier*

j. Kesimpulan

Berikut ini merupakan skematik langkah-langkah penelitian:

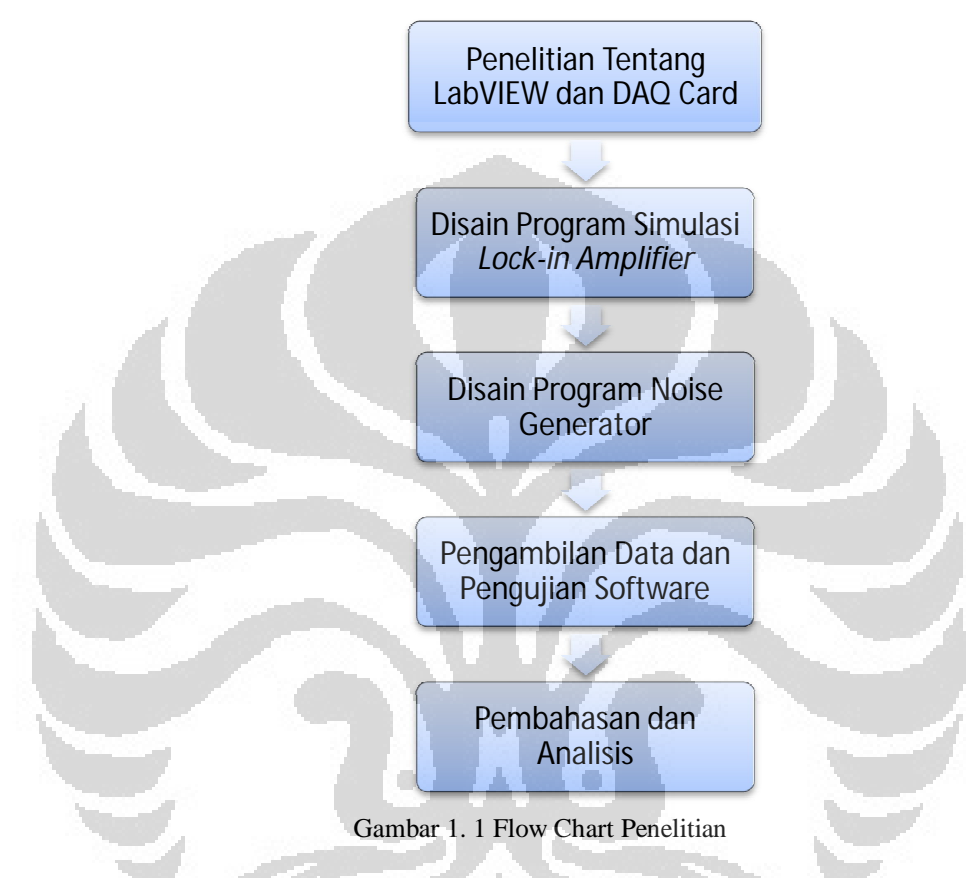

### **1.5 Sistematika Penulisan**

Sistematika penulisan skripsi terdiri atas enam bab yang secara garis besar dapat diuraikan sebagai berikut:

1. Bab 1 Pendahuluan

Bab ini membahas tentang latar belakang dari penelitian, tujuan, metode yang digunakan dan juga pembatasan masalah pada penelitian yang dilakukan.

2. Bab 2 Tinjauan Pustaka

5

Bab ini membahas secara garis besar teori dasar yang berhubungan dengan penelitian.

3. Bab 3 Perancangan Sistem *Lock-in amplifier*

Bab ini membahas tentang bagaimana rancang bangun suatu program digital berbasis DAQ NI-USB 9215A yang dapat digunakan sebagai *lock-in amplifier*.

4. Bab 4 Perancangan Sistem *Noise Generator*

Bab ini berisi penjelasan mengenai rancang bangun suatu program digital berbasis DAQ USB 6009 yang digunakan sebagai *noise generator.*

5. Bab 5 Pengujian dan Analisis Hasil Penelitian

 $\blacktriangledown$ e

Bab ini berisi tentang analisis dari sistem pemantauan yang telah dibuat dan juga pembahasan hasil yang telah dicapai dari perancangan sistem *lock-in amplifier* yang diuji dengan menggunakan *noise generator*

6. Bab 6 Penutup

Bab ini berisi kesimpulan penelitian dan saran yang mendukung penelitian agar memberikan hasil yang lebih baik lagi untuk pengembangannya.

#### **BAB. 2**

### **TINJAUAN PUSTAKA**

### **2.1 Proses Akuisisi Data**

Proses akuisisi data adalah suatu proses dimana data analog yang didapat dalam suatu pengukuran dapat dikonversikan, selanjutnya melalui proses pengolahan sinyal dapat ditampilkan kedalam bentuk data digital. Perangkat yang biasa dipakai adalah DAQ Card (Data Acquisition).[2]

### **2.1.1 Proses** *Sampling*

Proses *sampling* merupakan pengambilan suatu sinyal analog menjadi sinyal waktu diskrit. Proses ini dilakukan melalui *switch* pada ADC. Frekuensi yang digunakan agar *switch* dapat terbuka atau tutup disebut sebagai frekuensi *sampling*. Semakin besar frekuensi *sampling*, jumlah data dalam selang waktu yang sama akan semakin banyak sehingga dihasilkan representasi sinyal yang lebih baik lagi.

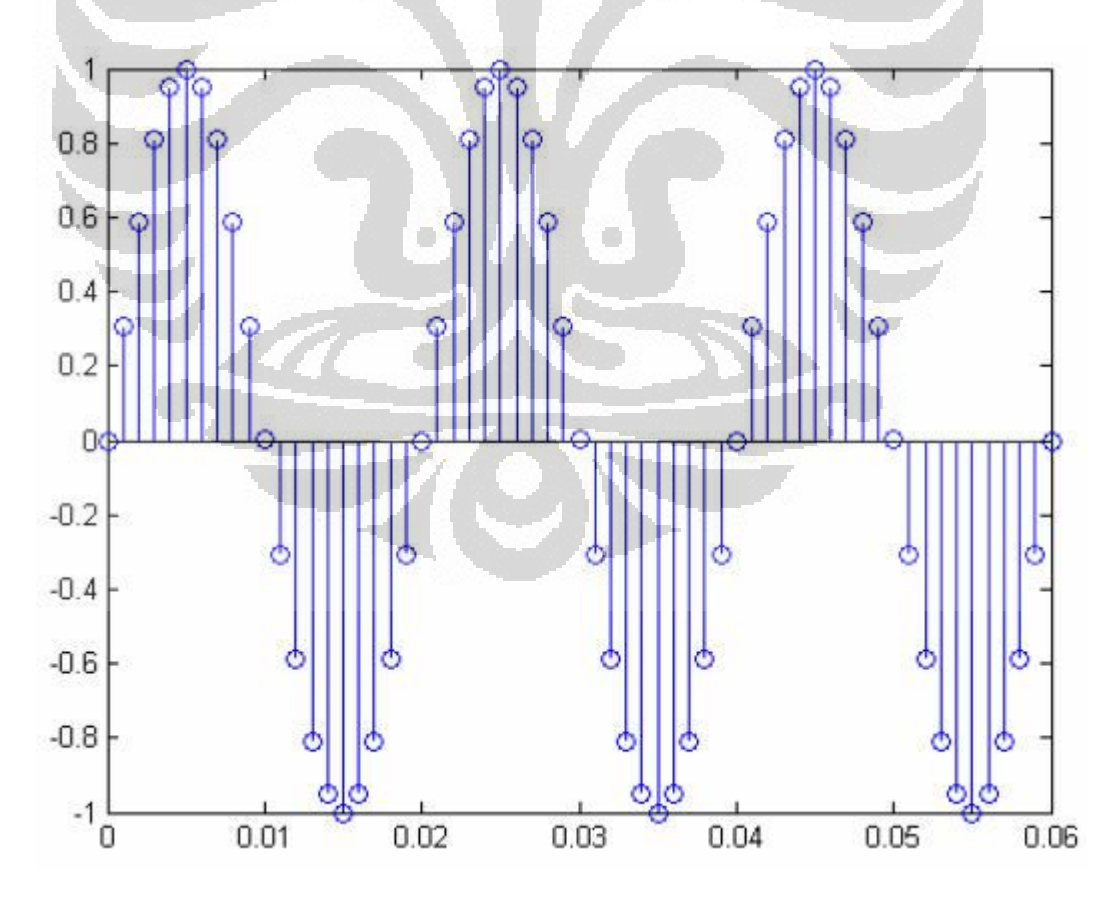

**Gambar 2. 1 Sinyal Sinusoidal Dalam Waktu Diskrit**

7 **Universitas Indonesia**

Teori Nyquist menyatakan, frekuensi minimum sampling,  $f_s$  yang dilakukan harus paling tidak 2 kali dari frekuensi maksimum,  $f_{\text{max}}$  sinyal tersebut, yaitu:

$$
f_s = 2 \times f_{\text{max}} \tag{2.1}
$$

Apabila dilakukan dengan frekuensi *sampling* kurang dari 2 kali frekuensi maksimumnya, akn menyebabkan kesalahan yang dikenal dengan istilah *aliasing*.[3]

#### **2.1.2 Pengolahan Data Digital**

Setelah diperoleh data digital dengan akusisi data, selanjutnya adalah mengolah data tersebut untuk keperluan analisa suatu grafik yang diperoleh, respon frekuensi atau analisa lainnya. Pada program ini, akan ditampilkan data berupa frekuensi, fase dan amplitudo yang terdeteksi dari suatu sinyal sistem.

### **2.1.3 Fourier Transform (FT)**

Transformasi Fourier merupakan salah satu contoh dari beberapa cara matematika yang berguna dalam analis suatu masalah analisa sinyal. Penyajian sinyal ini pada dasarnya meliputi dekomposisi sinyal dari segi komponen sinusoida (atau eksponensial kompleks). Dengan dekomposisi seperti itu, suatu sinyal dikatakan akan disajikan dalam domain frekuensi.

Sebagian besar sinyal untuk tujuan praktis dapat dipisahkan menjadi sejumlah komponen sinyal sinusoidal. Untuk golongan sinyal periodik, dekomposisi seperti itu dinamakan deret Fourier. Untuk golongan energi berhingga, dekomposisinya dinamakan Tranformasi Fourier. Analisis frekuensi sinyal aperiodik waktu kontinu dapat dinyatakan dengan pasangan transformasi Fourier berikut:

Persamaan sintesis transformasi invers

$$
x(t) = \int_{-\infty}^{\infty} X\left(F\right) e^{j2\pi F t} dF
$$
 (2.2)

Persamaan analisi transformasi langsung

$$
X(F) = \int_{-\infty}^{\infty} x(t)e^{-j2\pi Ft}dt
$$
 (2.3)

Himpunan kondisi yang menjamin eksistensi transformasi Fourier adalah kondisi Dirichlet, yang dapat dinyatakan sebagai:

- 1. Sinyal x(t) mempunyai jumlah berhingga dari diskontinuitas berhingga
- 2. Sinyal x(t) mempunyai jumlah berhingga dari maksimal dan minimal
- 3. Sinyal x(t) dapat diintegralkan secara absolut, yakni:

$$
\int_{-\infty}^{\infty} |x(t)|dt < \infty
$$
\n(2.4)

Sedangkan untuk waktu yang diskrit dapat dinyatakan dengan analisis frekuensi sinyal aperiodik waktu diskrit [4]:

Persamaan sintesis Transformasi invers waktu diskrit

$$
x(n) = \frac{1}{2\pi} \int_{-\infty}^{\infty} X(\omega) e^{j\omega n} d\omega
$$
 (2.5)

Persamaan analisis Transformasi langsung waktu kontinu

$$
X(\omega) = \sum_{n=-N}^{\infty} x(n) e^{-\omega n}
$$
 (2.6)

Pengolahan data domain waktu menjadi data pada domain frekuensi dilakukan dengan sistem transformasi Fourier (FFT). Pada program LabVIEW telah disediakan bagaimana sinyal domain waktu dapat ditransformasikan menjadi sinyal dalam domain frekuensi dengan menggunakan VI yang dinamakan *FFT Power Spectrum*.

Pada Gambar2.2, dapat ditentukan *window* yang akan digunakan dan juga proses perata-rataan yang digunakan. Proses *window* merupakan proses pemotongan sinyal domain waktu hasil *sampling* dengan fungsi gelombang domain waktu yang lain, yang dikenal dengan *window*. Amplitudo dari fungsi *window* ini menuju nol secara perlahan pada ujung-ujung batas *sampling*, sehingga terlihat spektrum suatu sinyal hanya seperti garis tegak dalam domain frekuensi. [3]

![](_page_25_Figure_0.jpeg)

**Gambar 2. 2 FFT Power Spectrum.vi** 

### **2.2 White Noise**

#### **2.2.1 Pengertian White Noise**

Sinyal Noise adalah sinyal acak yang tidak diinginkan yang biasanya tercampur ke dalam suatu sinyal. White noise adalah salah satu dari jenis noise yang sering ditemui. White noise adalah suatu sinyal acak (atau proses) dengan power spectral density yang rata. Dengan kata lain, sinyal ini mengandung kekuatan sama dalam bandwidth tetap di setiap pusat frekuensi.

Macam-macam dari noise tipe ini adalah termal noise dan shot noise. Termal noise atau Johnson noise adalah noise yang timbul akibat adanya agitasi termal dalam suatu konduktor.

$$
P = kT\Delta f \tag{2.7}
$$

Dimana P adalah noise power dalam watt, k adalah konstanta Boltzmann, T merupakan temperatur ruang dan ∆f adalah bandwidth dalam Hz.

Shot noise biasanya terjadi ketika ada potensial barrier (tegangan diferensial), sambungan dioda PN adalah contoh yang memiliki potensial barrier. Ketika elektron dan hole melintasi barrier, shot noise ini muncul.[5]

$$
I^2(f) = 2qI^0 \frac{A^2}{Hz}
$$
 (2.8)

Bandwidth tak terbatas sinyal white noise adalah murni konstruksi teoretis. Dengan mempunyai nilai di semua frekuensi, daya total sinyal tersebut adalah tidak terbatas dan karena itu hampir tidak mungkin untuk dibuat. Dalam prakteknya, bagaimanapun, sinyal dapat "putih" dengan spektrum datar atas band frekuensi yang ditetapkan.

![](_page_25_Figure_11.jpeg)

**Gambar 2. 3. Uniform White noise.vi** 

**Universitas Indonesia**

Uniform White noise.vi adalah program dalam LabView yang menghasilkan distribusi yang merata. White Noise Uniform VI menghasilkan urutan pseudorandom menggunakan versi modifikasi dari algoritma Very-Long-Cycle pembangkit bilangan acak. Nomor pseudorandom generator menerapkan algoritma triple-unggulan congruential linier. Mengingat bahwa fungsi kepadatan probabilitas,  $f(x)$ , dari uniform white noise adalah [6] :

$$
f(x) = \frac{1}{2a} \text{ if } -a \le x \le a
$$
  

$$
f(x) = 0 \text{ elsewhere}
$$
 (2.9)

Dimana a adalah nilai absolut dari amplitudo tertentu, dan dari sini maka dengan Persamaan (2.6), Persamaan Energinya dapat ditentukan dengan:

$$
E(x) = \int_{-\infty}^{\infty} x(f(x))dx
$$
 (2.10)

 Maka nilai rata-rata yang diharapkan, µ, dan nilai standar deviasi yang diharapkan,, dari urutan pseudorandom adalah:

$$
\mu = E\{x\} = 0 \tag{2.11}
$$

$$
\sigma = \left[ E \left\{ \left( x - \mu \right)^2 \right\} \right]^{1/2} = \frac{a}{\sqrt{3}} \approx 0.57735a \tag{2.12}
$$

Urutan pseudorandom menghasilkan sekitar 2<sup>90</sup> sampel sebelum pola berulang. [6]

**2.3 Perangkat Keras** 

### **2.3.1 Rangkaian Penjumlah**

![](_page_26_Figure_11.jpeg)

**Gambar 2. 4 Summing Amplifier**

**Universitas Indonesia**

 Rangkaian summing amplifier adalah rangkaian yang berguna untuk menjumlahkan dua sinyal atau lebih. Persamaan tegangan keluaran dari gambar 2.4 adalah

$$
Vout = -\left(V_1 \frac{R_F}{R_1} + V_2 \frac{R_F}{R_2}\right)
$$
 (2.13)

Jika  $R_1$  dan  $R_2$  memiliki nilai yang sama yaitu  $R_{in}$  maka nilai outputnya dapat didefinisikan dengan

$$
Vout = -\frac{R_F}{R_{in}}(V_1 + V_2)
$$
 (2.14)

#### **2.3.2 Rangkaian** *Voltage Follower*

 Sebuah penguat tegangan buffer digunakan untuk mentransfer tegangan dari sebuah sirkuit pertama, memiliki tingkat output impedansi tinggi, ke sirkuit kedua dengan tingkat impedansi input rendah. Penguat penyangga mencegah sirkuit kedua dari beban sirkuit pertama tidak dapat diterima dan mengganggu operasi yang diinginkan. Dalam buffer tegangan yang ideal dalam diagram, resistansi input adalah tidak terbatas, resistansi output nol (impedansi dari sumber tegangan yang ideal adalah nol). sifat lain dari buffer ideal adalah: linieritas sempurna, terlepas dari amplitudo sinyal, dan respon output instan, tanpa memperhatikan kecepatan dari sinyal input.

![](_page_27_Figure_6.jpeg)

**Gambar 2. 5 Voltage Follower** 

### **2.3.3 DAQ Card**

DAQ Card adalah sebuah *hardware* yang berfungsi sebagai ADC ataupun DAC, dari sebuah sensor ataupun rangkaian output. DAQ akan menterjemahkan nilai tegangan yang diberikan oleh output sensor kedalam bentuk digital, nilai ini

yang dikirimkan kedalam komputer, melalui *port* USB.

![](_page_28_Picture_1.jpeg)

**Gambar 2. 6 NI-DAQ USB 9215A**

![](_page_28_Picture_3.jpeg)

**Gambar 2. 7 NI-DAQ 6009** 

Dengan kemampuan seperti pada Lampiran 1, maka DAQ Card 9215A dapat menjadi sebuah *hardware* data akuisisi yang sudah cukup baik untuk kebutuhan LAB. *Sampling* rate 100 KS/s, maka *transmisi* data monitoring suatu sensor tidak menjadi suatu masalah.

DAQ NI USB-6009 memiliki spesifikasi yang jauh berbeda dengan DAQ 9215A. Dimana DAQ 6009 memiliki 8 analog inputs (14-bit, 48 kS/s) dan 2 analog outputs (12-bit, 150 S/s). DAQ 6009 ini akan digunakan untuk mengenerate sinyal noise yang nilai amplitudonya dapat diatur.

Cara mengirimkan data dari hardware eksternal kedalam komputer dengan menggunakan DAQ Card yaitu untuk membaca nilai tegangan dengan menggunakan analog input. Untuk lebih jelasnya akan mulai melakukan pengambilan data tegangan dari sebuah *power supply*. Dengan instruksi seperti berikut ini:

- 1. Membuka program LabVIEW yang baru.
- 2. Memastikan saat ini berada pada lembar kerja *Block diagram*.

3. Meng-Klik kanan pada lembar kerja *Block diagram* >> pilih Measurement  $I/O \gg NI-DAQmx \gg DAQ$  Asisstant, seperti pada gambar dibawah ini :

![](_page_29_Figure_1.jpeg)

**Gambar 2. 8. Tools DAQmx** 

- 4. Lalu meletakan DAQ Card pada lembar kerja *Block diagram*. Maka, akan ke create new exspress  $\gg$  acquire signals  $\gg$  analog input  $\gg$  voltage  $\gg$ misalnya menggunakan ai0, maka klik kiri pada ai0 >> finish
- 5. Kemudian melakukan konfigurasi DAQ Card, setelah memilih ai0 maka akan tampil aplikasi konfigurasi DAQ Asisstant seperti .
- 6. Memastikan bahwa nilai pada votage input setup yang ada pada settings signal input range "Max" sebesar 10 dan "Min" sebesar -10.
- 7. Memilih terminal konfigurasinya apakah data yang diambil secara *RSE* atau *Differensial*. Dengan menggunakan *konfiguration differensial* akan dapat membaca tegangan input dari -20 sampai +20 volt

8. Untuk mengetahui bagaimana menghubungkan terminal input DAQ Card, maka pilihlah bar connection diagram. Maka akan tampak seperti gambar 2.9.

![](_page_30_Figure_1.jpeg)

9. Cara yang dapat dilakukan adalah dengan klik kanan pada DAQ assitant pada function pallete lalu pilih Create >> Graph Indicator. Setelah itu dihubungkan dengan instrumen yang akan digunakan, maka akan muncul sinyal datanya.

### **2.3.4 Generator Fungsi**

## **❖** Toellner

Generator fungsi yang digunakan adalah tipe TOE7704 produk dari *Toellner Electronic Instrumente GmbH*. Generator fungsi ini digunakan untuk membangkitkan sinyal yang akan digunakan sebagai sinyal referensi pada sistem yang akan diprogram. Generator fungsi ini memiliki kelebihan dibandingkan dengan generator fungsi tipe FG601. Gambar dibawah ini merupakan gambar dari TOE7704 yang digunakan.

![](_page_31_Picture_1.jpeg)

**Gambar 2. 10. Generator Fungsi (TOE7704)**

### **2.4 Perangkat Lunak LabVIEW 8.5**

LabVIEW (Laboratory Virtual Instrumentation Engineering Workbench) adalah bahasa pemrograman visual dari National Instruments. Bahasa berbasis grafis bernama"G". Awalnya dirilis untuk Apple Macintosh pada tahun 1986, LabVIEW umumnya digunakan untuk akuisisi data, alat kontrol, dan industri otomatisasi pada berbagai platform, termasuk Microsoft *Window*s, berbagai jenis UNIX, Linux, dan Mac OS X. Versi terbaru adalah LabVIEW versi 2009, dirilis pada bulan Agustus 2009. Program LabVIEW dikenal sebagai virtual instrument (VI). Contoh Program VI:

![](_page_31_Figure_5.jpeg)

**Gambar 2. 11 Blok diagram Program Labview**

![](_page_32_Figure_0.jpeg)

**Gambar 2. 12 Front Panel Program LabVIEW**

Program LabVIEW yang dikenal sebagai VI, masing-masing VI terdiri atas 3 komponen utama, yaitu:

- 1. *Front Panel* untuk berinteraksi dengan pengguna.
- 2. *Block diagram* sebagai kode program.
- 3. *Icon/Connector* digunakan untuk menghubungkan VI dengan VI yang lainnya.

**2.5** *Lock-in amplifier* 

*Lock-in amplifier* digunakan untuk menghitung amplitudo dan fase sinyal yang berada dalam *noise*. Frekuensi dari sinyal dihitung sehingga daerah yang di filter harus di-*set* pada sinyal referensinya. Sinyal referensi tersebut haruslah memiliki ferkuensi yang sama dengan frekuensi modulasi yang diukur. Nilai **y**ang dapat dibaca adalah data pada suatu waktu tertentu dengan sinyal yang bervariasi, *noise* dan lainnya kedalam suatu memori menggunakan DAQ Card (Data Acquisition). Sinyal input yang melewati suatu deteksi *lock-in amplifier*, akan direkam dalam bentuk data digital. Program akan mengendalikan semua informasi yang digunakan tersebut, dari sinyal referensi yang digunakan juga deteksi lainnya yang digunakan untuk *logging* data menjadi suatu grafik.

*Lock-in amplifier* dapat bekerja apabila *software* berbasis *lock-in* terdiri atas beberapa bagian yang dapat dijelaskan menjadi empat tingkatan utama, yaitu:

### **Tingkat Penguatan Input (***Pre-amplifier***)**

Tujuan dari *pre-amplifier* adalah menguatkan sinyal kecil yang masuk agar sinyal tersebut sesuai dengan *multiplier*. Bergantung pada tipe inputnya, maka tipe *differential* digunakan pada *pre-amplifier* ini. Pada penelitian ini digunakan perhitungan input *differential*, hal ini bertujuan agar tidak mendapat pengaruh *noise* pada jalur *ground*nya. Sehingga input *RSE* (*Reference Single Ended*) tidak dianjurkan untuk digunakan.

### **Tingkat Referensi (Reference circuit stage)**

Pada tingkat ini yang perlu diperhatikan adalah nilai dari frekuensinya. Sedapat mungkin nilai frekuensi dari referensi mencerminkan nilai frekuensi input. Dalam melakukan pengaturan nilai frekuensi digunakan generator fungsi yang baik yang dapat menentukan nilai frekuensi dengan tepat.

### **Tingkat** *Multiplier*

Bagian terpenting dari Lock-in adalah *multiplier* yang mengalikan sinyal input dan sinyal referensi secara bersamaan. Saat sinyal tersebut dikalikan, akan diperoleh penjumlahan dan perbedaan frekuensi sebagai hasilnya. Apabila dipilih sinyal dan referensi pada frekuensi yang sama, maka perbedaan frekuensi menjadi nol (0), sehingga diperoleh tegangan output pada level DC yang *proporsional* pada amplitudo inputnya. Dengan menentukan fase sinyal input yang sama sinyal referensi, maka perbedaan fase antara keduanya adalah nol (0).

#### **Tingkat Low pass filter (Low pass filter stage)**

Cara sederhana untuk mendeteksi sinyal pada frekuensi spesifik adalah dengan menggunakan filter frekuensi. Filter frekuensi untuk sinyal elektronik dapat dengan mudah dibuat dengan komponen elektronik sederhana, seperti resistor dan kapasitor. Pada penelitian ini, digunakan filter *low-pass* yang merupakan VI

bawaan program LabVIEW. Seperti namanya, *low-pass* filter melewatkan sinyal pada frekuensi dibawah frekuensi *cut-off*. Frekuensi *cut-off* dari filter haruslah lebih kecil dari pada frekuensi operasi *lock-in amplifier*. Dengan level DC (yang sesuai dengan sinyal input), akan diperoleh kembali sinyal yang berasal dari *multiplier* kemudian dilewatkan kepada *low-pass* filter dengan *noise* yang sudah dihilangkan.

![](_page_34_Figure_1.jpeg)

**Gambar 2. 13 Diagram Sistem Lock-in amplifier** 

*Lock-in amplifier* digunakan untuk mendeteksi dan menghitung sinyal AC yang sangat kecil – bahkan sampai lebih kecil dari nanvolt. Sebagai contoh, apabila terdapat sebuah sinyal *sinus* 10 nv pada 10 kHz. Maka, sebuah amplifier yang baik, memiliki *noise* yang kecil dengan nilai 5 nV/√Hz dari *noise* input. Apabila memiliki *bandwidth* 100 kHz dan gain 1000, maka akan didapatkan output 10 µV. Sedangkan sebuah alat akan digunakan untuk mendeteksi sinyal yang kecil hingga bandwidth 0.01 Hz, maka digunakanlah *Lock-in amplifier* [8]. Lock-in detektor mengambil sinyal referensi dan sinyal input kemudian menggunakan *multiplier* untuk mengekstrak sinyal output yang hanya memiliki frekuensi dan fase yang sama dengan referensi. Output *multiplier* memiliki 2 sinyal output AC:

- Perbedaan frekuensi ( $\omega_{ref} \omega_{in}$ )
- Penjumlahan frekuensi ( $\omega_{ref} + \omega_{in}$ )

Apabila sinyal output dilewatkan pada Filter *Low-Pass*, maka sinyal AC akan dihilangkan. Sehingga, apabila ditentukan nilai  $\omega_{ref} = \omega_{in}$ , maka perbedaan frekuensi menjadi sinyal pada level DC (*Zero Frequency*). Misalkan saja, sebuah sinyal dengan frekuensi referensi,  $S_{ref}$  [2]:

$$
S_{ref} = A_{ref} \cos(\omega_{ref} t) \tag{2.14}
$$

Sinyal variasi input dari suatu sistem dimisalkan sebagai *Applied signal* (S<sub>app</sub>):

#### **Universitas Indonesia**

$$
S_{app} = A_{app} \cos(\omega_{app} t) \tag{2.15}
$$

Sehingga sinyal input Sin**,** akan divariasikan sesuai *Applied Signal* yang memiliki frekuensi dan fase yang sama dengan referensi.

$$
S_{in} = A_{in} \cos(\omega_{ref} t + \delta_{in})
$$
 (2.16)

Persamaan Sinyal dengan *Noise*:

$$
S_{\text{inN}} = A_{\text{in}} \cos(\omega_{\text{ref}} t + \delta_{\text{in}}) + \sum_{\omega_{\text{N}}} A_{\text{N}} \cos(\omega_{\text{N}} t + \delta_{\text{N}})
$$
(2.17)

Dengan menggunakan rumus dasar *cosinus* 

 $cos(a)cos(b) = \frac{1}{2}$  $\frac{1}{2}$ [cos(a + b) + cos(a - b)], maka rumusan perkalian sinyal menjadi:

$$
S_{\text{mult}} = 2S_{\text{ref}}S_{\text{in}} \tag{2.18}
$$

$$
=2.A_{in}A_{ref}cos(\omega_{ref}t)cos(\omega_{ref}t+\delta_{in})+2.A_{ref}cos(\omega_{ref}t)\sum\nolimits_{\omega_{N}}A_{N}cos(\omega_{N}t+\delta_{N})(2.19)
$$

$$
= A_{in} A_{ref} \cos(\omega_{ref} t - \omega_{ref} t + \delta_{in}) + A_{in A_{ref}} \cos(\omega_{ref} t + \omega_{ref} t + \delta_{in}) + \sum_{\omega_N} A_N \cos((\omega_{ref} + \omega_N)t + \delta_N) + \sum_{\omega_N} A_N \cos((\omega_{ref} - \omega_N)t - \delta_N)
$$
(2.20)

Menghasilkan rumusan akhir perkalian sinyal menjadi:

$$
= A_{in} A_{ref} cos(0t + \delta_{in}) + A_{in} A_{ref} cos(2\omega_{ref}t + \delta_{in}) +
$$
  
\n
$$
A_{ref} \sum_{\omega_N} A_N cos((\omega_{ref} + \omega_N)t + \delta_N) + \sum_{\omega_N} A_N cos((\omega_{ref} - \omega_N)t - (2.21)
$$
  
\n
$$
\delta_N)
$$

Penentuan nilai  $\omega_{ref} = \omega_{in}$  menyebabkan perbedaan frekuensinya menjadi nol. Kemudian sinyal tersebut dilewatkan pada filter *low-pass*, sehingga diperoleh Persamaan:

$$
S_{filter} = A_{in} A_{ref} \cos(\delta_{in}) + A_{N@ref} \cos(\delta_{N@ref})
$$
 (2.22)

Dengan A<sub>N@ref</sub> merupakan amplitudo sinyal *noise* yang berada frekuensi disekitar frekuensi referensi dan δ<sub>N@ref</sub> merupakan fase *noise* pada frekuensi yang sama dengan fase pada frekuensi referensi. Saat ditentukan fase referensiya sesuai inputnya, maka  $\delta_{in} = 0$ , sehingga cos $(\delta_{in}) = 1$  diperoleh nilai sinyal terfilter sebesar [2]:

$$
S_{\text{filter}} = A_{\text{in}} A_{\text{ref}} + A_{\text{N@ref}} \cos(\delta_{\text{N@ref}}) \tag{2.23}
$$

#### **Universitas Indonesia**
#### **2.6 Hukum Faraday**

Apabila suatu loop kawat penghantar C seperti pada Gambar 2.14. Jika medan induksi B melewati loop kawat tersebut maka akan timbul fluks magnet Φ melalui permukaan S yang dilingkupi oleh loop kawat C, yaitu:

$$
\Phi = \int \vec{B} \cdot d\vec{a} \tag{2.24}
$$

Dengan da  $\rightarrow$ adalah vektor elemen luas.

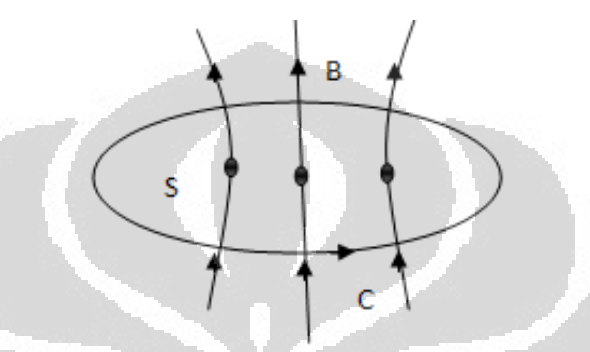

**Gambar 2.14 Fluks yang melewati loop kawat C** 

Jika fluks yang melalui loop kawat C konstan maka  $\frac{d\Phi}{dt} = 0$  dan fluks berubah atau tidak konstan,  $d\phi/dt \neq 0$ , maka arus induksi akan muncul dalam loop kawat secara numerik tergantung pada resistansi dari kawat atau lebih tepat disebut tegangan induksi yakni besarnya usaha Wq yang dilakukan per unit muatan q.

$$
\varepsilon_{\text{induksi}} = \frac{W_q}{q} \tag{2.25}
$$

Dengan demikian dapat pula dituliskan bahwa :

$$
\varepsilon_{\text{induksi}} = -\frac{\text{d}\Phi}{\text{d}t} \tag{2.26}
$$

Persamaan (2.26) menyatakan hukum Faraday. Tanda negatif menyatakan arah dari tegangan induksi. Arah tersebut menyatakan Hukum Lenz bahwa tegangan induksi mempunyai arah yang berlawanan dengan perubahan dari penyebabnya.

Perubahan fluks (dΦ) dapat disebabkan oleh efek-efek berikut dan dapat pula terjadi dari kombinasi efek-efek tersebut, yaitu:

Perubahan medan induksi B

- Perubahan bentuk dari loop kawat yang berpengaruh terhadap besarnya luasan permukaannya
- Perubahan gerakan loop kawat (bertranslasi atau berotasi) [8].

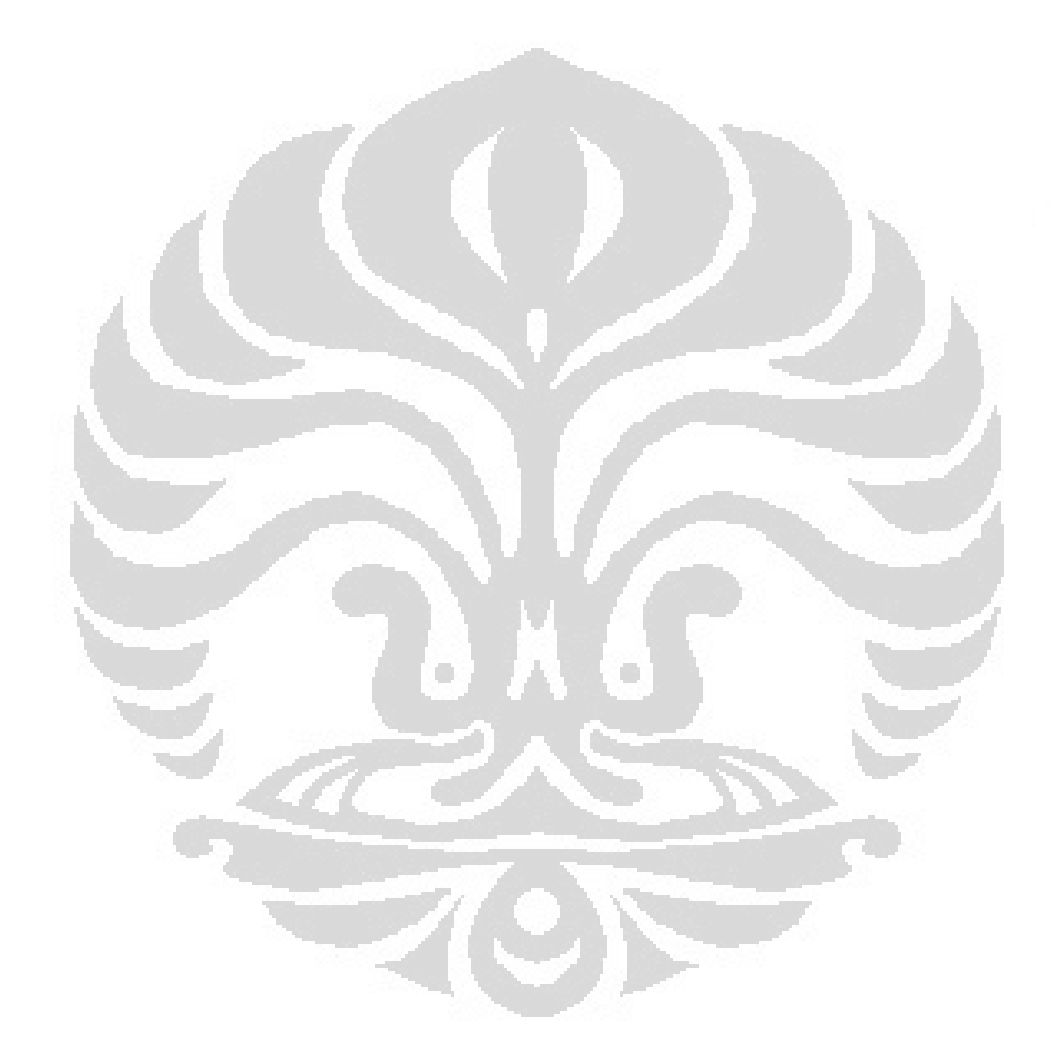

# **BAB. 3**

# **PERANCANGAN SISTEM** *LOCK-IN AMPLIFIER*

# **3.1 Pendahuluan**

Diagram alir sistem *lock-in amplifier* diperlihatkan seperti pada Gambar

3.1

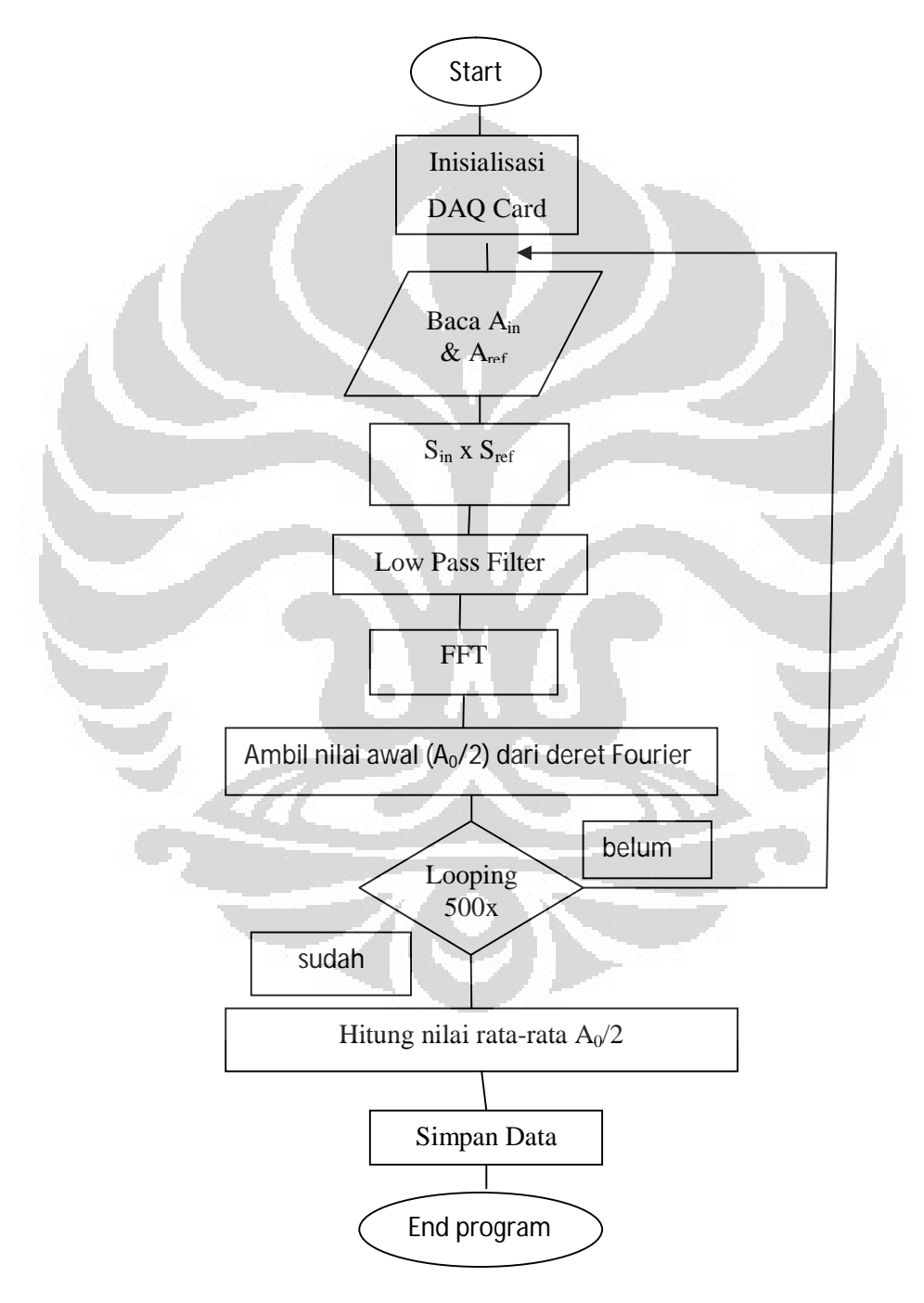

**Gambar 3. 1 Diagram Alir Program Lock-in Amplifier**

Proses insialisasi diperlukan untuk melakukan konfigurasi terhadap kakikai input DAQ. Proses ini perlu dilakukan mengingat DAQ USB 9215A akan digunakan sebagai differential input. Proses awal yang dilakukan adalah melakukan konfigurasi (*inisialisasi*) terhadap masing-masing terminal DAQ Card. Pengaturan input *differensial* pada DAQ ini tidaklah sama seperti pada DAQ yang lain, seperti pada DAQ Card 6009 yang tidak memiliki terminal negatif (-). Akan tetapi konfigurasi terminal DAQ 9215A memiliki input negatif seperti dijelaskan pada tabel 3.1 [7].

| Modul | Terminal       | Signal        |
|-------|----------------|---------------|
|       | $\overline{0}$ | $AIO+$        |
|       |                | AIO-          |
|       | $\overline{a}$ | $Al1+$        |
|       | 3              | $Al1-$        |
|       | $\overline{4}$ | $AI2+$        |
|       | 5              | $Al2-$        |
|       | 6              | $AI3+$        |
|       |                | $AI3-$        |
|       | 8              | No Connection |
|       | 9              | Common (COM)  |

**Tabel 3. 1 Tabel Konfigurasi Pin DAQ 9215A** 

Pada terminal ke 9 yaitu terminal COM dihubungkan ke input negatif dengan hambatan sebesar 1MΩ. Pemberian hambatan ini dimaksudkan agar tegangan yang terbaca pada masing-masing terminal dapat sesuai pada DAQmx *self-test* programnya. Hal ini dikarenakan DAQ Card tipe 9215A tidak memiliki hambatan internal, sehingga digunakanlah resistor 1 MΩ sebagai hambatan eksternal yang berfungsi sebagai pembagi tegangan.

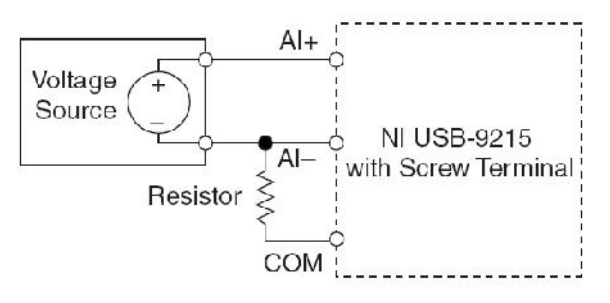

**Gambar 3. 2 Koneksi Input Differensial**

# **3.2 Perancangan Program** *Lock-in amplifier*

Hal penting yang harus dilakukan sebelum membuat program *lock-in amplifier* adalah memastikan bahwa antara sinyal input (sinyal yang diukur) dan sinyal referensi berjalan secara bersama (simultan). Sehingga diperlukan DAQ Card yang memiliki spesifikasi *Simultaneous Sampling* seperti DAQ Card tipe 9215A. Sinyal yang masuk kedalam referensi dan kedalam pin input yang nantinya dipengaruhi oleh sinyal noise juga harus berasal dari satu sumber. Jika sinyal berasal dari sumber yang berbeda, nantinya hasil keluaran dari *lock-in amplifier* akan salah dan tidak akurat.

Perancangan program terdiri atas beberapa bagian utama yang membentuk suatu kesatuan program digital *lock-in amplifier .*Gambar 3.3 adalah tampilan *Front Panel* keseluruhan dari program *lock-in amplifier* yang menginterpretasikan sinyal yang akan diamati. Bagian input merupakan deteksi langsung dari suatu sistem yang akan diukur, merupakan penjumlahan sinyal input dari *function generator* dan *noise generator* yang besarnya dapat diatur.

*Waveform Graph Reference* digunakan sebagai deteksi sinyal referensi yang ditentukan besarnya dengan penyesuaian frekuensi pada sinyal inputnya. Bagian akhir adalah *Waveform Chart Output* yang digunakan sebagai deteksi terhadap sinyal yang telah diukur setelah melewatkannya pada bagian *multiplier* dan filter pada program.

Sinyal input yang mengandung sinyal noise akan dikalikan dengan sinyal referensi. Saat sinyal tersebut dikalikan, akan diperoleh penjumlahan dan perbedaan frekuensi sebagai hasilnya. Apabila dipilih sinyal dan referensi pada

frekuensi yang sama, maka perbedaan frekuensi menjadi nol (0), sehingga diperoleh tegangan output pada level DC yang *proporsional* pada amplitudo inputnya. Dengan menentukan fase sinyal input yang sama sinyal referensi, maka perbedaan fase antara keduanya adalah nol (0) [3,9,10,11,12,13].

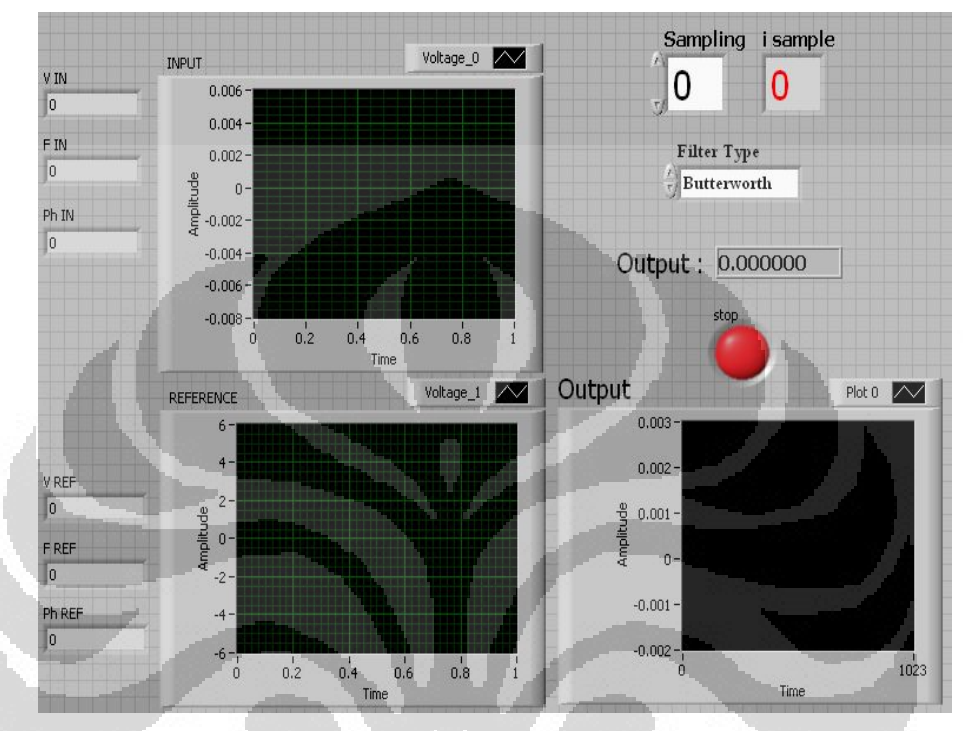

**Gambar 3. 3 Front Panel Program Lock-in amplifier** 

Hasil dari keluaran program ini diharapkan adalah hanya amplitudo dari sinyal yang diukur. Namun, jika melihat dari program, hasil keluaran masih merupakan perkalian amplitudo sinyal input dan amplitudo sinyal referensi. Untuk menghilangkan nilai amplitudo nilai referensi dan didapatkan nilai amplitudo sinyal inputnya saja, maka keluaran dari program harus dibagi dengan amplitudo referensi.

Dilakukan looping hingga 500 kali agar faktor perata-rata menjadi lebih banyak. Hal ini bermaksud untuk mengatasi timbulnya beda fase yang tidak bisa teratasi (nilai beda fase selalu berubah). Karena timbul beda fase yang tidak selalu konstan, hasil dari keluaran lock-in juga akan terpengaruh. Dengan melakukan perata-rata ini dengan 500 data, diharapkan faktor masalah yang timbul akibat terjadi beda fase yang berubah ini dapat teratasi.

26

Sedangkan *Block Diagram lock-in amplifier* yang merupakan sistem kendali serta penghubung dari banyak VI yang telah dibuat, diperlihatkan pada Gambar 3.4. Setelah sinyal melewati program multiplier kemudian sinyal akan difilter dengan lowpass filter sehingga hanya sinyal frekuensi rendah saja yang diteruskan. Hal ini dilakukan agar hasil yang didapatkan adalah level dc yang nilainya proporsional dengan sinyal input yang diberikan.

Setelah melakukan *filtering,* sinyal dengan domain waktu ini dirubah menjadi domain frekuensi dengan *fourier transform.* Hal ini dilakukan agar dapat mengambil nilai awal dari deret fourier  $(A_0/2)$ . Pengambilan nilai awal dari deret fourier (A0/2) ini merupakan bagian akhir dari program *lock-in amplifier* yang dibuat. Besar A0/2 ini proporsional dengan level dc dari hasil perkalian dua sinyal input dengan refensi. Jadi nilai A0/2 bisa dianggap sebagai nilai output dari *lockin amplifier.* 

Setelah dilakukan looping sebanyak 50 kali, kemudian menghitung nilai rata-rata dari data yang didapat agar level ac pada tegangan dc menjadi hilang. Jadi yang tersisa adalah hanya tengangn dc saja.

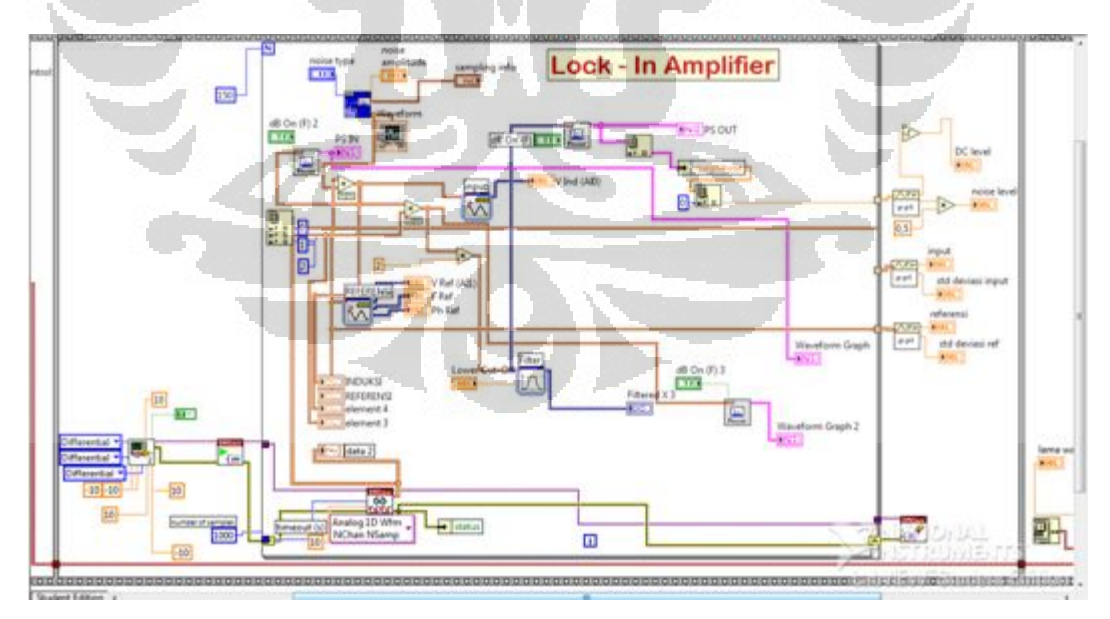

**Gambar 3. 4 Blok Diagram Program Lock-in Amplifier** 

# **3.3 Pengatur Akusisi Data**

Pengatur akuisisi data merupakan bagian utama dan hal pertama yang berperan dalam kontrol perangkat keras USB 9215A dan juga sebagai proses akusisi data dari suatu sistem yang akan diukur. Bagian ini tersusun atas komponen-komponen sebagai berikut:

#### **3.3.1 SubVI DAQmx Create** *Task***.vi**

DAQmx Create *Task*.vi merupakan VI bawaan dari *driver* NI-DAQmx 8.8. VI ini digunakan untuk mendefinisikan tugas (*task*) yang dilakukan pada setiap pelaksanaan eksekusi program. *Task* berisi kumpulan perintah yang akan dijalankan oleh sebuah atau beberapa perangkat keras yang dipilih, baik perintah untuk mengambil data ataupun perintah untuk menghasilkan data. Jika VI ini digunakan pada sebuah loop, VI ini akan membuat *task* baru pada setiap iterasi didalam loop tersebut.

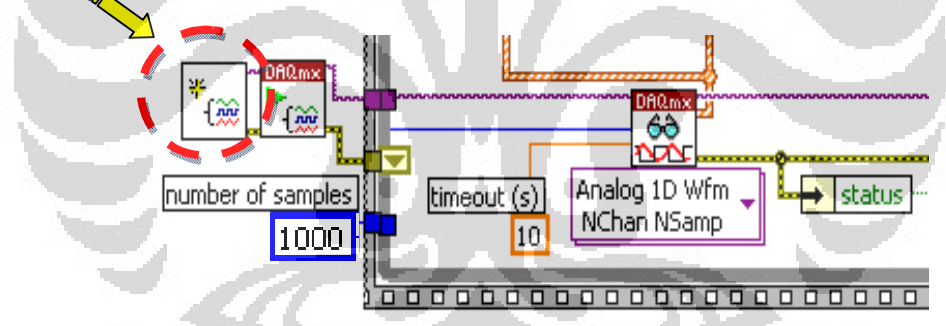

**Gambar 3. 5 Blok Diagram DAQmx Task Terminal** 

### **3.3.2 DAQmx Create** *Channel* **(AI-Voltage-Basic).vi**

VI bawaan dari driver NI-DAQmx 8.8 ini digunakan untuk mendefinisikan terminal yang digunakan pada suatu *task* pengukuran. Seperti yang terlihat pada Gambar 3.6 yang memperlihatkan *task* yang digunakan adalah *Input Differensial* untuk analog input ai0, ai1 dan ai2 dengan nilai rentang tegangan yang digunakan adalah sebesar -10 Volt sampai dengan 10 Volt. Digunakan 3 buah input analog karena akan digunakan sebagai pengukuran tegangan induksi sistem, tegangan referensi dan tegangan input sistem.

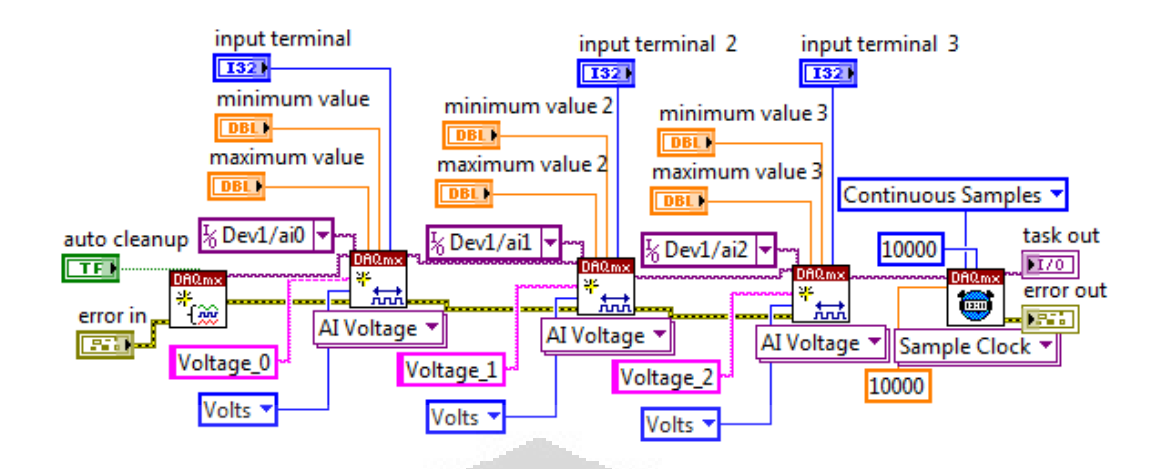

**Gambar 3. 6 Blok Diagram DAQmx Create Terminal** 

# **3.3.3 DAQmx Timing (Sample Clock).vi**

VI ini merupakan VI yang berfungsi untuk mengatur jumlah sampel yang diambil atau dihasilkan, mengatur kecepatan pembacaan atau pembangkitan sinyal masing-masing terminal dan membuat buffer apabila diperlukan. Pada program *Lock-in amplifier*, VI ini digunakan untuk mengatur kecepatan pencuplikan dan jumlah pengambilan sampel per terminal. Kecepatan *sampling*  setiap terminal dapat diatur pada kelipatan frekuensi dasar pencuplikan agar tidak terjadi *aliasing*, sekitar 2 kali frekuensi maksimum pada pengukuran. Sedangkan jumlah sampel setiap terminal diatur dengan menyesuaikan resolusi pengukuran yang diinginkan.

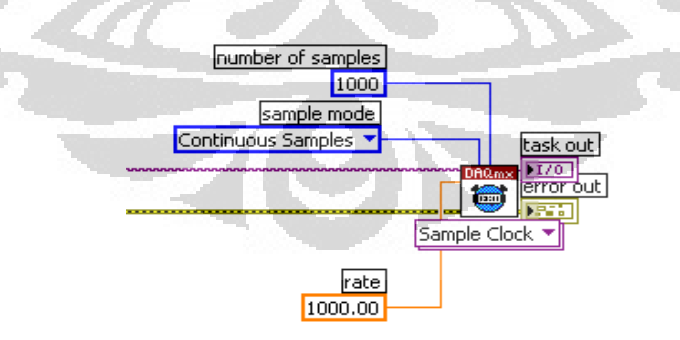

**Gambar 3.7 Blok Diagram Timing** 

### **3.3.4 DAQmx Start** *Task***.vi**

VI ini digunakan untuk mengubah *task* yang telah dibuat menjadi bentuk riil pengambilan atau penghasilan data oleh perangkat keras.Gambar 3.8 menunjukkan penggunaan VI DAQmx Start *Task* ini.

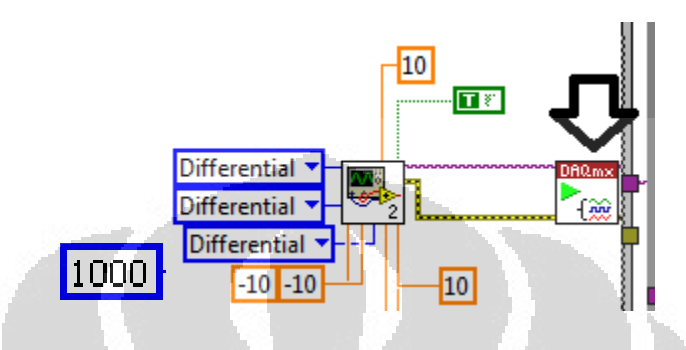

**Gambar 3. 5 Blok Diagram DAQmx Start Task** 

### **3.3.5 DAQmx Read (Analog 1D Wfm NChan NSample).vi**

VI DAQmx Read ini digunakan untuk melakukan akusisi data pada sejumlah terminal dengan jumlah data ditentukan berdasarkan *task* yang telah diberikan. Hasil akusisi data tersebut adalah berupa data *array waveform* yang selanjutnya dapat digunakan untuk pengolahan data lebih lanjut. Pada program ini digunakan lama *timeout* sebesar 10 detik. Hal ini mendeskripsikan apabila selama 10 detik tidak terjadi proses akusisi data, maka akan dimunculkan pesan *error*  secara otomatis. Berikut adalah merupakan gambar dari VI DAQmx Read.

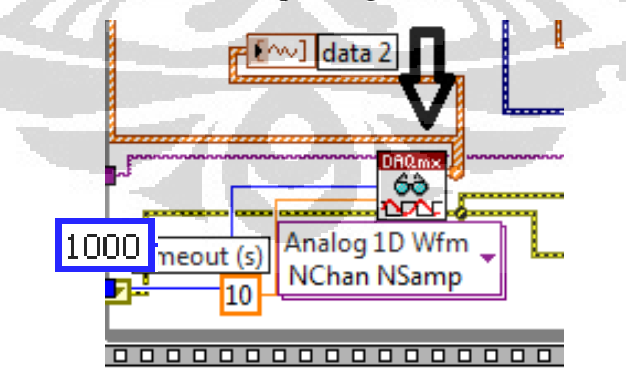

**Gambar 3. 6 Blok Diagram DAQmx Read** 

### **3.3.6 DAQmx Clear** *Task***.vi**

VI ini digunakan untuk membersihkan *task* yang berada pada memori LabVIEW. Sebelum proses penghapusan dimulai, VI ini akan menghentikan *task* yang sedang berjalan dan melepasakan semua sumber tegangan yang digunakan pada *task* tersebut.

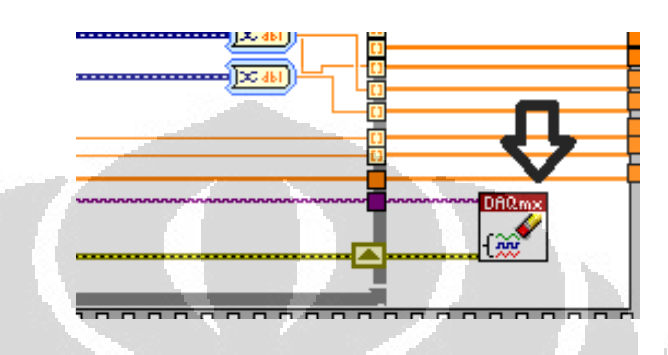

**Gambar 3. 7 Blok Diagram DAQmx Clear Task** 

### **3.4 Program Utama**

Program utama *lock-in amplifier* terdiri atas beberapa VI yang tersusun menjadi suatu kesatuan. Pada program utama, terdiri atas dua bagian terpenting untuk program LabVIEW, yaitu terdapatnya *multiplier* yang berfungsi sebagai perkalian antara sinyal input dengan sinyal referensinya dan juga terdapat tingkat penentuan komponen-komponen sinyal referensi.

Dengan melihat *Block Diagram* program utama, terdapat 2 buah *Tone Measurement*.vi yang berfungsi sebagai detektor sinyal tunggal tegangan input dari suatu sistem yang akan diukur. Sedangkan *Tone Measurement* yang kedua adalah sebagai deteksi sinyal referensi yang ditentukan. Output keduanya kemudian diolah menggunakan program LabVIEW sehingga hasil multiplikasinya akan masuk ke *Block Diagram* selanjutnya yang disebut sebagai *Block Diagram* Filter.

Setelah sinyal melewati filter dan mendapatkan sinyal yang diinginkan, sinyal dirubah dari domain waktu menjadi domain frekuensi secara *fourier transform* dengan menggunkan *power spectrum density*.vi. Dari sini sinyal yang muncul pada grafik adalah amplitudo vs frekuensi.

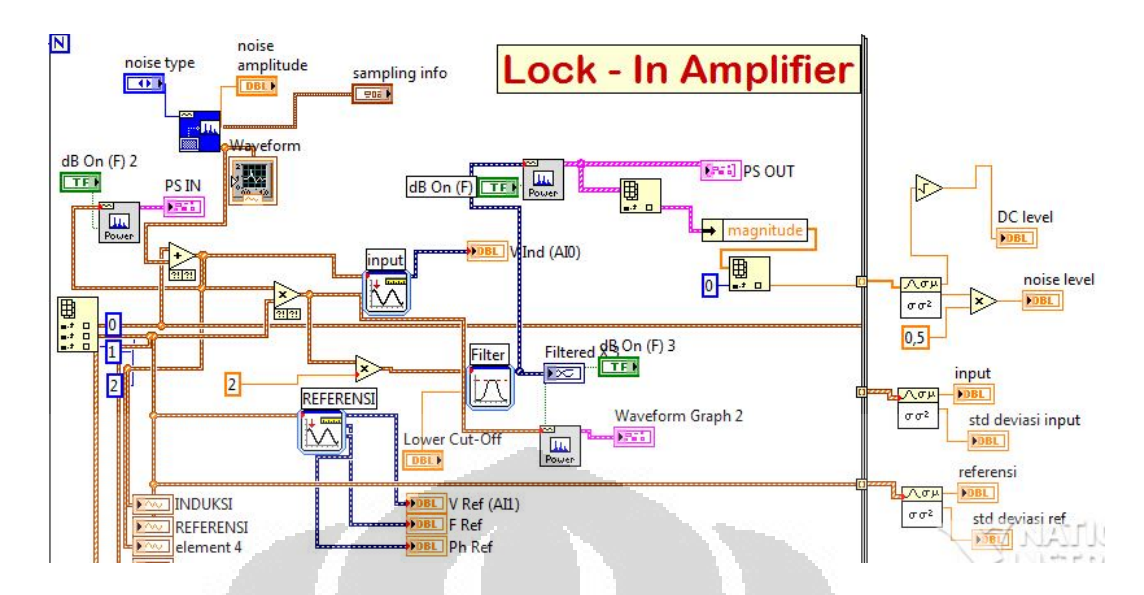

**Gambar 3. 8 Blok Diagram Program Utama Lock-in Amplifier** 

Untuk mengambil nilai di frekuensi nol saja dan melihat besar nilainya, digunakan program unbundlle by name yang terlihat pada Gambar 3.9. Komponen sinyal yang diambil untuk melihat nilai amplitudo dari sinyal ini adalah magnitude. Nilai magnitude disini adalah nilai amplitudo kuadrat (A<sup>2</sup>) pada frekusensi nol atau level DC sinyal.

 Karena pada level DC masih terganggu oleh sisa noise seperti yang digambarkan oleh persamaan 2.21, maka diperlukan perata-rata untuk menghilangkan sinyal AC.

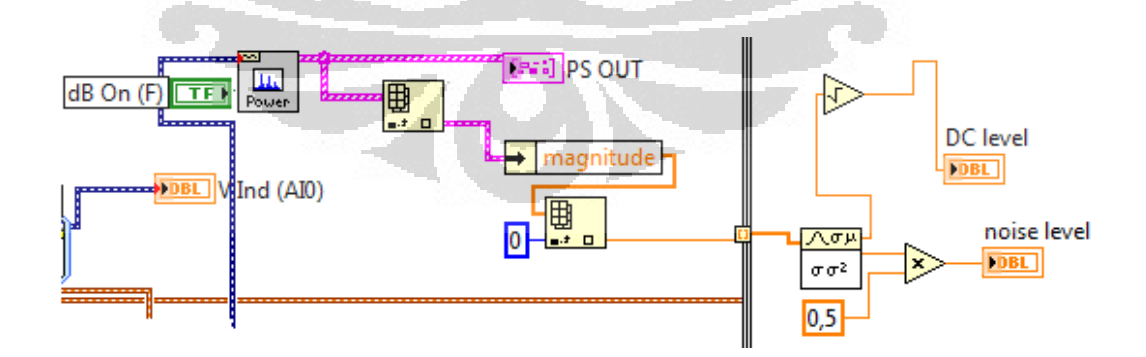

**Gambar 3. 9 Blok Diagram Output** 

### **3.5 Filter**

Filter yang digunakan adalah tipe low-pass, yaitu melewatkan sinyal yang memiliki frekuensi dibawah frekuensi *cutoff*nya. Sebelum menggunakan filter, terlebih dahulu mementukan nilai frekuensi *sampling* sebagai batasan *sampling*  yang akan digunakan. Setelah itu penentuan nilai frekuensi *cutoff* juga sangat penting sehingga tidak terjadi kesalahan saat melakukan pengukuran pada suatu sistem. Misalkan saja, pengukuran dilakukan pada sistem yang memiliki frekuensi sebesar 500 Hz, sedangkan pada frekuensi *cutoff* diberikan nilai 500 Hz juga. Hal inilah yang menebabkan filter tidak dapat berfungsi, karena 500 Hz ternyata merupakan frekuensi *cutoff* dari filter tersebut. Pada perancangan program ini digunakan frekuensi cutoff sebesar 0.25 Hz agar hanya melewatkan sinyal pada frekuensi mendekati 0 Hz.

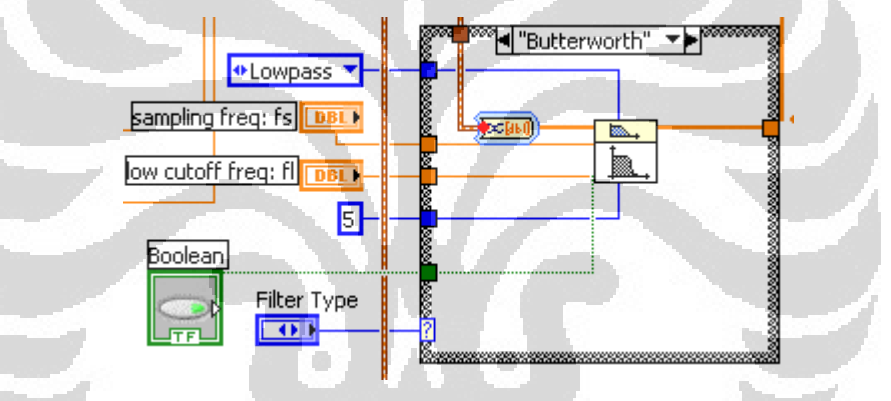

**Gambar 3. 10 Blok Diagram Filter** 

Penggunaan Case Structure.vi dapat ditentukan apakah ingin menggunakan filter tipe Butterworth atau Chebyshev. Filter merupakan bagian akhir dari suatu *lock-in amplifier*. Apabila ditentukan frekuensi yang sama antara sinyal input dan referensinya maka sinyal output dari filter merupakan sinyal pada level DC (*Zero Frequency*) dan deteksi amplitudo dengan menggunakan standar deviasi pada VI rata-rata pada output filternya..

# **3.6 Pencatatan waktu**

Untuk mengetahui optimasi program maka dibuat program untuk mencatat lamanya *virtual lock-in amplifier* bekerja yang sesuai denga Gambar 3.11. Nantinya program *virtual lock-in amplifier* akan dimasukan di tengah *flat* 

*squance.* Jadi Program pencatat waktu akan mulai bekerja ketika program berjalan dan waktu akan berhenti ketika program telah mendapatkan data.

| --- | --------------- | ---------- | <b>1---------</b> | <b><i><u>Property Common Service</u></i></b> |  |  |
|-----|-----------------|------------|-------------------|----------------------------------------------|--|--|
|     |                 |            |                   |                                              |  |  |

**Gambar 3. 11 Program Pencatat Waktu** 

### **3.7 Program Penyimpanan**

Saat program dijalankan, data yang diperoleh dapat disimpan kedalam format excel (.xls) ataupun notepad (.txt). Data yang disimpan secara langsung pada excel adalah nilai dari komponen sinyal input, komponen sinyal referensi dan komponen sinyal output.

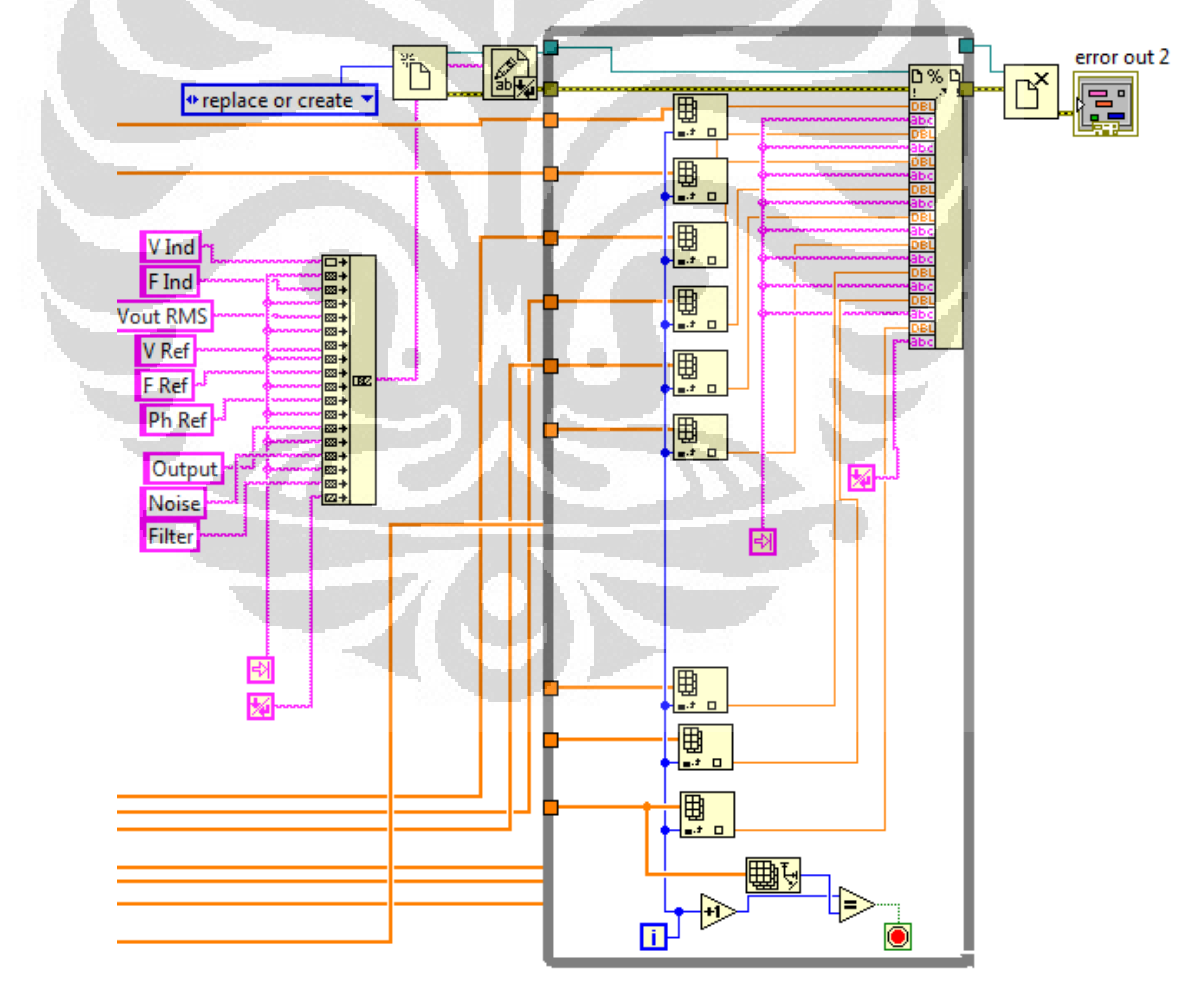

**Gambar 3. 12 Blok Diagram Sistem Penyimpanan Data** 

### **BAB. 4**

#### **PERANCANGAN SISTEM NOISE GENERATOR**

Program *Lock-in amplifier* yang telah dibuat belumlah sempurna jika belum diuji terlebih dahulu. Dalam pengujiannya yaiutu dengan memberikan sinyal kecil yang akan dijumlahkan dengan sinyal noise yang dapat dimanipulasi amplitudonya. Sinyal kecil ini berasal dari function generator yang ada. Sedangkan sinyal noisenya didapat dari noise generator yang dikeluarkan melalui DAQ USB 6009 dengan program LabView. Dengan uji ini diharapkan teori yang telah dipelajari dapat dibuktikan bahwa *Lock-in amplifier* dapat mengambil sinyal kecil yang terjebak didalam noise yang besar.

# **4.1 Perancangan Program Sistem Noise Generator**

Dalam pembuatan program noise generator digunakan LabView 8.5. Program yang sama yang digunakan dalam pembuatan program *Lock-in amplifier*. Dalam melakukan pengendalian pada sinyal noise diguanakan control yang dapat mengatur besar amplitudo dari sinyal noise yang akan dihasilkan. Ada banyak tipe noise yang dapat digunakan pada program LabView. Namun, yang digunakan pada penelitian kali ini adalah hanya uniform white noise.

Digunakan pengujian program *lock-in amplifier* dengan uniform noise yang dirancang ini adalah karena dalam suatu sistem elektronik tidak akan terlepas dari pengaruh termal noise, dimana termal noise ini merupakan macam dari white noise [5].

Uniform White noise.vi adalah program dalam LabView yang menghasilkan distribusi yang merata. Uniform White Noise.vi menghasilkan urutan *pseudorandom* menggunakan versi modifikasi dari algoritma Very-Long-Cycle pembangkit bilangan acak. Nomor *pseudorandom* generator menerapkan algoritma triple-unggulan *congruential* linier. Besar amplitudo dan tipe dari sinyal noise juga dapat diatur melalui program pada Gambar 4.1.

Untuk merubah sinyal digital menjadi sinyal analog, digunakan DAQ USB 6009. DAQ USB 6009 menggunakan pin AO<sub>0</sub> untuk megeluarkan sinyal noise.

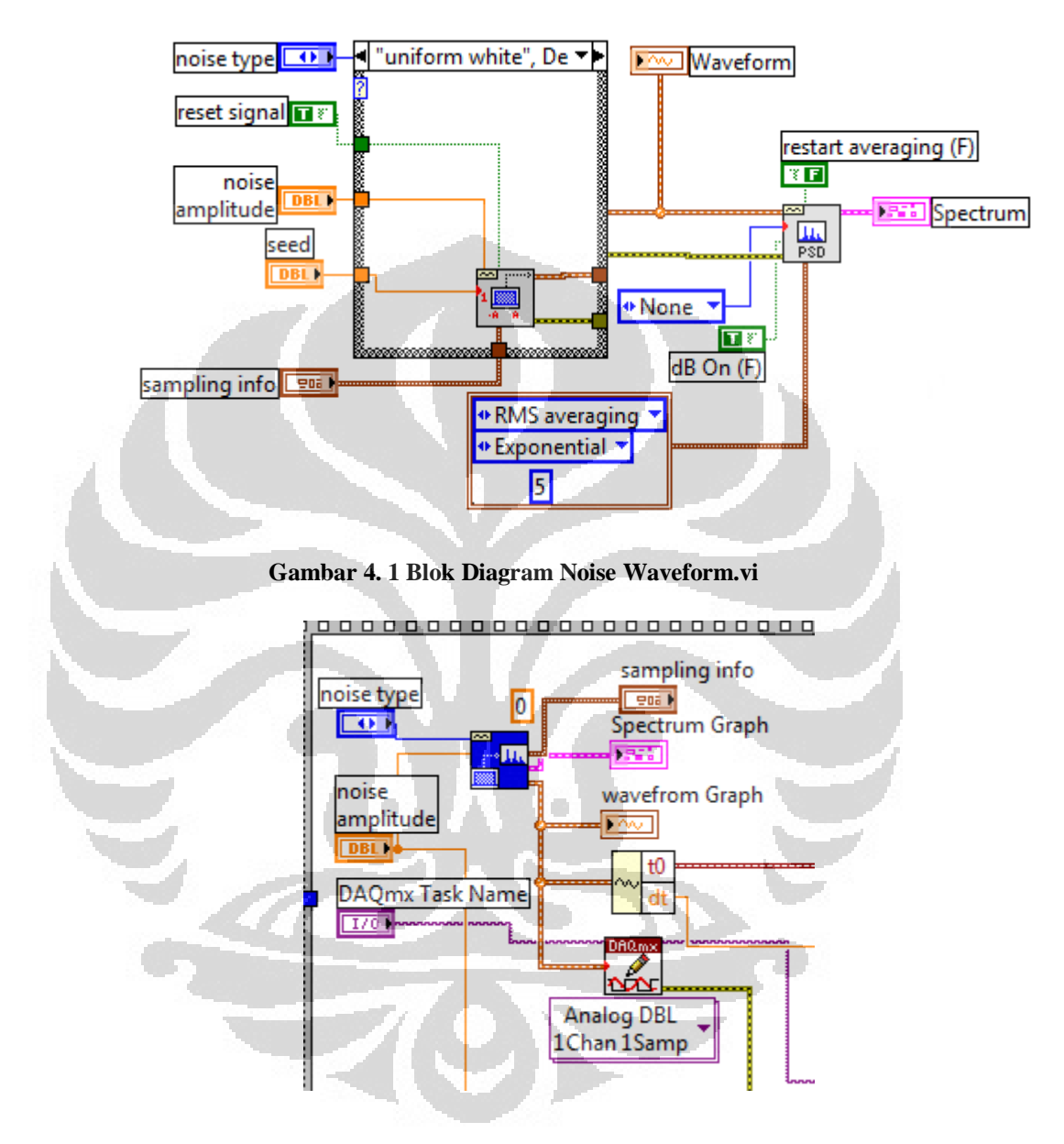

**Gambar 4. 2 Blok Diagram Noise Generator.** 

# **4.2 Proses Akuisisi Data**

Untuk mengubah data digital menjadi analog dibutuhkan perangkat keras DAC (Digital to Analog Converter). Dalam Penelitian kali ini digunakan DAQ

USB 6009. USB 6009 memiliki 2 kaki analog output yang dapat menghasilkan output dari 0-5V.

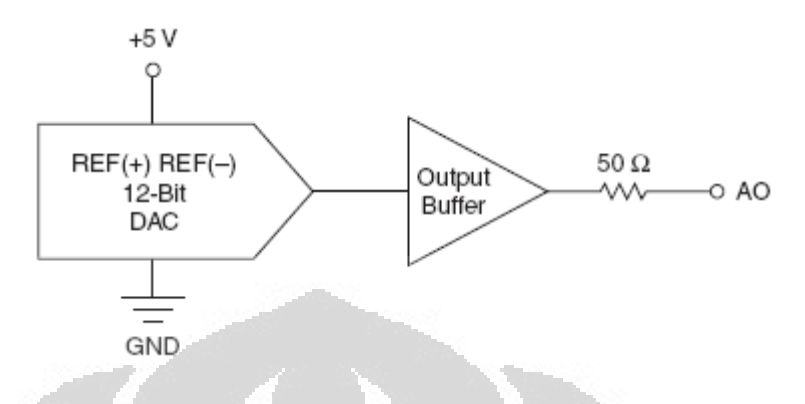

**Gambar 4. 3** *Analog Output Circuitry*

# **4.2.1 DAQmx Write (Analog DBL 1Chan 1Samp).vi**

Program ini digunakan untuk menulis contoh floating point yang nantinya akan dikirim ke *task* yang berisi *single analog output chanel.* Pemilihan program ini dilakukan karena DAQ USB 6009 hanya bisa mengeluarkan 1 sample saja. Untuk melakukan pengulangan, maka diperlukan *looping*.

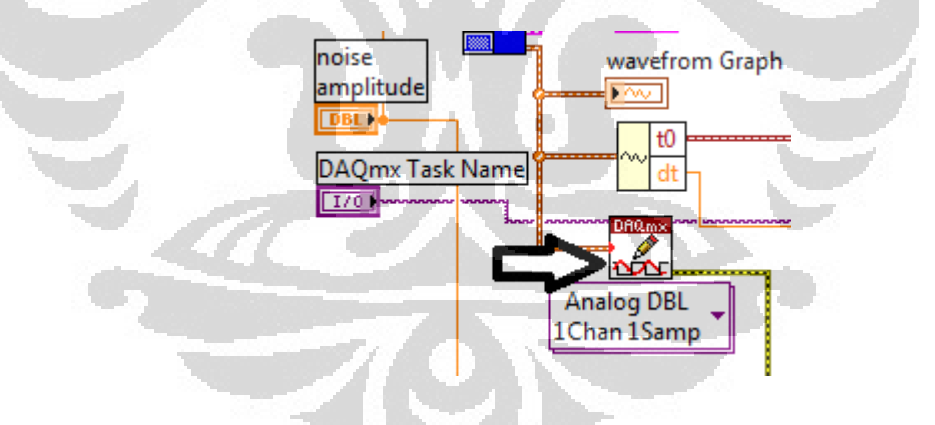

**Gambar 4. 4 DAQmx Write.vi** 

### **4.2.2 DAQmx Stop Task.vi**

Program ini digunakan untuk menghentkan task dan kembali ke bagian task in sebelum DAQmx Start Task.vi berjalan atau DAQmx Write berjalan dengan autostart input diatur ke *TRUE.* 

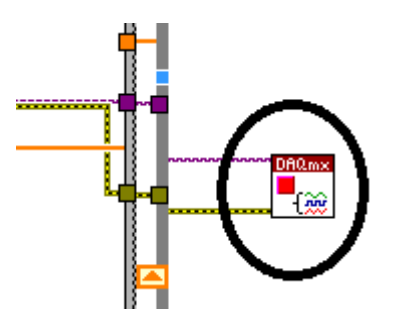

**Gambar 4. 5 DAQmx Stop Task.vi** 

### **4.3 Proses Penggabungan Dua Sinyal**

Untuk menggabungkan dua sinyal, antara sinyal noise yang dihasilkan oleh noise generator dengan sinyal sinusoidal dari *function generator*, dibutuhkan rangkaian summing amplifier sesuai dengan Gambar 2.4. Namun sebelum dihubungkan ke rangkaian summing amplifier diperlukan buffering terlebih dahulu dengan voltage follower (Gambar 2.5) agar tidak terjadi *error* yang tidak diinginkan.

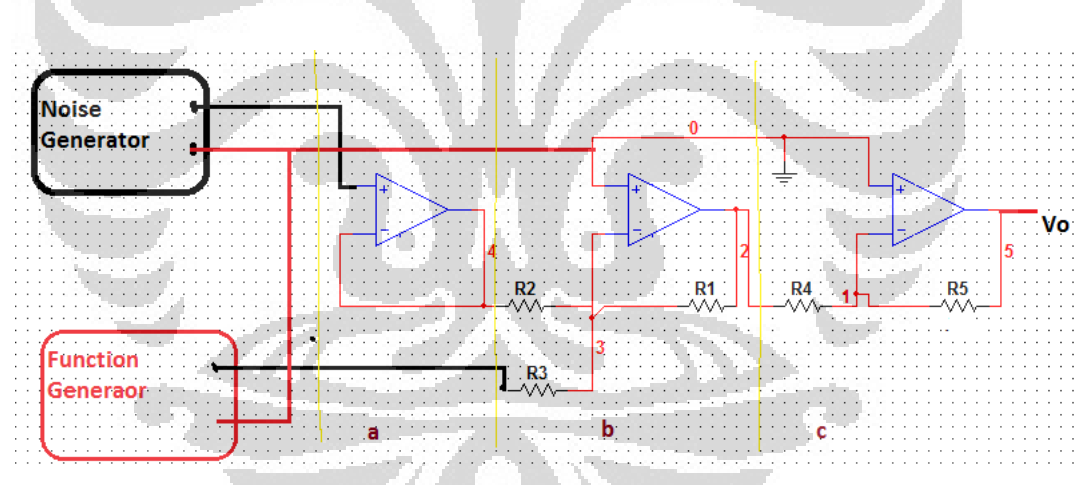

**Gambar 4. 6 Rangkaian Penggabungan Dua Sinyal** 

Gambar 4.6 menjelaskan proses yang terjadi ketika dua sinyal digabungkan. Pengganbungan dua sinyal ini digunakan sebagai input dari Lock-in amplifier. Dimana input Lock-in amplifier adalah sinyal kecil yang tertutup oleh noise yang jauh lebih besar.

Blok a pada Gambar 4.6 menerangkan tentang voltage follower. Voltage follower digunakan agar sinyal noise dari noise generator dapat dijumlahkan dengan baik pada blok b (*summing circuit)*.

Rangkaian penjumlah ini bertugas untuk menjumlahkan dua sinyal yang nantinya akan menjadi input Lock-in amplifier. Karena keluaran dari rangkaian penjumlah ini masih negatif, maka phasenya perlu dirubah dengan *phase shifter*. Yaitu dengan menggunakan rangkain inverting dengan nilai penguatan 1.

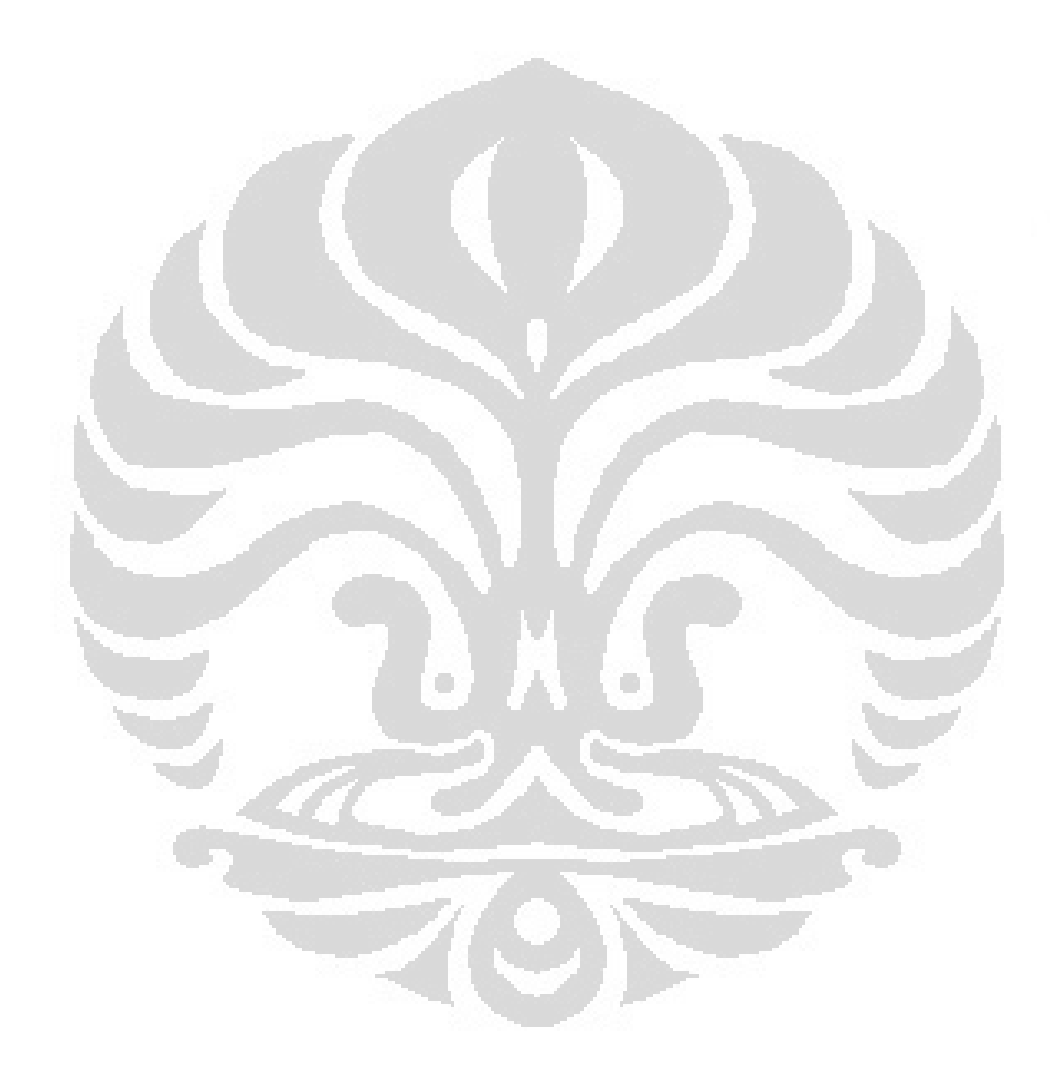

### **BAB. 5**

#### **PENGUJIAN DAN ANALISIS HASIL PENELITIAN**

Pada bab ini akan menjelaskan tentang pengujian Lock-in amplifier dengan noise generator yang dibuat. Analisa dari pengujian ini juga akan dibahas. Pembahasan ini meliputi tentang pembacaan keluaran noise generator, penjumlahan dua sinyal antara sinyal noise dan sinyal sinusoidal dari *function generator*, dan pengujiannya ke Lock-in amplifier.

# **5.1 Pengujian Program** *Noise Generator*

Untuk mengetahui apakah program yang telah dibuat dapat berfungsi dengan benar adalah dengan membuat simulasi pada setiap bagian dari program. Pengujian yang pertama dilakukan adalah menggabungkan antara sinyal noise dengan sinyal sinusoidal yang dihasilkan oleh *function generator.*

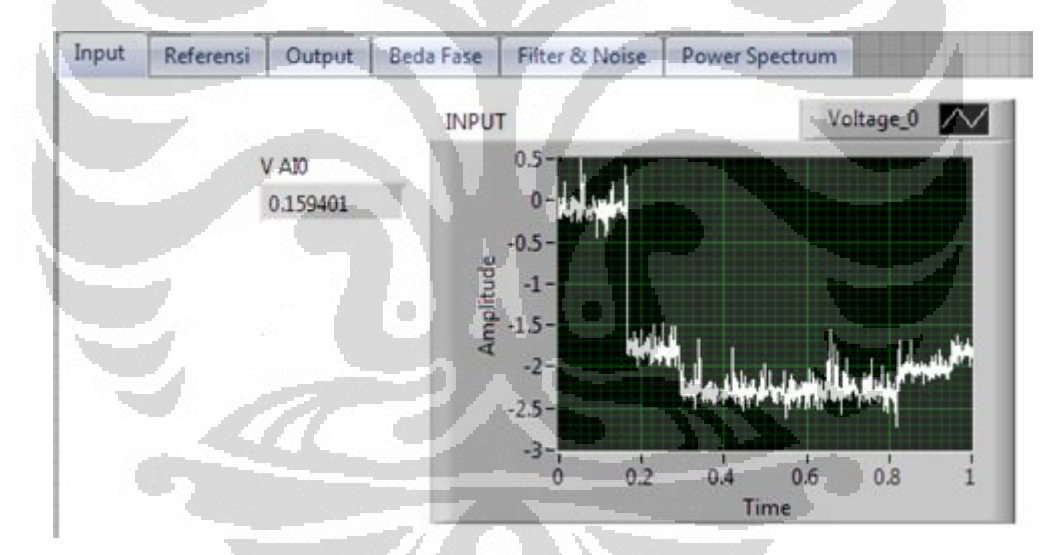

**Gambar 5. 1 Hasil Penggabungan Sinyal Noise dengan Sinyal Sinusoidal** 

Hal yang pertama kali adalah membandingkan antara perhitungan secara matematis dengan grafik yang dihasilkan oleh program LabView. Dengan melihat Gambar 5. 1 Hasil Penggabungan Sinyal Noise dengan Sinyal Sinusoidal, maka terlihat tidak terlalu berbeda. Penjumlahan sinyal ini berasal dari sinyal noise dengan amplitudo 2,04 volt dijumlahkan dengan sinyal sinusoidal 0,4 vpp.

Kemudian dilakukan variasi dengan memperbesar amplitudo dari sinyal noise. Sinyal noise diberi tegangan hingga 4,04 volt, sedangkan sinyal sinusoidal diberikan tetap 0,4vpp. Dari data yang didapat dari *Lock-in Amplifier* dan kemudian disimpan kedalam bentuk excell (.xls) yang selanjutnya diplot kedalam grafik, maka akan didapatkan grafik sesuai dengan Gambar 5.2

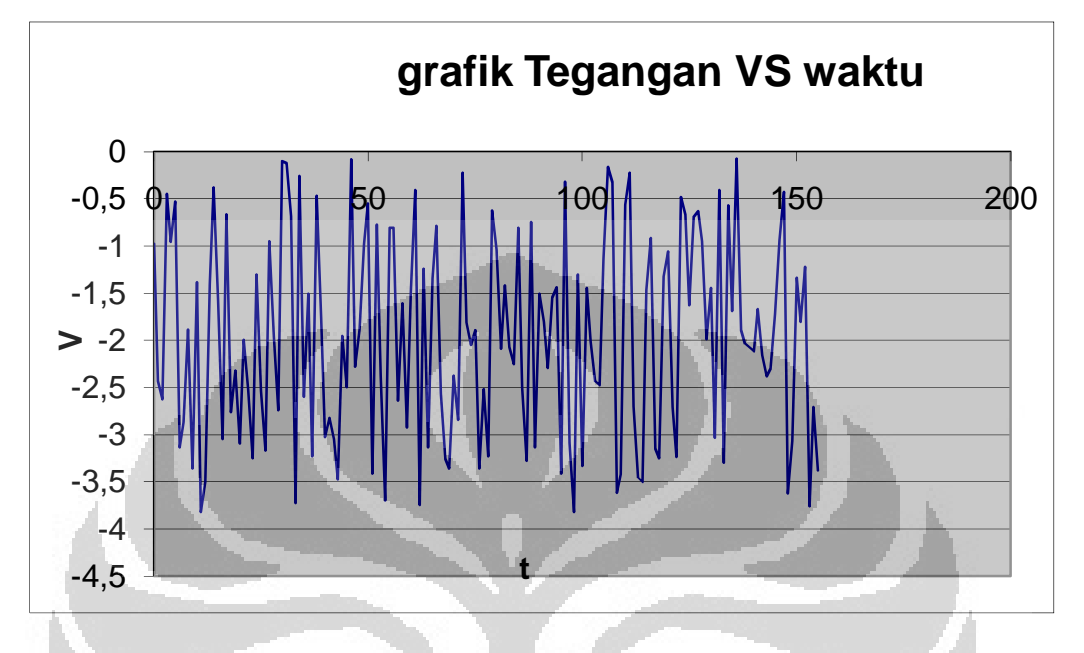

**Gambar 5. 2 Grafik Penjumlahan Sinyal Noise dan Sinyal Sinusoidal.** 

 Dari grafik terlihat bahwa amplitudo dari tegangan keluaran dari *summing circuit* masih negatif. Hal ini terjadi karena tegangan masukan dari *summing circuit* ini berada di kaki inverting. Untuk merubah fasanya menjadi positf maka diperlukan rangkain inverting dengan penguatan 1.

Dalam melakukan kontrol besar dari *noise amplitudo*, dapat dilihat pada front panel progam LabVIEW. Gambar 5.3 mengGambarkan grafik *noise amplitudo.* Uniform white noise digunakan untuk melakukan pengujian program *virtual Lock-in Amplifier.* Digunakan *uniform white noise* karena tipe *noise* ini memliki amplitudo yang hampir rata di semua frekuensi seperti yang terlihat di Gambar 5.4 dan juga karena dalam sistem elektronik pasti terpengaruh oleh termal noise dimana noise ini merupakan macam dari white noise [5].

Pengaturan sampling frekuensi dan pencuplikan sampel juga sangat penting untuk dilakukan. Jumlah frekuensi sampling yang tinggi dan pencuplikan data yang banyak akan mengakibatkan data akan semakin presisi. Frekuensi sinyal juga akan semakin lebar. Namun juga harus dilihat kemampuan *interface*  yang digunakan.

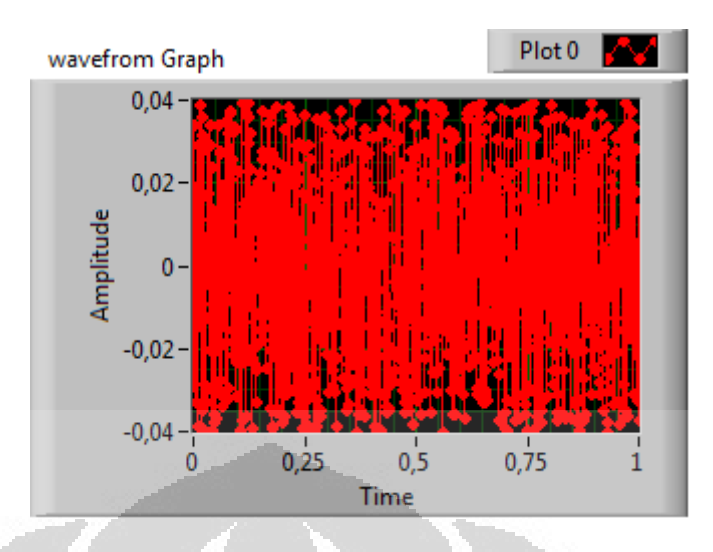

**Gambar 5. 3** *Noise Waveform*

Jika sinyal noise dirubah kedalam domain frekuensi maka grafiknya dapat dilihat sesuai dengan Gambar 5.4. Untuk melakukan perubahan domain dari domain waktu menjadi domain frekuensi, digunakan FFT (*Fast Fourier Transform* ).

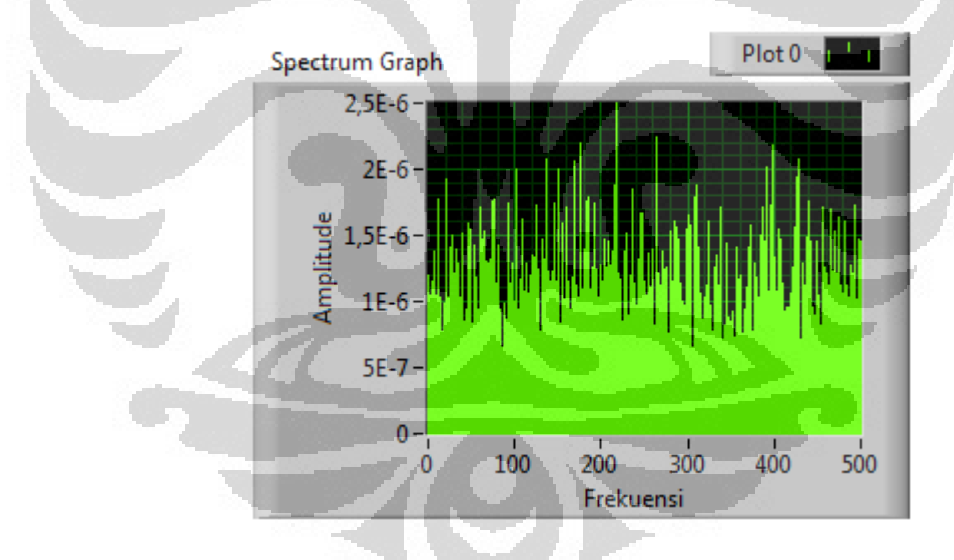

**Gambar 5. 4** *Noise Spectrum Graph*

# **5.2 Pengujian Program Simulasi** *Lock-in Amplifier*

Melakukan simulasi terlebih dahulu adalah cara awal untuk melakukan pengujian program. Hal ini sangat penting dilakukan sebelum melakukan pengambilan data, hasil dari simulasi dapat menjadi Gambaran bahwa sistem sudah siap digunakan atau belum. Jika secara simulasi masih didapat data yang kurang baik maka masih dapat dicari solusinya secara tepat dan optimal.

 Secara simulasi program *lock-in amplifier* diberikan sinyal input dan referensi yang memiliki karakteristik yang identik, frekuensi yang sama dari satu sumber. *Basic Function Generator.vi* adalah program yang digunakan sebagai sumber sinyal secara simulasi.

Sesuai dengan fungsi *lock-in amplifier* yang berguna untuk mengambil sinyal kecil yang terkurung di dalam sinyal noise yang jauh lebih besar, maka dalam melakukan pengaturan sinyal input dibuat sekecil mungkin. Nantinya sinyal input ini akan dijumlahkan dengan program penghasil sinyal noise yang besarnya dapat diatur. Pengaturan program ini sesuai dengan Gambar 5.5.

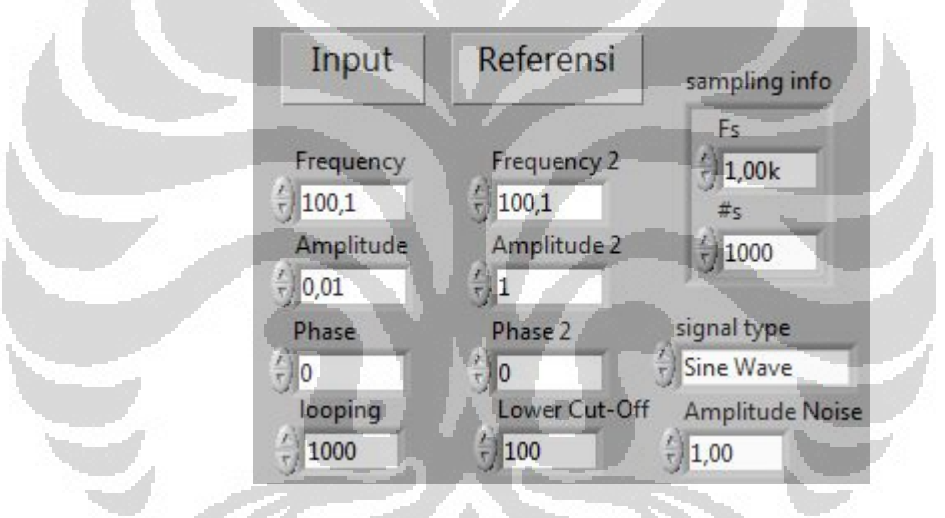

**Gambar 5. 5 Pengaturan Sinyal Simulasi** 

Dengan pengaturan seperti Gambar 5.5 dimana sinyal noise jauh lebih besar dari sinyal inputnya dan *frekuensi sampling* 1k dan jumlah pencuplikan 1000 data, maka didapat nilai output seperti Gambar 5.6 dari *lock-in amplifier*  adalah 0,03 volt. Kesalahan dalam melakukan simulasi dengan pengaturan seperti Gambar 5.5 mencapai 300%. Nilai output yang seharusnya menurut perhitungan adalah perkalian dari Ain x Aref yang bernilai 0,1volt. Untuk mengurangi nilai kesalahan ini diperlukan pencuplikan sinyal yang lebih banyak dan frekuensi sampling yang besar pula.

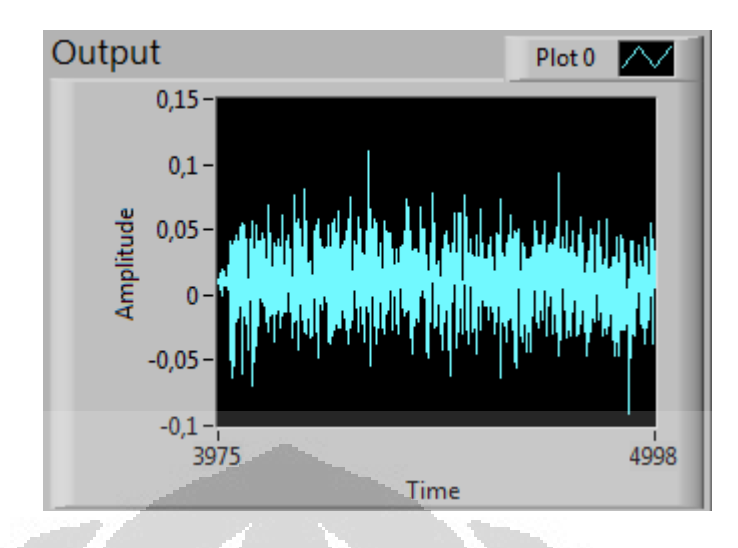

**Gambar 5. 6** *Output Lock-in Amplifier*

Dengan menaikan frekuensi sampling, jumlah pencuplikan data dan jumlah looping data, maka kesalahan dapat diminimalisasi. Dengan melakukan pengaturan seperti pada Gambar 5.7 maka akan dihasilkan output seperti Gambar 5.8 dengan kesalah 70%. Turun 230% dari pengaturan yang awal.

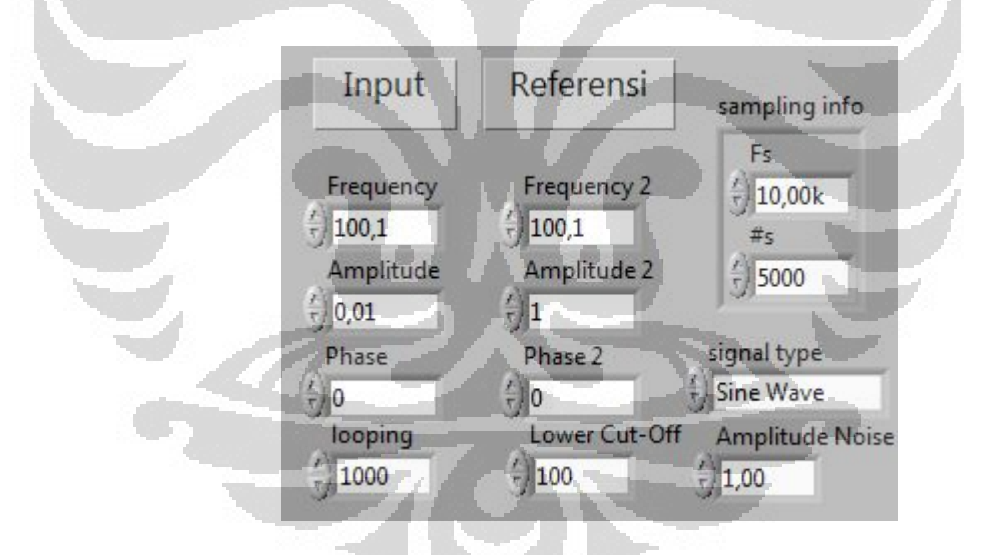

**Gambar 5. 7** *Front Panel* **Pengaturan** *Lock-in Amplifier b*

Dengan menaikan frekuensi sampling dan menaikan jumlah pencuplikan data, maka waktu pengambilan data juga akan berubah. Semakin banyak data yang dicuplik, maka waktu pengambilan data juga akan bertambah. Inilah yang menjadi tantangan dalam pembuatan *virtual lock-in amplifier* ini. Dengan menguji program secara simulasi diharapkan didapatkan frekuensi sampling, jumlah pencuplikan data, dan jumlah looping yang optimal. Sehingga ketika melakukan

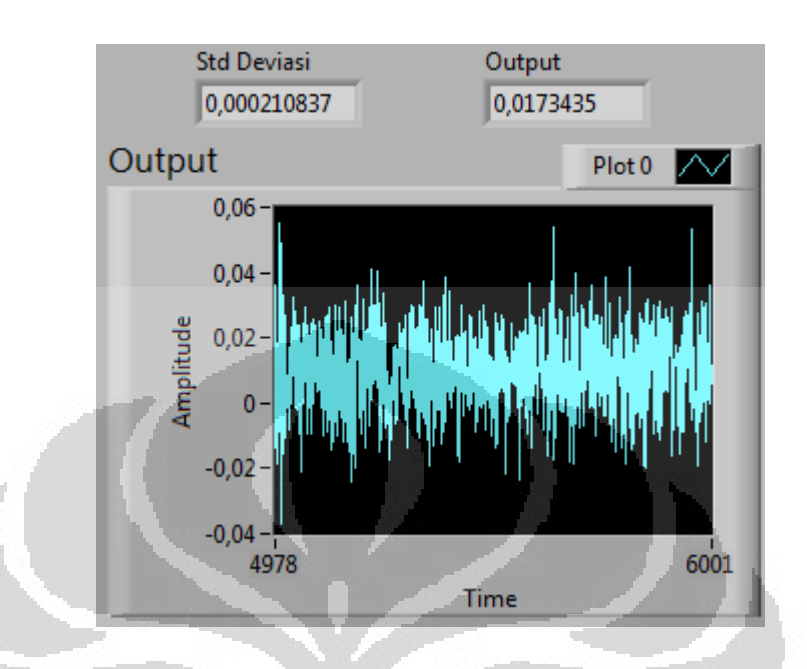

pengukuran secara real, data yang dihasilkan oleh *virtual lock-in amplifier* ini dapat akurat dan tidak memakan waktu yang lama.

**Gambar 5. 8** *Output Lock-in Amplifier b* 

Dengan melakukan variasi pada program simulasi maka bisa didapatkan Tabel 5.1 yang mengGambarkan keadaan nilai output. Dari tabel terlihat bahwa nilai output akan mendekati nilai yang seharusnya (Ain x Aref) jika jumlah pencuplikannya semakin banyak. Namun juga perlu diperhatikan waktu pengambilan data juga akan semakin lama jika jumlah pencuplikan besar.

|      |      |         | Input (v) Referensi (v) Ain x Aref Output (v) Noise (v) Frek Sample (Hz) N Sample Time (s) |       |       |
|------|------|---------|--------------------------------------------------------------------------------------------|-------|-------|
| 0.01 | 0.01 | 0.0321  | 1000                                                                                       | 1000  | 12,56 |
| 0.01 | 0,01 | 0.02219 | 5000                                                                                       | 2500  | 40,94 |
| 0,01 | 0.01 | 0.01699 | 10000                                                                                      | 5000  | 25,83 |
| 0.01 | 0.01 | 0,0147  | 20000                                                                                      | 10000 | 23,72 |
| 0.01 | 0.01 | 0.012   | 40000                                                                                      | 20000 | 32,25 |
| 0.01 | 0.01 | 0.01158 | 50000                                                                                      | 30000 | 49,79 |
| 0,01 | 0,01 | 0.01114 | 50000                                                                                      | 50000 | 67,72 |

**Tabel 5. 1 Data Simulasi** *Lock-in Amplifier*

# **5.3 Pengujian Program** *Virtual Lock-in Amplifier*

Setelah melakukan pengujian program *virtual lock-in amplifier* secara simulasi dan teruji bahwa program *lock-in amplifier* telah siap digunakan,

selanjutnya adalah pengujian dengan menggunakan sumber sinyal sinusoidal dari *function generator* yang ada. Dalam melakukan pengujian program ini digunakan 1 sumber sinyal yang nantinya dibagi dua dengan menggunakan pembagi tegangan. Hal ini bermaksud agar sinyal yang masuk kedalam *lock-in amplifier*  memiliki karakteristik yang sama. Yaitu memiliki nilai frekuensi yang identik dan beda phasa yang sama[2].

Dalam melakukan pengujian pertama yaitu dengan memvariasikan parameter frekuensi dimana parameter yang lain dibuat konstan. Variasi frekuensi yang digunakan adalah dari range 50Hz hingga 50kHz (50Hz, 200Hz, 400Hz, 600Hz, 800Hz, 1kHz, 6kHz, 21kHz, 30kHz dan 50kHz), range ini digunakan karena frekuensi sampling yang digunakan adalah sebesar 100kS/s. Karena frekuensi sampel yang digunakan sebesar 100kS/s maka frekuensi maksimum yang bisa diukur adalah setengah dari frekuensi sampelnya, yaitu sebesar 50kHz[5][13].

Frekuensi sampel sebesar 100kS/s adalah frekuensi sampel maksimum yang dapat dilakukan oleh DAQ 9215A. Jadi batas akuisisi sinyal adalah hingga frekuensi 50kHz saja[5][13].

Frekuensi adalah salah satu dari parameter input yang diperhatikan dalam melakukan pengujian. Parameter input yang lain yang perlu diperhatikan adalah variasi nilai input, dan variasi besar noise. Sedangkan parameter frekuensi sampling, jumlah sampel, dan jumlah looping dilakukan variasi pada uji simulasi program untuk mendapatkan optimasi pengukuran dan tidak dilakukan pada uji program sistem *lock-in* ini.

Dari berbagai variasi parameter pengukuran seperti frekuensi, amplitudo sinyal input dan nilai noise, dimana nilai frekuensi sampling, jumlah sampel dan jumlah looping dibuat konstan berturut-turut sebesar 100kS/s, 50kS dan 50, maka didapatkan data sesuai dengan Gambar 5.9 hingga Gambar5.16.

Dalam variasi yang pertama yaitu melakukan variasi frekuensi dan variasi amplitudo input dan mencoba melihat perubahan nilai input terhadap output di setiap frekuensi yang ada. Gambar 5.9 menunjukkan grafik input yang

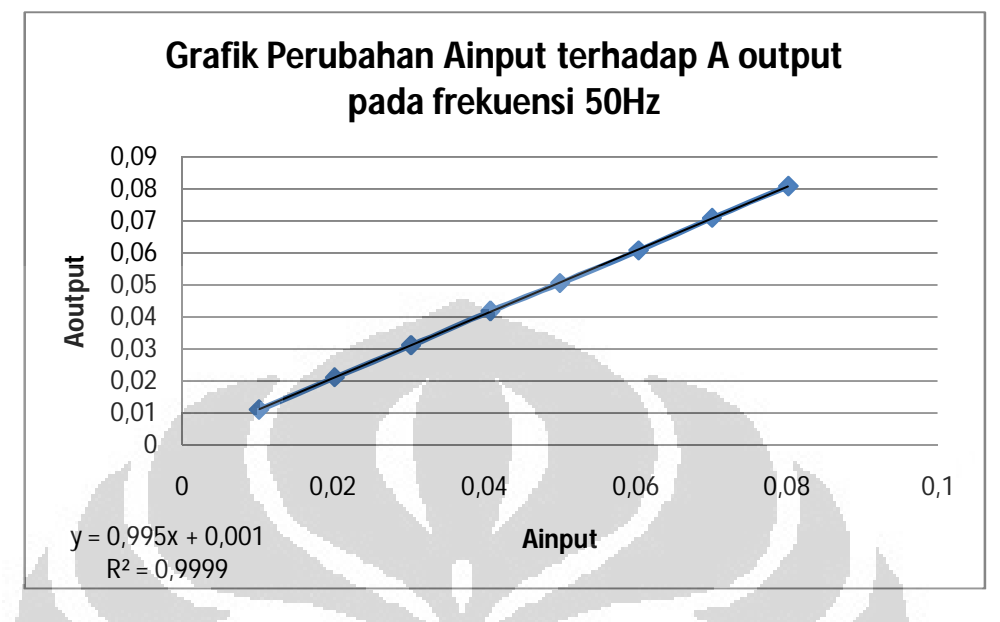

proporsional dengan output dengan gradien yang mendekati 1 (0,995) pada frekuensi 50Hz.

**Gambar 5. 9 Grafik Variasi Sinyal Input Dengan Frekuensi 50Hz dan Noise 0,5 volt** 

Nilai output dari program *virtual lock-in amplifier* yang dibuat merupakan nilai amplitudo input. Hal ini sesuai dengan program yang telah dibuat, komponen A0/2 dari deret Fourier memiliki komponen amplitode input yang dikalikan amplitudo referensi. Sebelum menuju output, nilai komponen  $A_0/2$  dari deret Fourier ini dibagi dengan nilai amplitudo referenai, maka keluaran yang didapat adalah nilai amplitudo input.

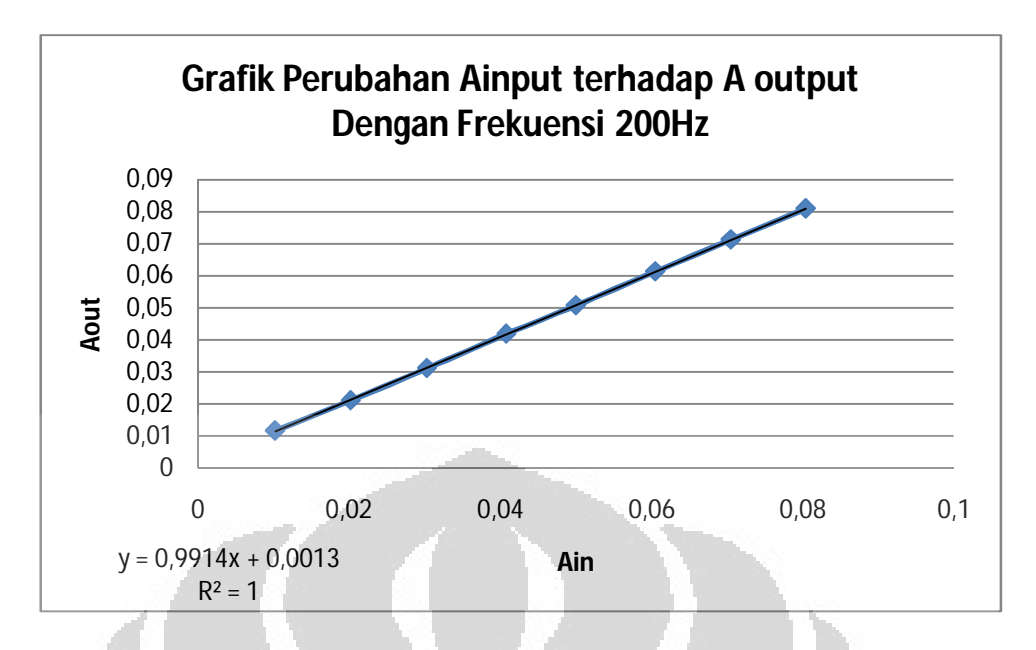

**Gambar 5. 10 Grafik Variasi Sinyal Input Dengan Frekuensi 200Hz** 

Variasi yang frekuensi yang kedua adalah dengan menaikan frekuensi menjadi empat kali lebih besar, yaitu sebesar 200Hz. Dengan menaikan frekuensi menjadi 200Hz, didapat grafik sesuai dengan Gambar 5.10

 Dari semua grafik dari bermacam-macam variasi input dalam berbagai nilai range frekuensi, didapatkan Gambar grafik yang identik. Gradien dari tiap grafik pun mendekati nilai 1 yang membuat garis membentuk sudut mendekati 45<sup>0</sup>. Dengan garis yang memiliki liniearitas yang baik dan membentuk sudut mendekati 45<sup>0</sup> mengindikasikan bahwa nilai input dan output memiliki nilai yang sebanding dan mendekati sama.

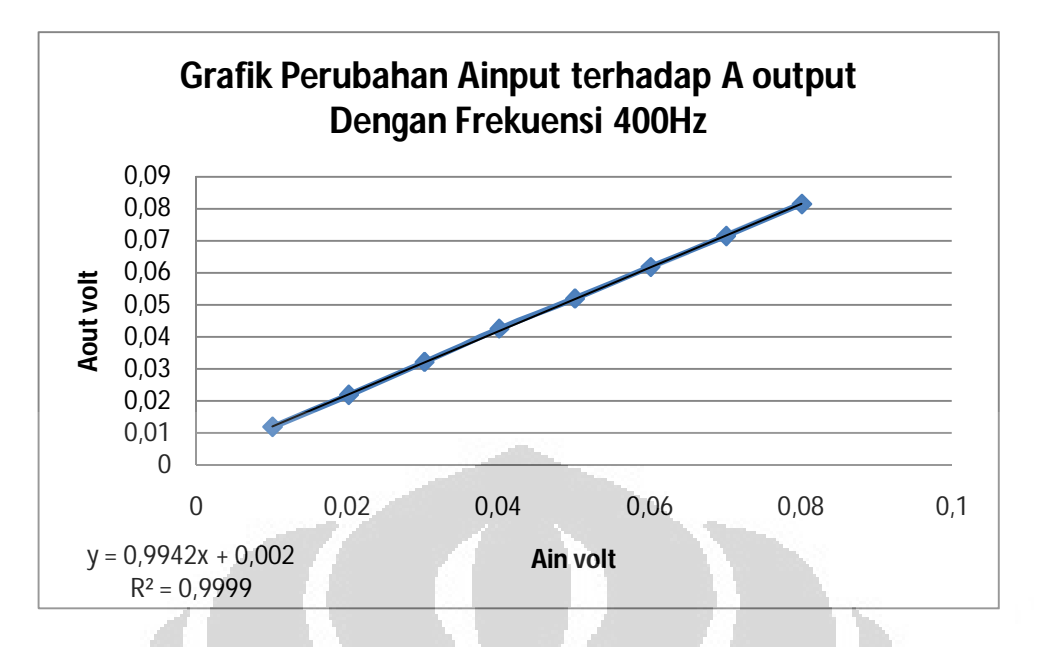

**Gambar 5. 11 Grafik Perubahan Ain Terhadap Aout Dengan Frekuensi 400Hz** 

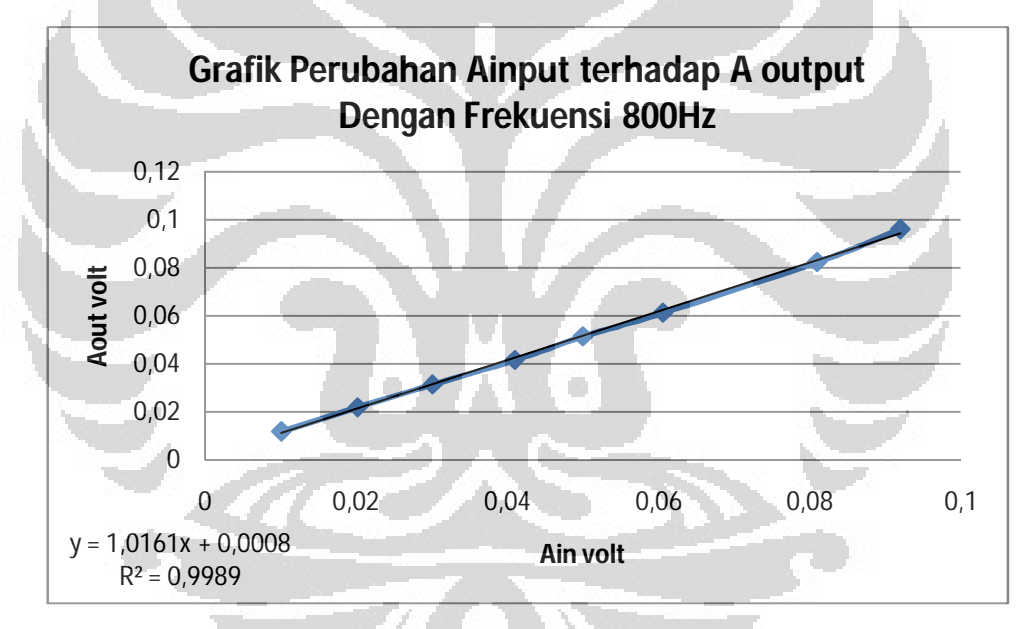

**Gambar 5. 12 Grafik Variasi Sinyal Input Frekuensi 800Hz** 

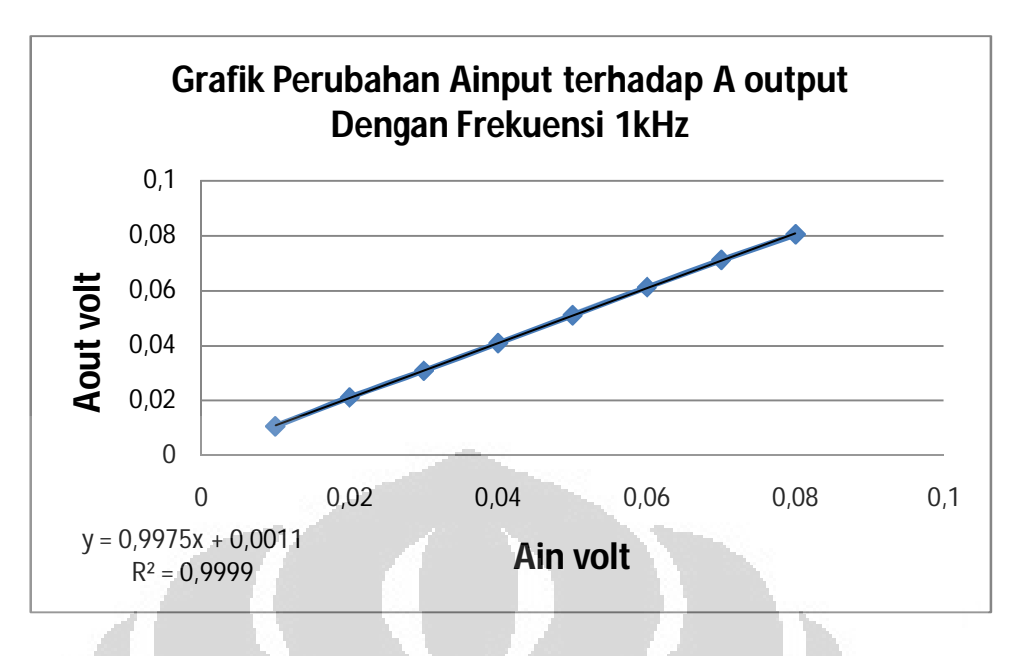

**Gambar 5. 13 Grafik Variasi Sinyal Input Frekuensi 1kHz** 

Dengan memvariasikan nilai input dengan berbagi macam nilai frekuensi pada sinyal noise yang memiliki amplitudo 0,5 volt, didapatkan data yang baik. Data yang baik ini mengindikasikan bahwa sistem *lock-in amplifier* yang dibuat sudah dapat bekerja dengan baik. Dalam data yang didapat, setiap melakukan pengukuran dalam berbagai frekuensi. Nilai error akan bertambah besar setiap melakukan kenaikan variasi frekuensi.

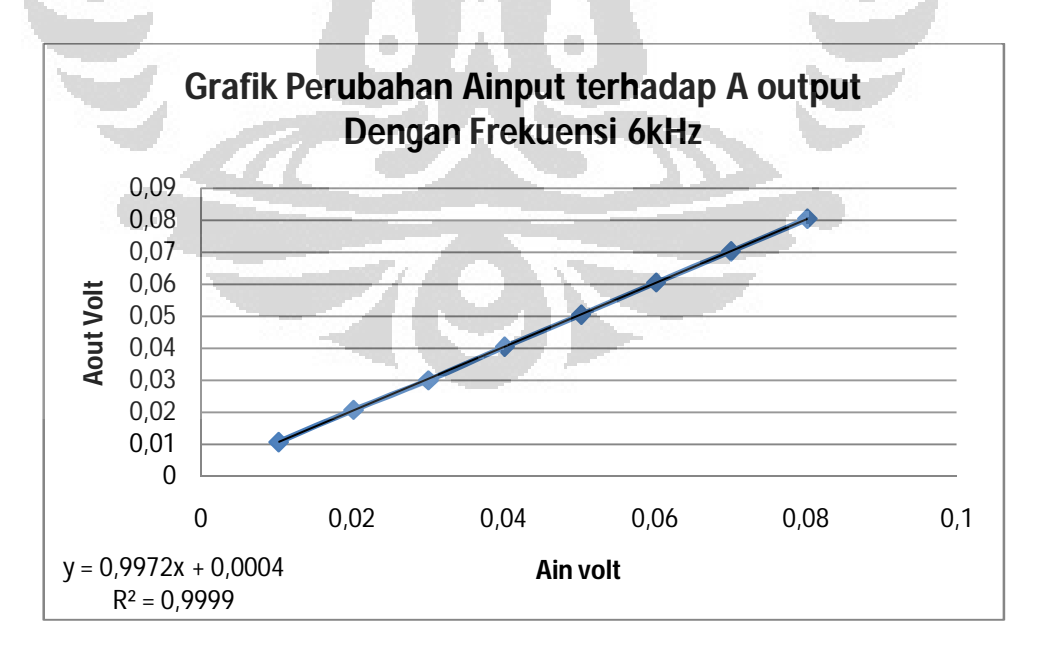

**Gambar 5. 14 Variasi Sinyal Input Frekuensi 6kHz** 

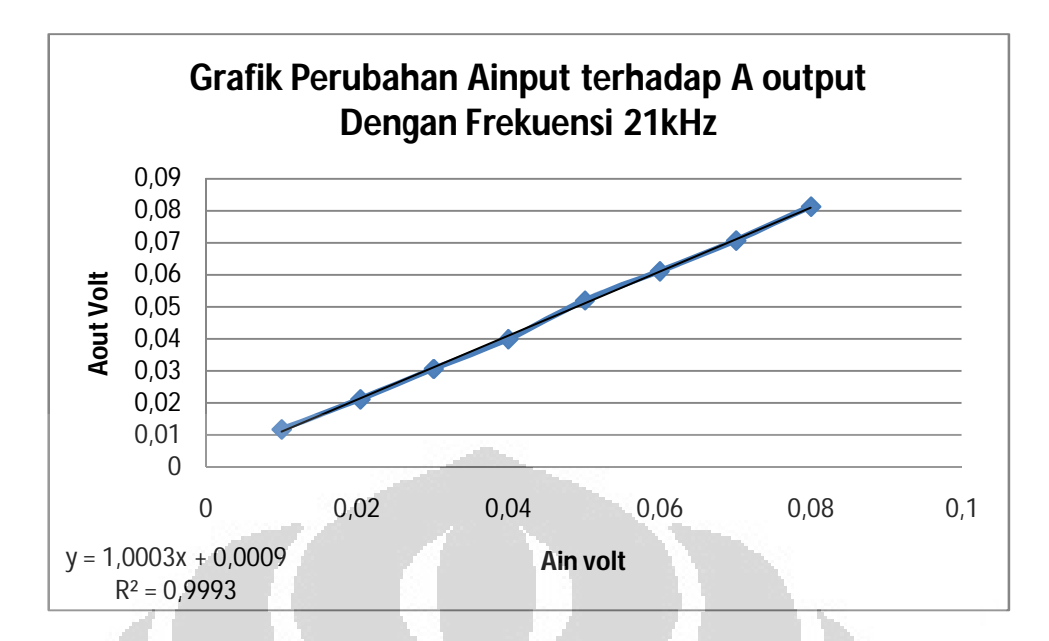

**Gambar 5. 15 Variasi Sinyal Input Frekuensi 21kHz** 

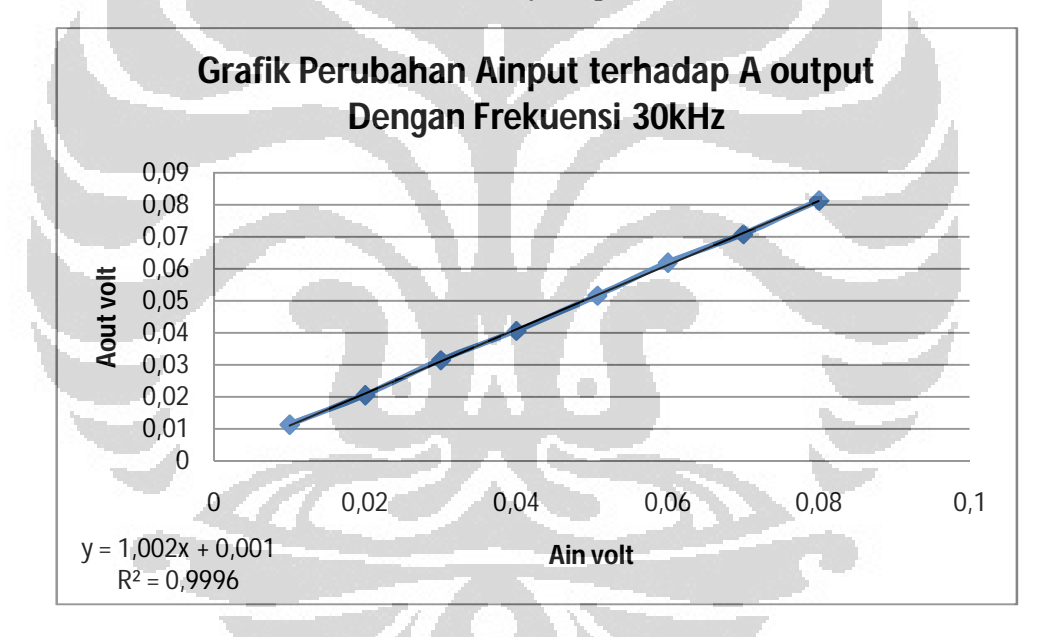

**Gambar 5. 16 Grafik Variasi Sinyal Input Frekuensi 30kHz** 

Dengan memvariasikan nilai input dengan berbagai frekuensi dapat terlihat bahwa variasi frekuensi tidak mempengaruhi hasil pengukuran. Hasil dari penggabungan variasi nilai input dengan bermacam variasi dapat terlihat pada Gambar 5.17. Jadi dengan demikian pada dasarnya *lock-in amplifier* ini dapat diunakan pada range frekuensi berapapun tergantung dengan spesifikasi *interface* yang digunakan.

Range frekuensi dalam penelitian kali ini hanya bisa hingga 50kHz. Hal ini karena keterbatasan dari spesifikasi interface yang digunakan dimana tiap

input dari DAQ USB 9215A memiliki sampling rate maksimal 100kS/s. Dengan frekuensi sampel 100kS/s berarti frekuensi maksimumyang dapat diukur adalah 50kHz[13].

Data yang didapat juga mengGambarkan bahwa setiap melakukan kenaikan nilai amplitudo input dan referensi, nilai errornya juga menjadi semakin kecil. Hal ini disebabkan oleh perbandingan antara sinyal input dengan sinyal noise juga menjadi kecil. Perbandingan awal hingga akhir antara sinyal input dengan sinyal noise adalah 1:50 (0,01volt : 0,5volt) hingga 8:50 (0,08volt : 0,5volt).

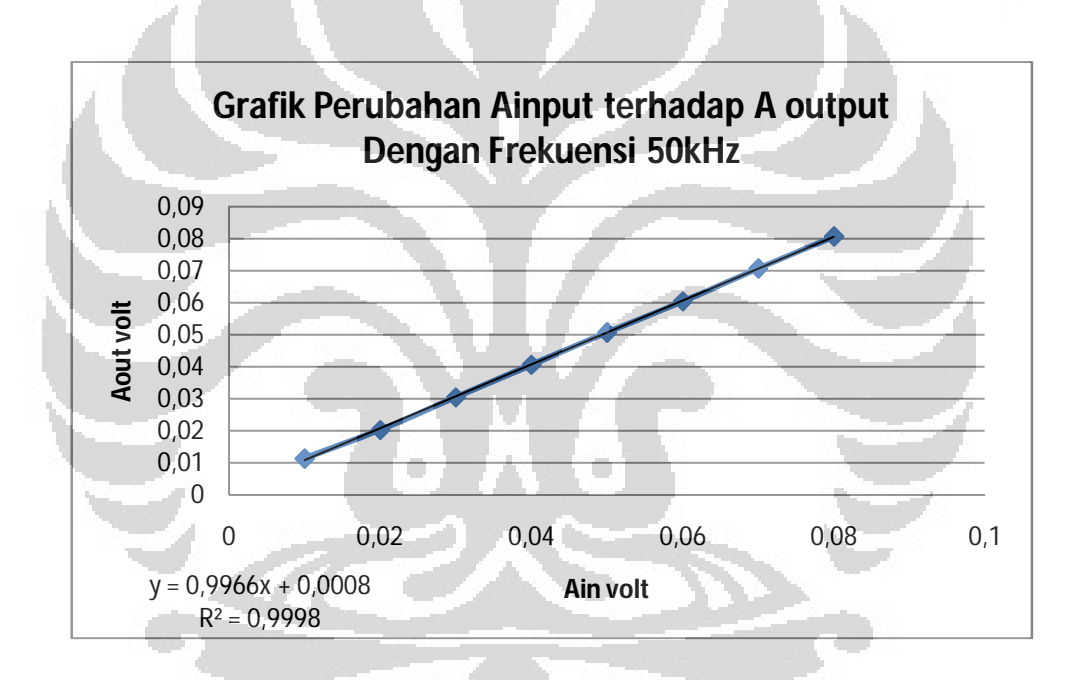

**Gambar 5. 17 Grafik Variasi Sinyal Input Frekuensi 50kHz** 

 Dalam melakukan pengujian program *virtual lock-in amplifier* ini, pengujian dengan menggunakan variasi besar amplitudo input dengan berbagai besar noise juga dilakukan. Besar pengujiannya adalah dari mulai sinyal input sama dengan sinyal referensinya (tanpa noise) hingga besar sinyal noisenya 4volt. Dari data dengan berbagai macam nilai frekuensi, didapatkan beberapa grafik seperti berikut,

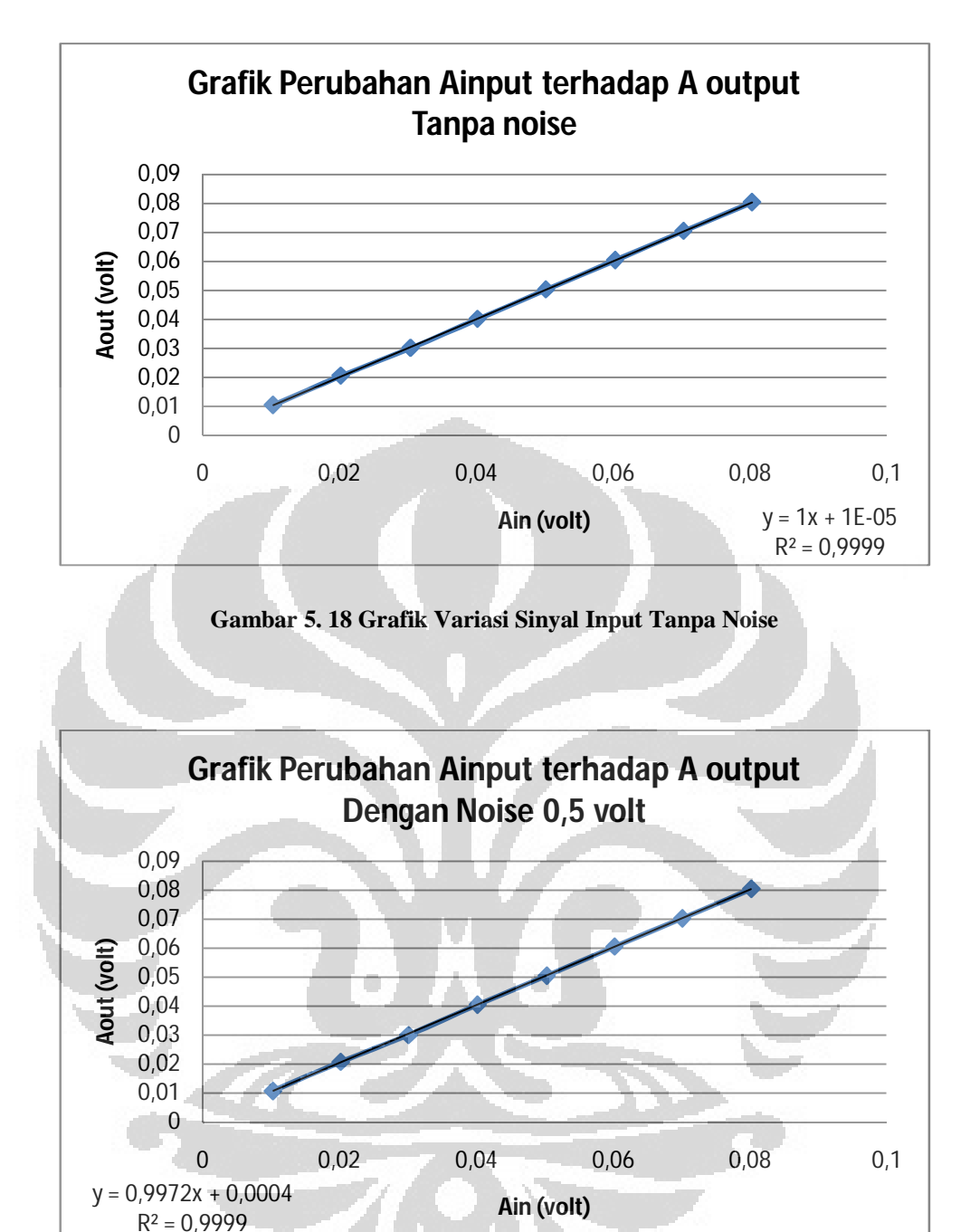

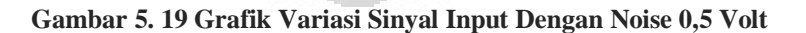

Dari 3 Gambar grafik ini, dapat dilihat bahwa liniearitas tetap baik walaupun sinyal input yang cukup kecil, sekitar 1 x10<sup>-2</sup>volt hingga 8 x10<sup>-2</sup>volt. Dengan memberikan sinyal gangguan (noise) yang dijumlahkan ke sinyal input, ternyata tidak mempengaruhi performa dari sistem yang dibuat.

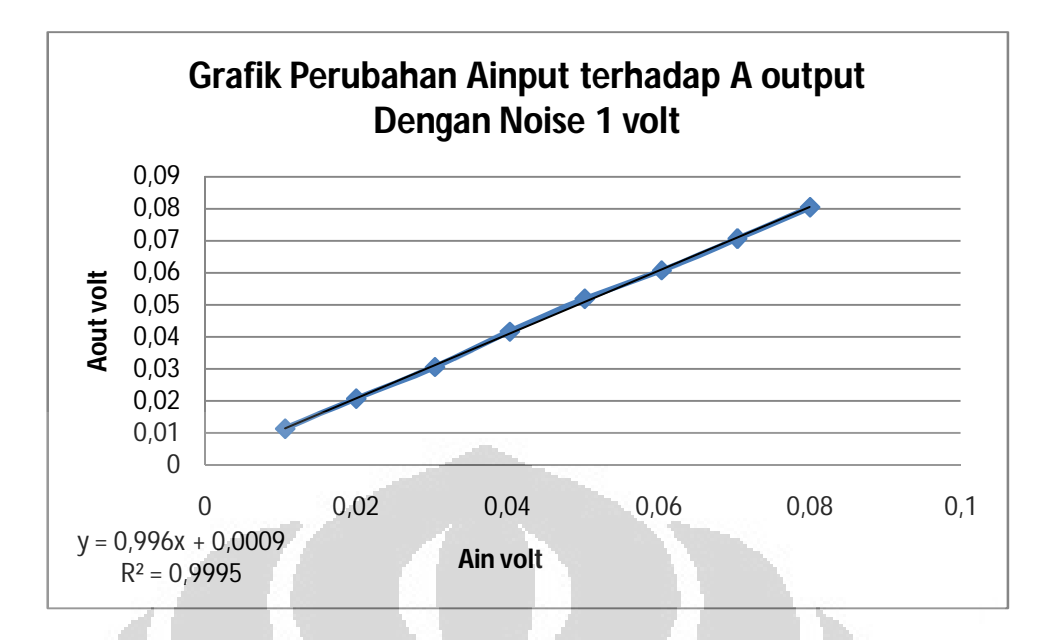

**Gambar 5. 20 Grafik Variasi Input dengan Noise 1 volt** 

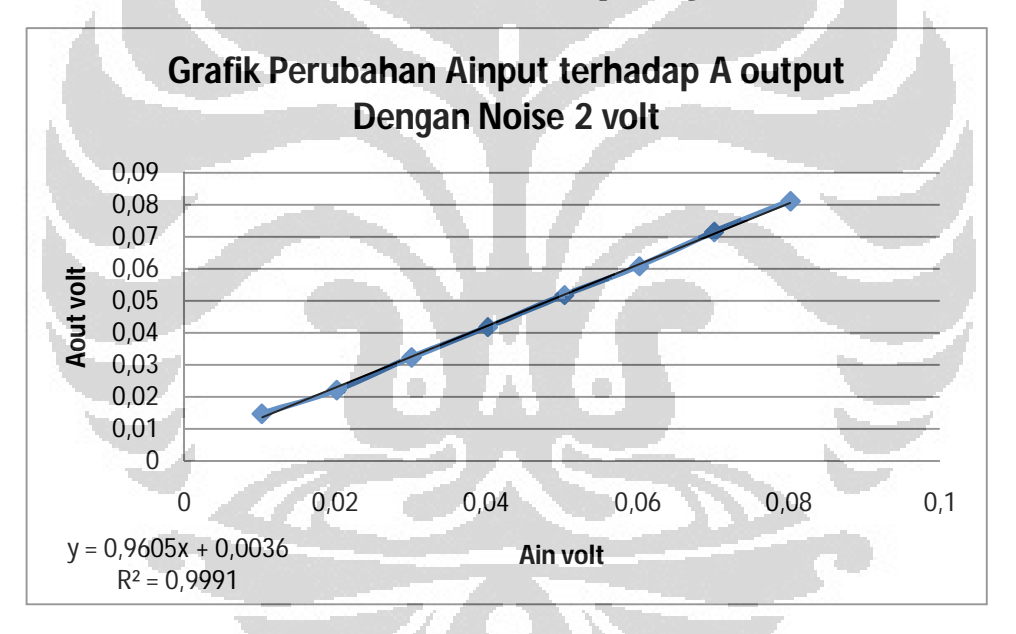

**Gambar 5. 21 Grafik Variasi Input dengan Noise 2 Volt** 

Dari grafik yang tampak, walaupun dengan noise yang jauh lebih besar dari sinyal input hingga 100 kalinya, pengambilan data tidak terlalu berpengaruh banyak. Hal ini berarti program *virtual lock-in amplifier* dapat berfungsi dengan baik walaupun ketika diberikan noise, grafik yang didapat tidak *smooth.*

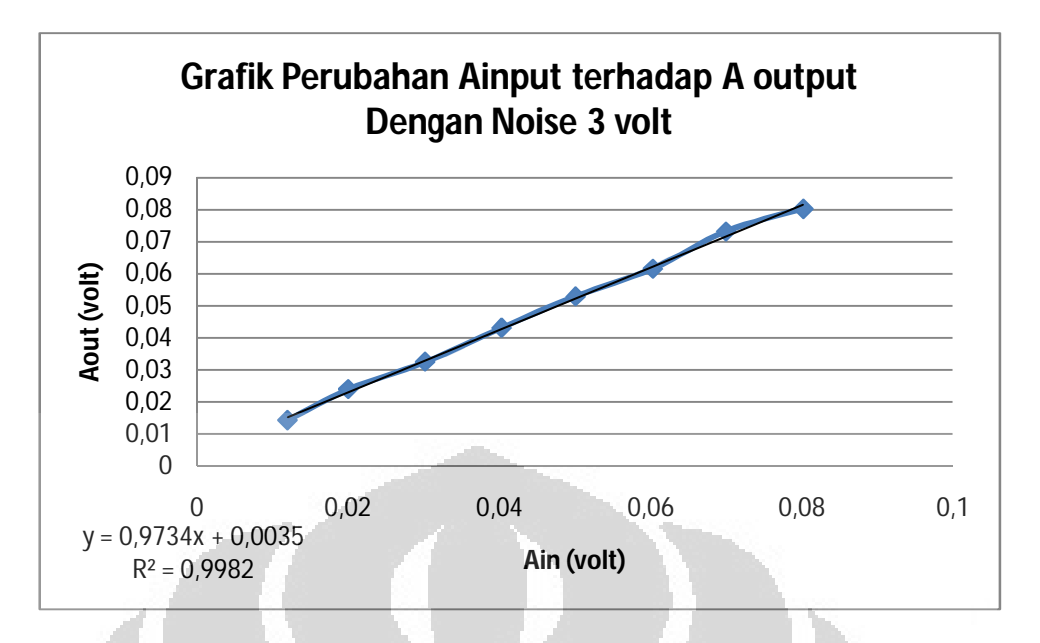

**Gambar 5. 22 Grafik Perubahan Ainput terhadap A output Dengan Noise 3 volt**

**5.4 Pengujian Program Dengan Mengambil Tegangan Induksi Dalam Medan Magnet Helmholtz** 

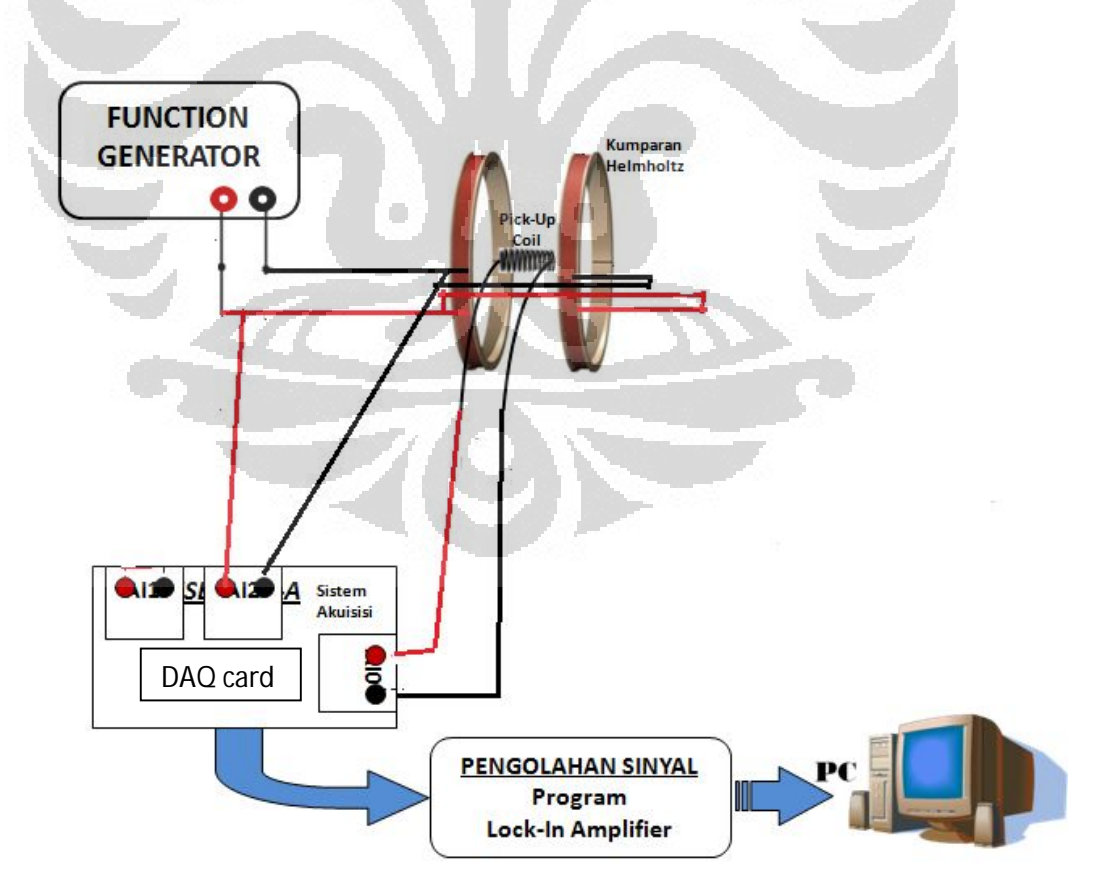

**Gambar 5. 23 Diagram Alir Perancangan Sistem Pengukuran Tegangan Induksi** 

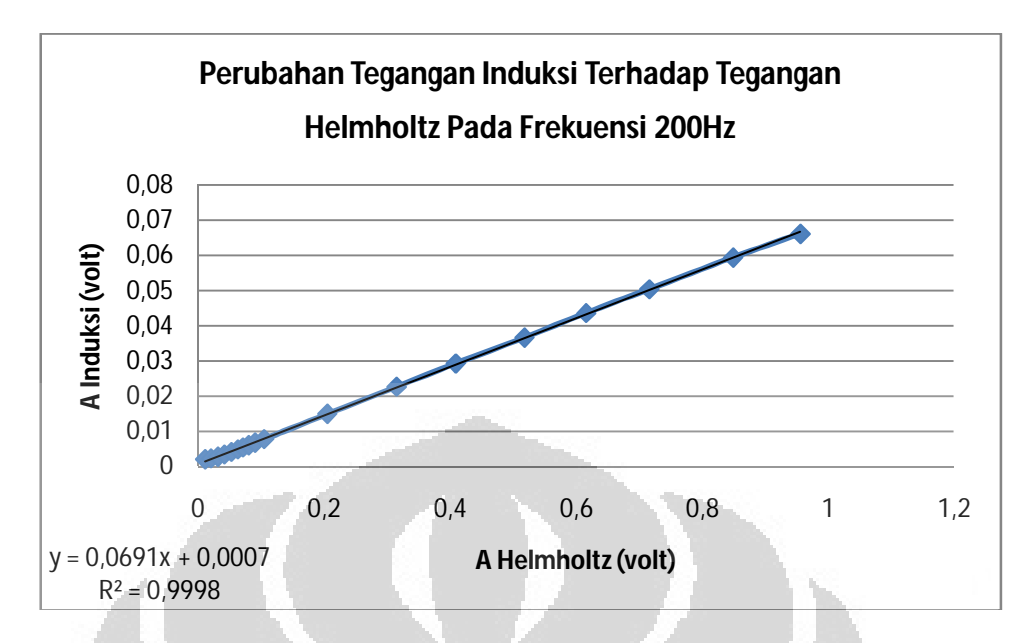

**Gambar 5. 24 Grafik Perubahan Tegangan Induksi Terhadap Tegangan helmholtz pada Frekuensi 200Hz**

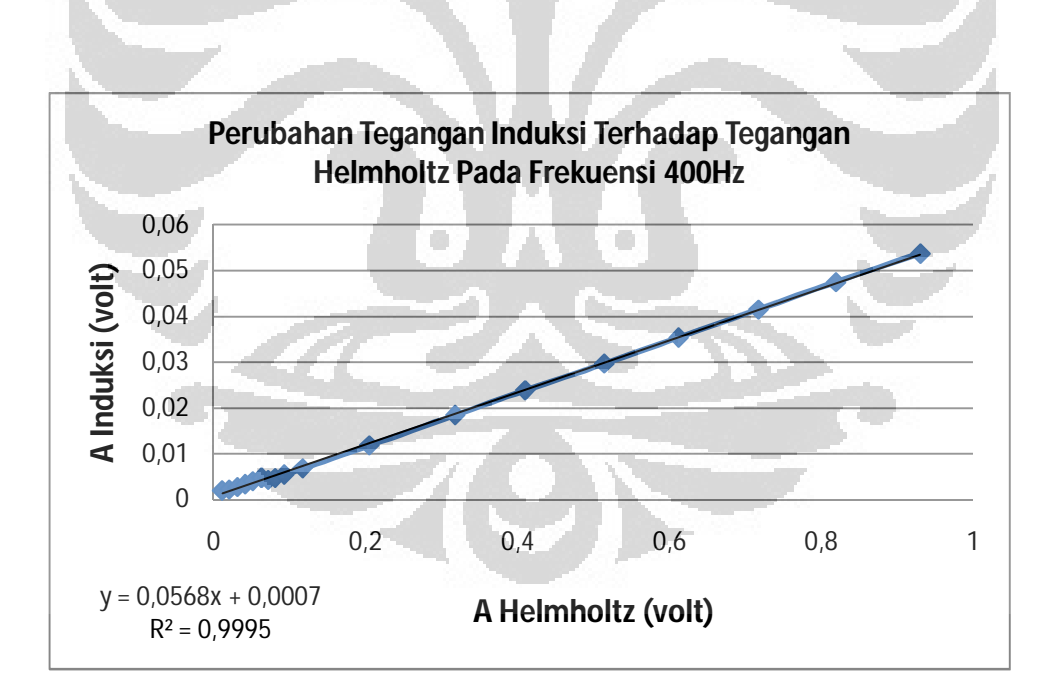

**Gambar 5. 25 Grafik Perubahan Tegangan Induksi Terhadap Tegangan helmholtz pada Frekuensi 400Hz**

**Universitas Indonesia** Dari data yang didapat dalam melakukan pengujian yang ketiga ini, pengambilan tegangan induksi picku up coil dalam pengaruh tegangan helmholtz, didapatkan grafik yang linier pada setiap variasi frekuensi. Hal ini mengindikasikan bahwa, dengan memberikan variasi perubahan tegangan dalam
berbagai macam frekuensi, hasil keluaran dari program *virtual lock-in amplifier*  akan tetap linier dan proporsional dengan inputnya.

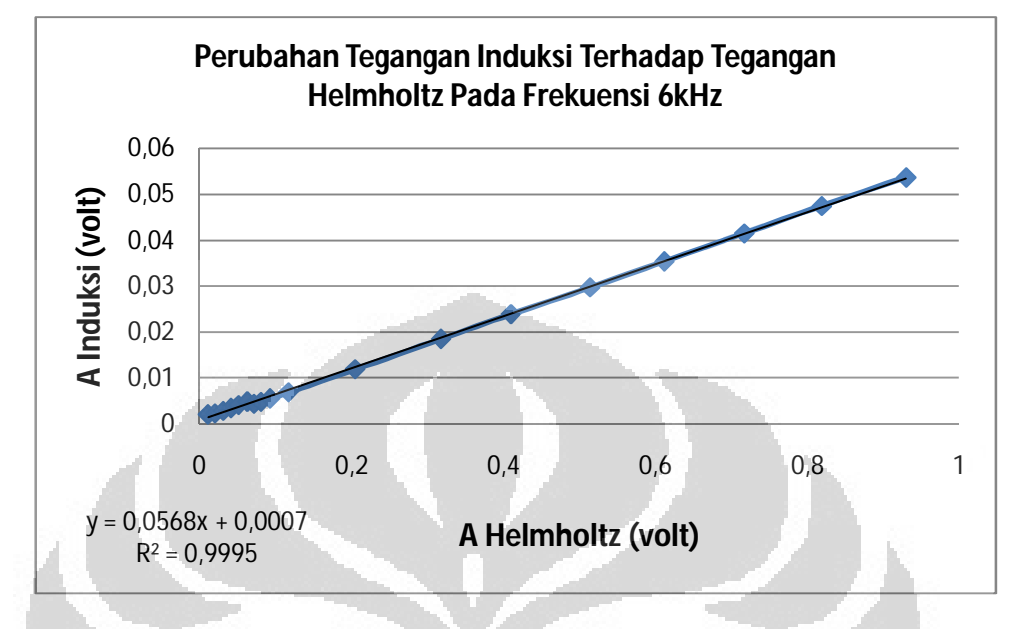

**Gambar 5. 26 Grafik Perubahan Tegangan Induksi Terhadap Tegangan helmholtz pada Frekuensi 6kHz** 

 Dengan telah dilakukan 3 pengujian terhadap program *virtual lock-in amplifier,* pengujian variasi input dengan berbagai frekuensi, pengujian variasi input dengan berbagai besar noise, dan pengujian eksperimen mengambil tegangan induksi pick up coil dalam pengaruh medan helmholtz, yang kemudian dilihat hasil data dan diplot ke grafik. Hasil dari ketiga pengujian ini adalah linier dan proporsional. Nilai keluaran dari *lock-in amplifier* proporsional dengan inputnya.

 $\sim$ 

## **BAB.6**

## **PENUTUP**

## **6.1 Kesimpulan**

 Setelah membuat dan menguji program *lock-in amplifier*, dapat diambil kesimpulan, yaitu:

- Program simulasi lock-in amplifier menunjukkan pengukuran sistem yang dapat mendeteksi sinyal pada orde milivolt dengan perbandingan antara sinyal input dengan sinyal noise adalah sebesar 1/300 .
- Telah berhasil dibuat program *virtual lock-in amplifier* yang dapat bekerja melakukan pengukuran secara optimal dengan memberikan *sampling rate*  sebesar 100k dan jumlah pencuplikan data 50k.

## **6.2 Saran**

 Dalam melakukan penelitian, pemanfaatan suatu instrumen yang dapat mendeteksi suatu sinyal kecil saat ini sangat dibutuhkan. Akan tetapi biaya pembelian alat tersebut sangatlah tinggi. Penelitian awal tentang lock-in amplifier ini menjadi salah satu solusi yang akhirnya dapat digunakan sebagai instrumen pengukuran pada eksperimen fisika. Saran yang dapat disampaikan untuk pengembangan penelitian selanjutnya antara lain:

- Perlu dilakukan lagi pengujian terhadap macam-macam jenis noise pada generator noise. Saat ini hanya dilakukan pengujian dengan 1 jenis noise (*white noise*) dan dilihat outputnya.
- Perlu dibuat program atau hardaware yang berfungsi sebagai phase sifter yang baik

## **DAFTAR ACUAN**

- [1] Philip Kromer, et.al. 1999. Departement of Physics, University of Texas at Austin, *Redesign of the Introduction to Modern Physics Course: Second Phase.*
- [2] A, Olshausen Bruno**.** *Aliasing.* 2000. https://redwood.berkeley.edu/bruno/npb261/aliasing.pdf. 18 Mei 2010, 23:36
- [3] Philip Kromer, et.al. 1999. Departement of Physics, University of Texas at Austin, *PC-Based Digital Lock-In detection of Small Signal in the*  **Presence** Noise. http://74.125.153.132/search?q=cache:AdMYN8A6gJ4J:alpha.science.unit n.it/~bassi/Signal/AATPPaper.pdf+pc+based+small+signal&cd=1&hl=id &ct=clnk&gl=id. 27 Juli 2009, 11.11 WIB.
- [4] Proakis, John G dan Manolakis, Dimitris Manolakis. DIGITAL SIGNAL PROCESSING; Principles, Algorithms, and Applications 3e. New Jersey : Prentice Hall, 1995. Vol. I.
- [5] Tutorials web, Noise Figure Measurement , A Practical Approach, Juni 2010. http://www.tutorialsweb.com/rf-measurements/noise-figure/typesof-noise.htm
- [6] LabVIEW manual measurement www.ni.com/pdf/manuals/320999e.pdf .14 Agustus 2009 , 16.42 WIB
- [7] Data sheet NI DAQ USB 9215 A. http://sine.ni.com/nips/cds/print/p/lang/en/nid/201880. 10 September 2009, 14.13 WIB
- [8] Ghostrecon. 2008. Bahan Magnetik. dari http://one.indoskripsi.com/judulskripsi-tugas-makalah/fisika-dasar/bahan-magnetik . 7 Mei 2009, 06.08 WIB
- [9] Osvaldo, Maximiliano and Jose, Fabián Bonetto. 2005. *A low-cost, highperformance, digital signal processor-based lock-in amplifier capable of measuring multiple frequency sweeps simultaneously*. http://scitation.aip.org/getabs/servlet/GetabsServlet?prog=normal&id=RSI

NAK000076000002024703000001&idtype=cvips&gifs=yes. 24 April 2009, 06.05 WIB

- [10] Stanford Research Systems, *About LIAs*. http://www.thinksrs.com/downloads/PDFs/ApplicationNotes/AboutLIAs.p df. 19 Maret 2009, 13.24 WIB
- [11] Perkin Elmer Instruments, *What is LIA*. http://www.cpm.uncc.edu/programs/tn1000.pdf .19 Maret 2009, 13.30 WIB
- [12] M. Tissue, Brian. 1996. *Lock-in Amplifier.* http://elchem.kaist.ac.kr/vt/chem-ed/electron/instrum/lock-in.htm. 19 Maret 2009, 13.23 WIB
- [13] Goodrich. Roy G, Probst P. A, Collet B. 2004. *Digital lock-in amplifier*. http://www.freepatentsonline.com/4807146.html . 30 Juni 2009, 13.06 WIB
- [14] *Lock-In Amplification Overview*. http://www.physics.emich.edu/molab/lock-in/index.html . 18 Maret 2010, 12.08 WIB

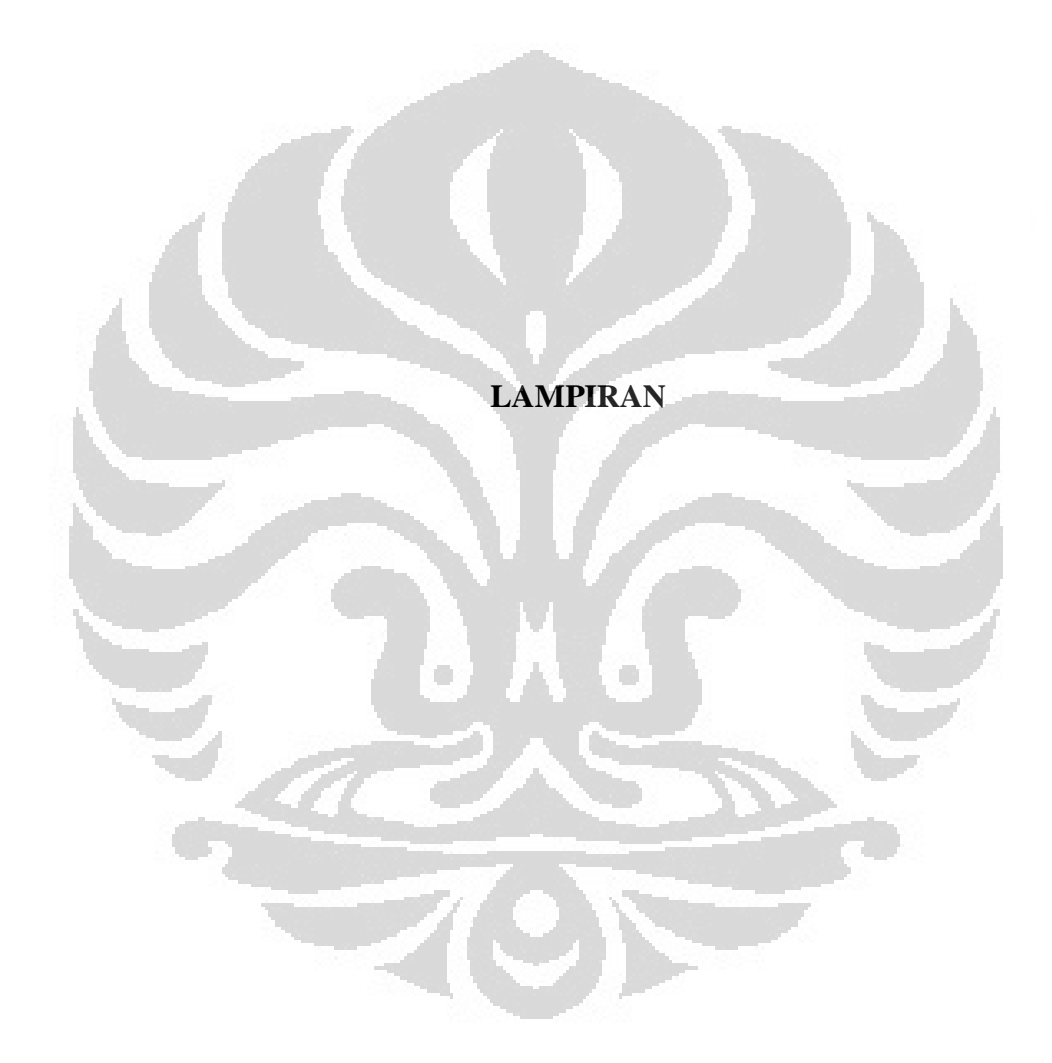

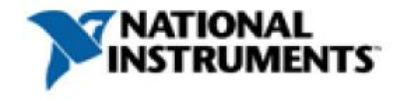

**Technical Sales** Indonesia 1800 226 5886 asean@ni.com

## **NI USB-9215A**

## Portable USB-Based DAQ with Simultaneous Sampling

- 4 channels of 16-bit simultaneously sampled analog input
- Plug-and-play connectivity via USB
- Sampling rates at 100 kS/s per channel
- Small, portable devices (12.1 by 8.6 by 2.5 cm)
- Includes NI-DAQmx driver software and LabVIEW SignalExpress LE for Windows
- Includes NI-DAQmx Base driver software for Linux® and Mac

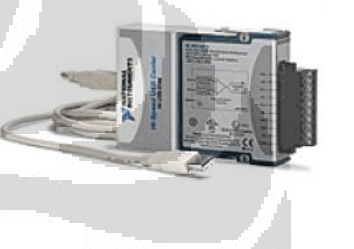

### Overview

The NI USB-9215A data acquisition module features integrated signal conditioning that provides plug-and-play connectivity via USB for faster setup and measurements. It offers four channels of simultaneously sampled voltage inputs with 16-bit accuracy to provide minimal phase delay when scanning multiple channels. With both screw-terminal and BNC connector options, the USB-9215A is designed for flexible and low-cost signal wiring. In addition, this module includes 250 Vrms channel-to-earth ground isolation for safety, noise immunity, and high common-mode voltage range.

This USB data acquisition module is compatible with Microsoft Windows OSs when using NI-DAQmx driver software, and Mac OS X and Linux OSs when using NI-DAQmx Base driver software. This USB data acquisition module is not compatible with the Traditional NI-DAQ (Legacy) driver.

Every NI USB data acquisition module includes a copy of NI LabVIEW SignalExpress LE for Windows so you can quickly acquire, analyze, and present data without programming. In addition to LabVIEW SignalExpress, USB data acquisition modules are compatible with the following versions (or later) of NI application software – LabVIEW 7.x, LabWindows<sup>TM</sup>/CVI 7.x, or Measurement Studio 7.x; or LabVIEW with the LabVIEW 7.1 Real-Time Module. USB data acquisition modules are also compatible with ANSI C/C++, C#, Visual Studio .NET, and Visual Basic 6.0.

The mark LabWindows is used under a license from Microsoft Corporation. Windows is a registered trademark of Microsoft Corporation in the United States and other countries. Linux® is the registered trademark of Linus Torvalds in the U.S. and other countries

## **Specifications**

#### **Specifications Documents**

- Detailed Specifications
- · Data Sheet

#### **Specifications Summary**

General

## **(LANJUTAN)**

# Tabel Spesifikasi NI USB 9215A

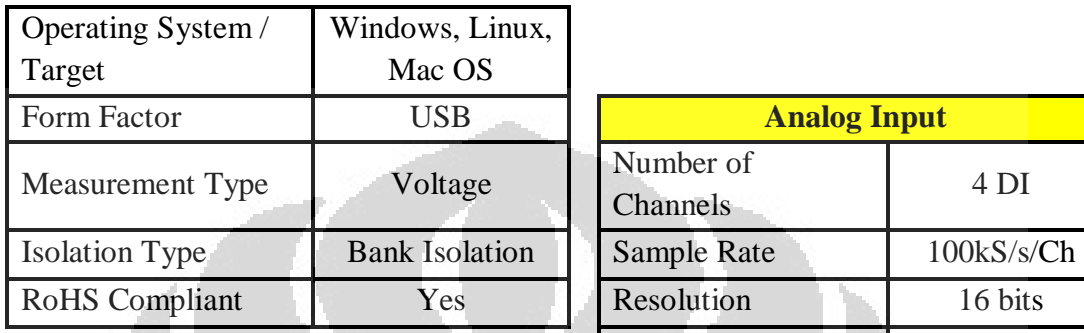

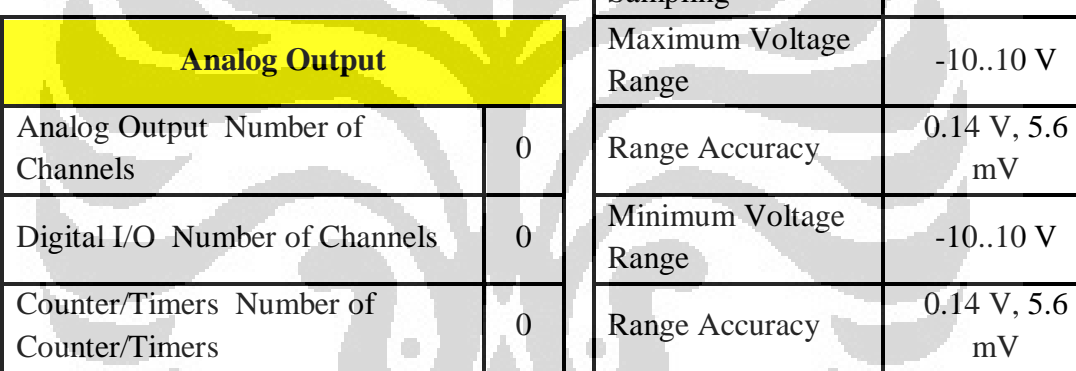

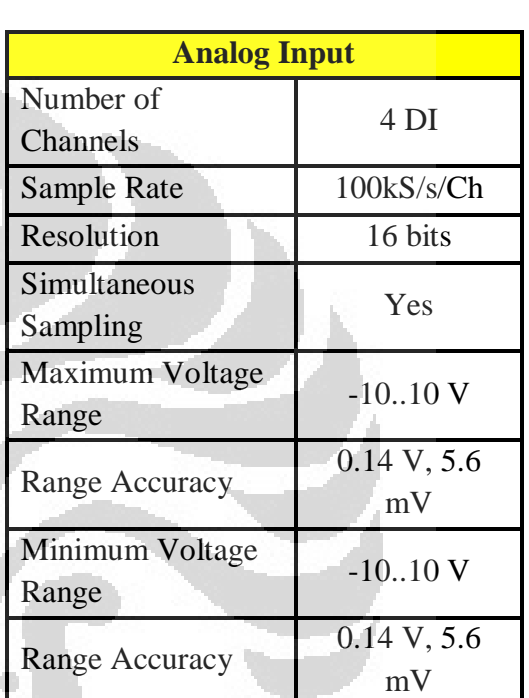

# **Spesifikasi Function Generator Tipe FG601**

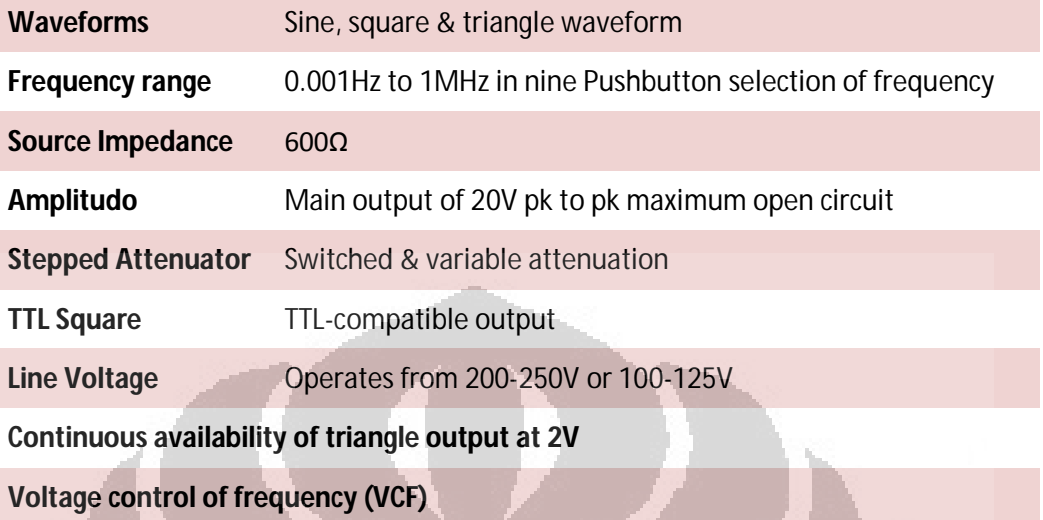

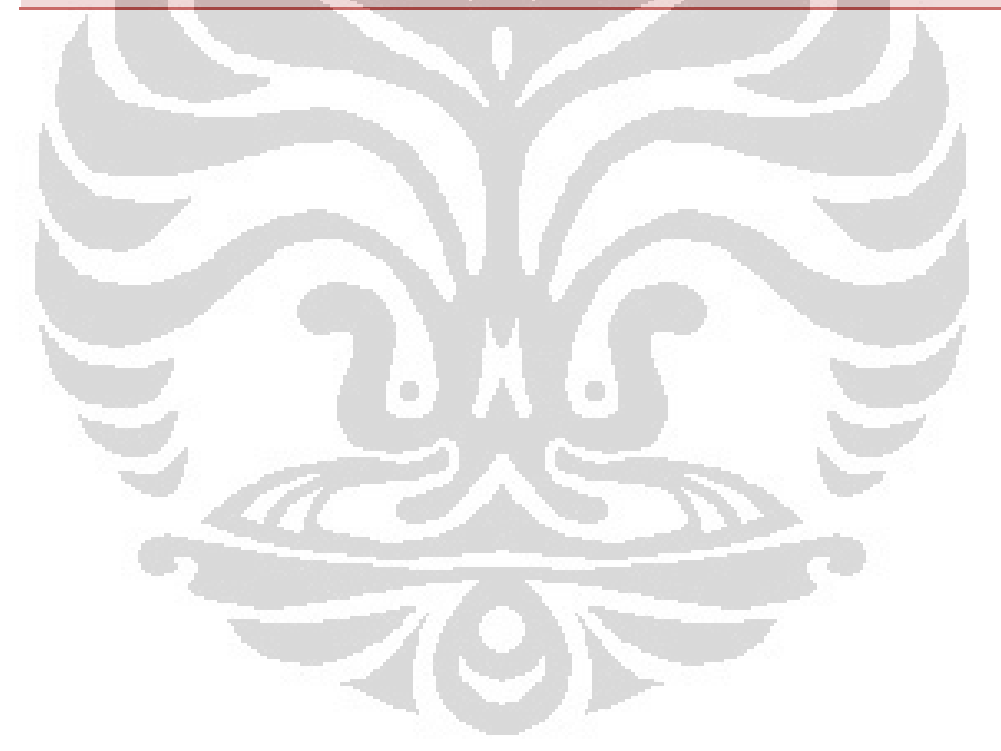

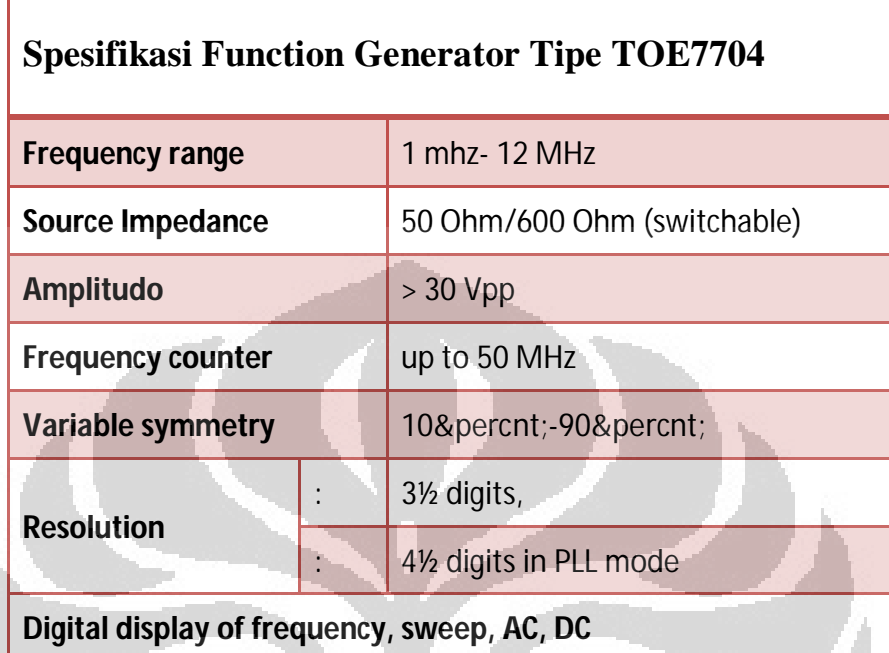

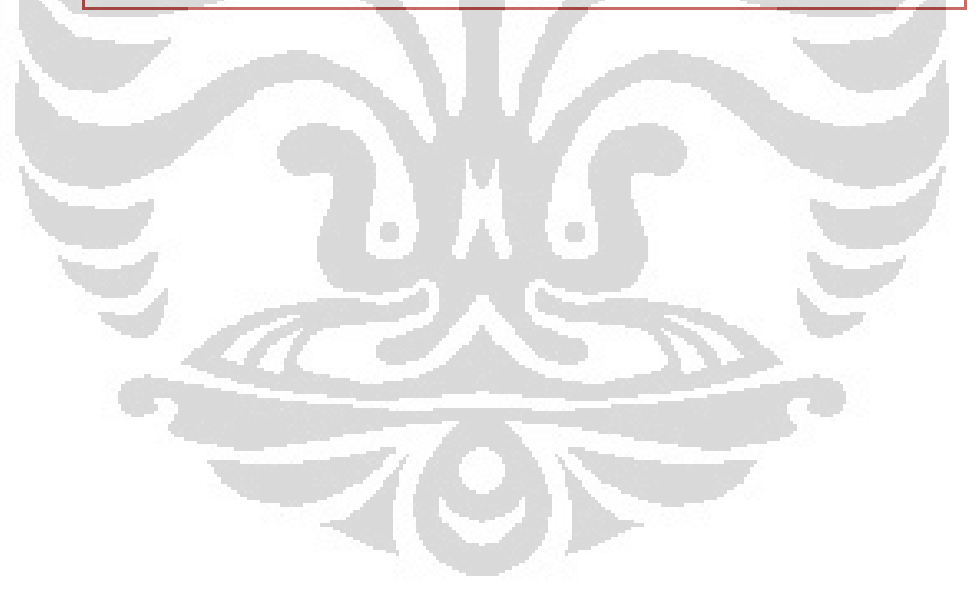

Data spesifikasi kumparan Helmholtz tipe 558 825 digunakan sebagai nilai perhitungan medan magnet pada kumparan Helmholtz.

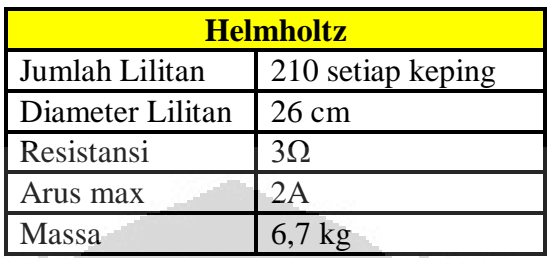

Data Perhitungan Medan Magnet Helmholtz

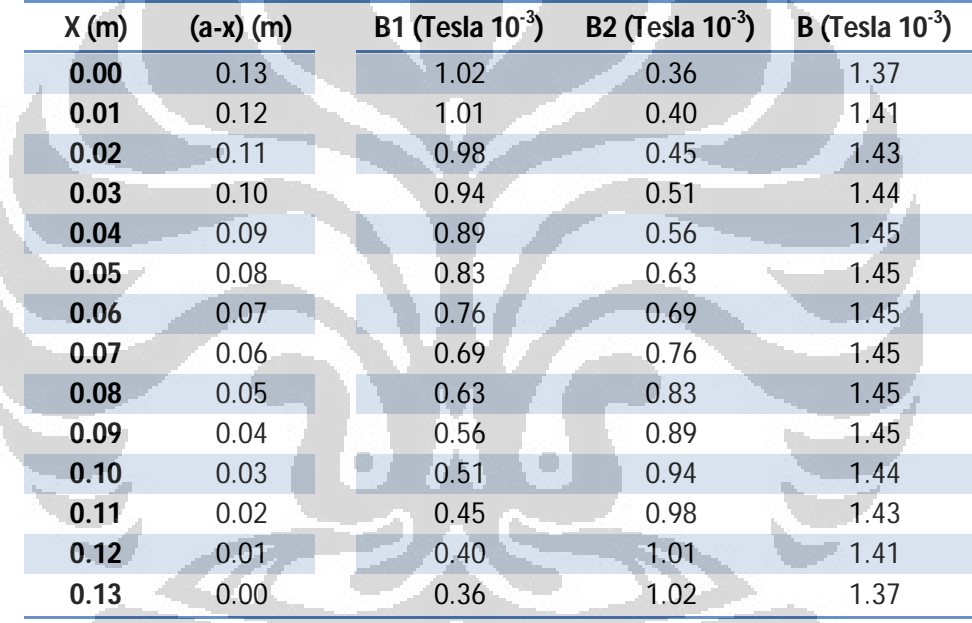

# Grafik Karakteristik Kumparan Helmholtz

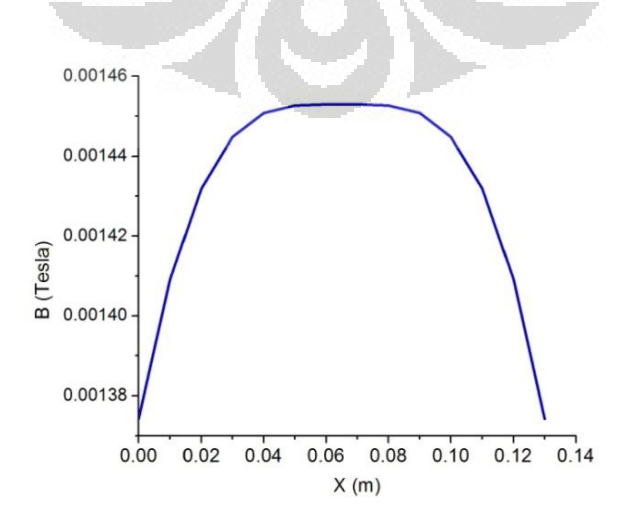